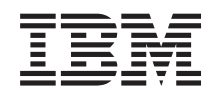

System i

Disponibilité

Mise en oeuvre de la haute disponibilité avec l'approche basée sur une solution – Guide d'utilisation

*Version 6.1*

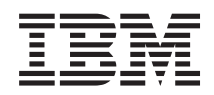

System i

Disponibilité

Mise en oeuvre de la haute disponibilité avec l'approche basée sur une solution – Guide d'utilisation

*Version 6.1*

#### **Important**

Avant d'utiliser le présent document et le produit associé, prenez connaissance des informations générales figurant à la section [«Remarques»,](#page-120-0) à la page 111.

#### **Huitième édition - novembre 2007**

Réf. US : RZAI-G000-07

LE PRESENT DOCUMENT EST LIVRE EN L'ETAT SANS AUCUNE GARANTIE EXPLICITE OU IMPLICITE. IBM DECLINE NOTAMMENT TOUTE RESPONSABILITE RELATIVE A CES INFORMATIONS EN CAS DE CONTREFACON AINSI QU'EN CAS DE DEFAUT D'APTITUDE A L'EXECUTION D'UN TRAVAIL DONNE.

Ce document est mis à jour périodiquement. Chaque nouvelle édition inclut les mises à jour. Les informations qui y sont fournies sont susceptibles d'être modifiées avant que les produits décrits ne deviennent eux-mêmes disponibles. En outre, il peut contenir des informations ou des références concernant certains produits, logiciels ou services non annoncés dans ce pays. Cela ne signifie cependant pas qu'ils y seront annoncés.

Pour plus de détails, pour toute demande d'ordre technique, ou pour obtenir des exemplaires de documents IBM, référez-vous aux documents d'annonce disponibles dans votre pays, ou adressez-vous à votre partenaire commercial.

Vous pouvez également consulter les serveurs Internet suivants :

- v <http://www.fr.ibm.com> (serveur IBM en France)
- v <http://www.can.ibm.com> (serveur IBM au Canada)
- v <http://www.ibm.com> (serveur IBM aux Etats-Unis)

*Compagnie IBM France Direction Qualité Tour Descartes 92066 Paris-La Défense Cedex 50*

© Copyright IBM France 2007. Tous droits réservés.

**© Copyright International Business Machines Corporation 1998, 2008. All rights reserved.**

# **Table des matières**

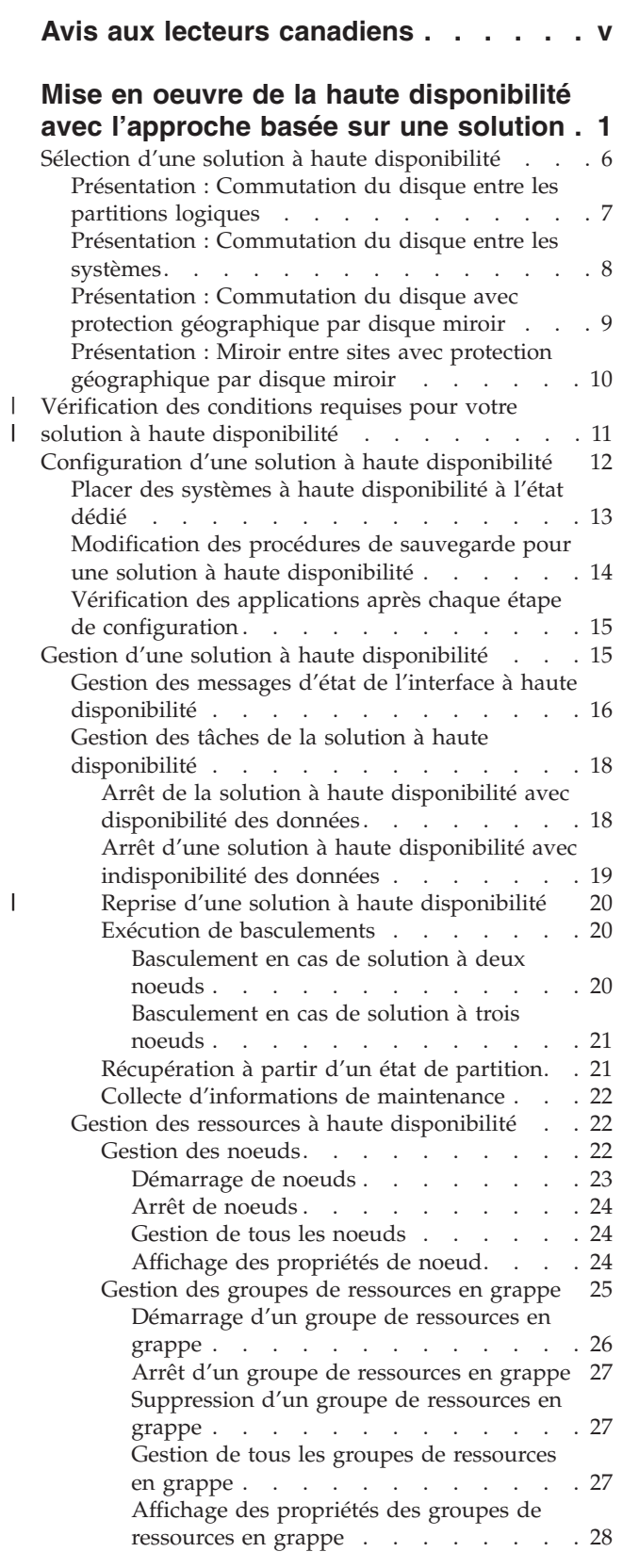

| |

|<br>|<br>|

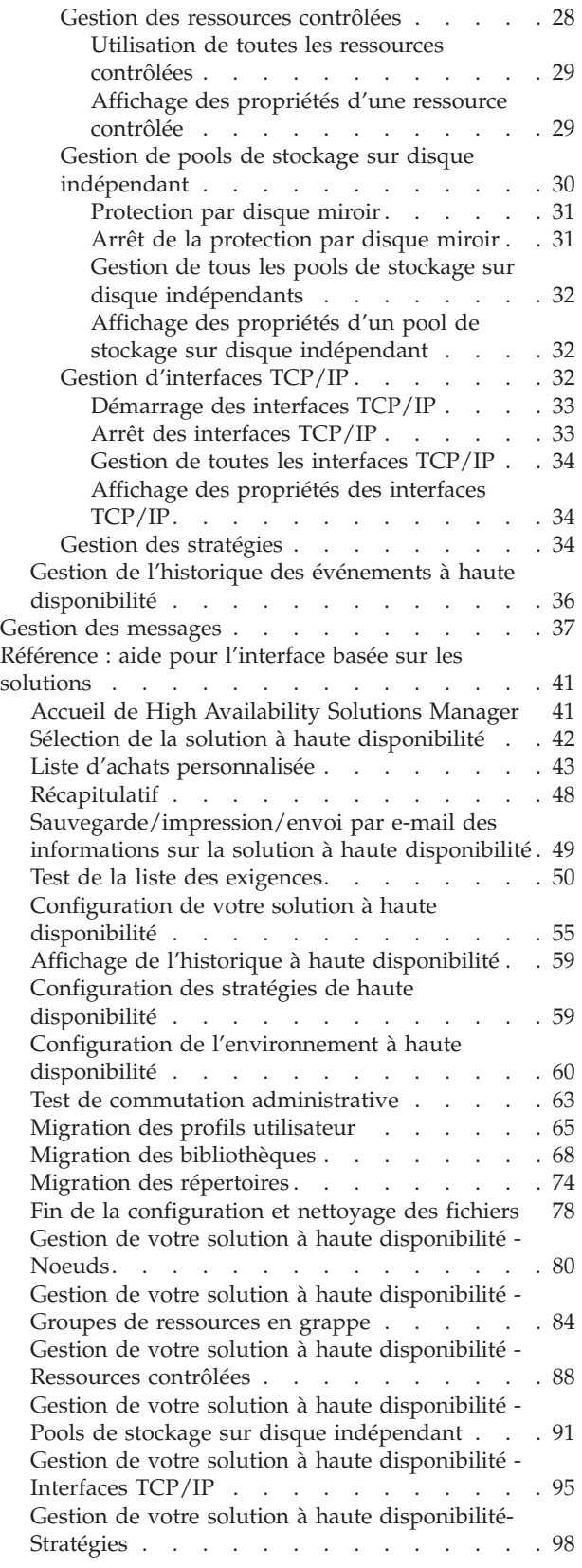

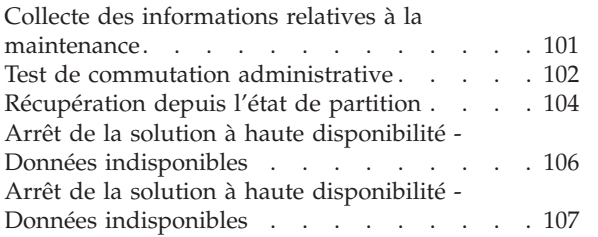

 $\ensuremath{\mathsf{I}}$ 

Reprise de la solution à haute [disponibilité](#page-118-0) . . [109](#page-118-0)

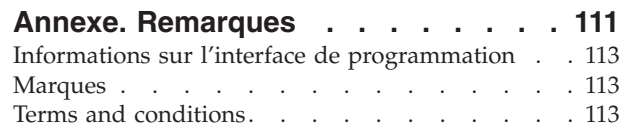

# <span id="page-6-0"></span>**Avis aux lecteurs canadiens**

Le présent document a été traduit en France. Voici les principales différences et particularités dont vous devez tenir compte.

#### **Illustrations**

Les illustrations sont fournies à titre d'exemple. Certaines peuvent contenir des données propres à la France.

#### **Terminologie**

La terminologie des titres IBM peut différer d'un pays à l'autre. Reportez-vous au tableau ci-dessous, au besoin.

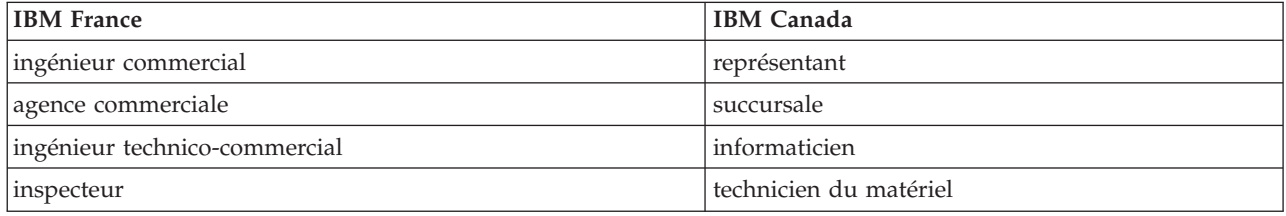

#### **Claviers**

Les lettres sont disposées différemment : le clavier français est de type AZERTY, et le clavier français-canadien, de type QWERTY.

#### **OS/2 - Paramètres canadiens**

Au Canada, on utilise :

- v les pages de codes 850 (multilingue) et 863 (français-canadien),
- le code pays 002,
- le code clavier CF.

#### **Nomenclature**

Les touches présentées dans le tableau d'équivalence suivant sont libellées différemment selon qu'il s'agit du clavier de la France, du clavier du Canada ou du clavier des États-Unis. Reportez-vous à ce tableau pour faire correspondre les touches françaises figurant dans le présent document aux touches de votre clavier.

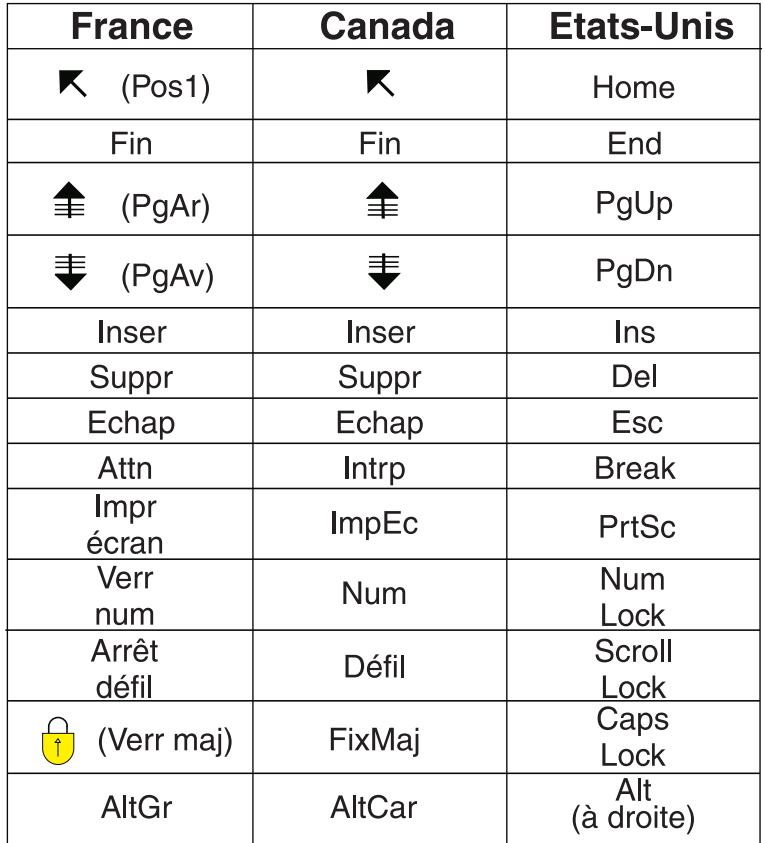

#### **Recommandations à l'utilisateur**

Ce matériel utilise et peut émettre de l'énergie radiofréquence. Il risque de parasiter les communications radio et télévision s'il n'est pas installé et utilisé conformément aux instructions du constructeur (instructions d'utilisation, manuels de référence et manuels d'entretien).

Si cet équipement provoque des interférences dans les communications radio ou télévision, mettez-le hors tension puis sous tension pour vous en assurer. Il est possible de corriger cet état de fait par une ou plusieurs des mesures suivantes :

- Réorienter l'antenne réceptrice ;
- Déplacer l'équipement par rapport au récepteur ;
- Éloigner l'équipement du récepteur ;
- v Brancher l'équipement sur une prise différente de celle du récepteur pour que ces unités fonctionnent sur des circuits distincts ;
- v S'assurer que les vis de fixation des cartes et des connecteurs ainsi que les fils de masse sont bien serrés ;
- v Vérifier la mise en place des obturateurs sur les connecteurs libres.

Si vous utilisez des périphériques non IBM avec cet équipement, nous vous recommandons d'utiliser des câbles blindés mis à la terre, à travers des filtres si nécessaire.

En cas de besoin, adressez-vous à votre détaillant.

Le fabricant n'est pas responsable des interférences radio ou télévision qui pourraient se produire si des modifications non autorisées ont été effectuées sur l'équipement.

L'obligation de corriger de telles interférences incombe à l'utilisateur.

Au besoin, l'utilisateur devrait consulter le détaillant ou un technicien qualifié pour obtenir de plus amples renseignements.

#### **Brevets**

Il est possible qu'IBM détienne des brevets ou qu'elle ait déposé des demandes de brevets portant sur certains sujets abordés dans ce document. Le fait qu'IBM vous fournisse le présent document ne signifie pas qu'elle vous accorde un permis d'utilisation de ces brevets. Vous pouvez envoyer, par écrit, vos demandes de renseignements relatives aux permis d'utilisation au directeur général des relations commerciales d'IBM, 3600 Steeles Avenue East, Markham, Ontario, L3R 9Z7.

#### **Assistance téléphonique**

Si vous avez besoin d'assistance ou si vous voulez commander du matériel, des logiciels et des publications IBM, contactez IBM direct au 1 800 465-1234.

**viii** System i - Disponibilité Mise en oeuvre de la haute disponibilité avec l'approche basée sur une solution – Guide d'utilisation

# <span id="page-10-0"></span>**Mise en oeuvre de la haute disponibilité avec l'approche basée sur une solution**

L'interface graphique de High Availability Solutions Manager propose une approche basée sur une solution pour sélectionner, configurer et gérer la haute disponibilité dans votre activité.

Avec High Availability Solutions Manager, qui fait partie du logiciel sous licenceIBM System i High Availability Solutions Manager (iHASM) (5761-HAS), vous pouvez opérer un choix entre plusieurs solutions à haute disponibilité prédéfinies. Pour chaque solution, les technologies correspondantes sont configurées, sur la base de votre sélection. L'interface graphique de High Availability Solutions Manager fournit des outils d'utilisation facile, vous permettant de gérer votre solution à haute disponibilité.

La mise en oeuvre d'une solution à haute disponibilité peut s'avérer être une tâche complexe et chaque environnement professionnel est unique. Il est recommandé de travailler avec un partenaire commercial expérimenté dans la haute disponibilité, aussi bien lors de la sélection que de la configuration d'une solution à haute disponibilité.

Regardez la démo Flash ci-après pour profiter d'une présentation animée des solutions à haute disponibilité proposées par High Availability Solutions Manager. Ce démo Flash exige le plug-in [Flash](http://www.macromedia.com/shockwave/download/index.cgi?P1_Prod_Version=ShockwaveFlash) .

(«Retranscription»).

## **Retranscription**

Cette rubrique comporte une description de la démo Flash, qui présente High Availability Solutions Manager.

### **IBM High Availability Solutions Manager**

#### **Audio**

Il est 22 heures. Dans quelle branche êtes-vous ? S'agit-il de traiter des transactions bancaires pour un client ? Ou de vendre des produits à un consommateur dans un autre département ?

Quel que soit le cas, quel que soit le besoin, êtes-vous prêt... pour cela ?

La plupart des entreprises ne sont pas équipées pour les indisponibilités inattendues ou les pannes de serveur. Une solution à haute disponibilité offre à votre entreprise une réponse aux indisponibilités planifiées ou non planifiées, vous permettant de poursuivre vos activités.

IBM a développé une solution permettant de préparer votre entreprise avant qu'un incident se produise. Elle s'appelle IBM High Availability Solutions Manager, et elle est bien plus qu'une solution de reprise après incident. Il s'agit de prévention de sinistre. Dans un environnement d'entreprise, l'impossibilité d'accéder aux données n'est qu'un aspect d'une panne de serveur ou d'une indisponibilité du système.

Une véritable solution à haute disponibilité comprend également la redirection de l'accès aux applications, à l'environnement et aux stratégies. IBM a conçu High Availability Solutions Manager pour assurer la couverture de tous les accès, ainsi que garantir la disponibilité non seulement des données, mais aussi des applications métier, des informations utilisateur, des mots de passe et de l'identification.

Ce gestionnaire fournit des informations vous permettant de faire le bon choix en matière de haute disponibilité, selon les besoins de votre entreprise. IBM High Availability Solutions Manager simplifie la gestion de votre solution à haute disponibilité, grâce à un outil de contrôle intégré et facile à utiliser.

Pour en savoir plus sur les solutions à haute disponibilité d'IBM, sélectionnez l'une des options proposées.

### **Commutation du disque entre les partitions logiques**

#### **Diapositive 1 sur 5**

Description : Image d'un système équipé de deux partitions logiques externes appelées LPAR1 et LPAR2

Audio : La solution d'IBM de disque commutable entre les partitions logiques comprend un système unique avec deux partitions logiques.

#### **Diapositive 2 sur 5**

Description : Image animée d'un système et de deux partitions logiques.

Audio : Chaque partition comporte une base de données SYSBAS, qui stocke le système d'exploitation de chacune.

#### **Diapositive 3 sur 5**

Description : Image animée d'un système équipé de deux partitions logiques et d'un pool de stockage sur disque indépendant.

Audio : Un pool de stockage secondaire indépendant, ou ASP indépendant, est également inclus. Les ASP indépendants peuvent être internes ou externes.

#### **Diapositive 4 sur 5**

Description : Image animée d'un système équipé de deux partitions logiques et d'un pool de stockage sur disque indépendant, illustrant un transfert de données.

Audio : L'ASP indépendant fournit les mécanismes clé pour chaque partition partageant l'accès aux données, aux applications, à l'environnement et aux stratégies.

#### **Diapositive 5 sur 5**

Description : Image animée d'un système équipé de deux partitions logiques et d'un pool de stockage sur disque indépendant, illustrant un basculement entre partitions logiques.

Audio : Si une indisponibilité ou une panne est prévue sur une partition, la propriété de l'ASP indépendant bascule sur l'autre partition logique.

### **Commutation du disque entre les systèmes**

#### **Diapositive 1 sur 8**

Description : Images animées de deux systèmes

Audio : La solution IBM de commutation de disque entre systèmes se compose de deux systèmes indépendants à partition unique.

#### **Diapositive 2 sur 8**

Description : Images animées de deux systèmes avec SYSBAS

Audio : Chaque système comporte une base de données SYSBAS, qui stocke le système d'exploitation de chacun.

#### **Diapositive 3 sur 8**

Description : Images animées de deux systèmes avec SYSBAS et une tour externe contenant des pools de stockage sur disque indépendants

Audio : Ils sont connectés à une tour externe qui comporte un pool de stockage secondaire indépendant unique, ou pool de stockage sur disques indépendant.

#### **Diapositive 4 sur 8**

Description : Images animées de deux systèmes avec SYSBAS et une tour externe contenant des pools de stockage sur disque indépendants. Affiche les données stockées sur les pools de stockage sur disque indépendants.

Audio : L'ASP indépendant fournit les mécanismes clé pour chaque système partageant l'accès aux données, aux applications, à l'environnement et aux stratégies.

#### **Diapositive 5 sur 8**

Description : Images animées de deux systèmes avec SYSBAS et une tour externe contenant des pools de stockage sur disque indépendants. Affiche la connexion entre les pools de stockage sur disque indépendants et les systèmes.

Audio : La connexion entre le pool de stockage sur disque indépendant et les deux système est assurée par une liaison HSL qui offre un transfert de données optimal.

#### **Diapositive 6 sur 8**

Description : Images animées de deux systèmes avec SYSBAS et une tour externe contenant des pools de stockage sur disque indépendants. Affiche la relation entre les pools de stockage sur disque indépendants et le système 1.

Audio : Dans cet exemple, le pool de stockage sur disque indépendant appartient au système 1 et le flux d'informations est continu entre le pool et le système 1.

#### **Diapositive 7 sur 8**

Description : Images animées de deux systèmes avec une tour externe contenant des pools de stockage sur disque indépendants. Affiche le basculement des données vers le système 2 au cours d'une indisponibilité planifiée.

Audio : Si une indisponibilité ou une panne est prévue sur le système 1, la propriété du pool de stockage sur disque indépendant bascule sur le système 2.

#### **Diapositive 8 sur 8**

Description : Images animées de deux systèmes avec une tour externe contenant des pools de stockage sur disque indépendants. Affiche une connexion utilisateur au cours d'une indisponibilité.

Audio : Cette solution fonctionne également si un utilisateur est connecté au système 1 avec une adresse IP. Si le système 1 tombe en panne, l'adresse IP est dynamiquement réaffectée au système 2, et ce dernier commence à communiquer avec le pool de stockage sur disque indépendant.

### **Miroir entre sites avec protection géographique par disque miroir**

#### **Diapositive 1 sur 8**

Description : Images animées de deux systèmes, l'un situé en périphérie et l'autre en centre-ville.

Audio : La solution IBM de miroir entre sites avec protection géographique par disque miroir comprend deux systèmes, chacun situé en un lieu différent. La distance entre les systèmes est limitée à 300 kilomètres au maximum. Dans cet exemple, le system 1 est situé dans les faubourgs, tandis que le système 2 est en centre-ville.

#### **Diapositive 2 sur 8**

Description : Images animées de deux systèmes avec SYSBAS

Audio : Chaque système comporte une base de données SYSBAS, qui stocke le système d'exploitation de chacun.

#### **Diapositive 3 sur 8**

Description : Images animées de deux systèmes avec SYSBAS et une tour externe contenant des pools de stockage sur disque indépendants

Audio : Les deux systèmes sont connectés à des tours externes qui comportent des pools de stockage secondaires indépendants, également appelés pools de stockage sur disque indépendants.

#### **Diapositive 4 sur 8**

Description : Images animées de deux systèmes avec SYSBAS et une tour externe contenant des pools de stockage sur disque indépendants. Affiche les données stockées sur les pools de stockage sur disque indépendants.

Audio : Les pools indépendants fournissent les mécanismes clé pour chaque système partageant l'accès aux données, aux applications, à l'environnement et aux stratégies.

#### **Diapositive 5 sur 8**

Description : Images animées des données protégées par disque miroir à partir de pools de stockage sur disque indépendants sur le système 1 vers d'autres pools sur le système 2.

Audio : Grâce à la fonction de miroir entre site avec protection géographique par disque miroir, les données du pool de stockage sur disque indépendant font l'objet d'une copie miroir d'un ensemble de disques à un autre au niveau d'une page, de sorte que les données du pool de stockage sur disque indépendant de production sont copies sur le pool indépendant en miroir.

#### **Diapositive 6 sur 8**

Description : Images animées de deux systèmes avec SYSBAS et une tour externe contenant des pools de stockage sur disque indépendants. Affiche les données faisant l'objet d'une mise à jour et d'une copie miroir synchrones.

Audio : Le transfert de données du pool de stockage sur disque indépendant de production vers le pool en miroir est effectuée de façon synchrone, de sorte qu'un utilisateur apportant une modification sur le pool de production doit attendre que la transmission ait lieu sur le pool en miroir.

#### **Diapositive 7 sur 8**

Description : Images animées de deux systèmes avec une tour externe contenant des pools de stockage sur disque indépendants. Montre que les données stockées dans le pool de stockage sur disque indépendant en miroir ne sont pas accessibles au système 2.

Audio : Le pool de stockage sur disque indépendant en miroir n'est utilisé qu'à des fins de haute disponibilité et n'est actuellement pas accessible au système 2.

#### **Diapositive 8 sur 8**

Description : Images animées de deux systèmes avec une tour externe contenant des pools de stockage sur disque indépendants. Affiche les données basculées vers la copie en miroir au cours d'une indisponibilité.

Audio : Seule une copie des données est accessible à un moment donné. Si une indisponibilité ou une panne est prévue sur le système 1, la propriété de l'ASP indépendant bascule sur le système 2 et l'ASP indépendant en miroir devient l'ASP indépendant de production.

### **Commutation du disque avec protection géographique par disque miroir**

#### **Diapositive 1 sur 9**

Description : Images animées de deux systèmes, dont l'un contient des partitions logiques. Un système est situé en périphérie et l'autre en centre-ville.

Audio : La solution IBM de commutation de disque avec protection géographique par disque miroir comprend un système avec deux partitions logiques et un autre système physique situé dans une autre zone géographique. La distance entre les systèmes est limitée à 300 kilomètres au maximum. Dans cet exemple, le système 1 est situé dans les faubourgs, tandis que le système 2 est en centre-ville.

#### **Diapositive 2 sur 9**

Description : Images animées du système 1 contenant deux partitions logiques.

Audio : Chaque partition logique du système 1 comporte une base de données SYSBAS, qui stocke le système d'exploitation de chacune.

#### **Diapositive 3 sur 9**

Description : Images animées du système 1 contenant des pools de stockage sur disque indépendants.

Audio : Un pool de stockage secondaire indépendant, ou pool de stockage sur disque indépendant, est également inclus.

#### **Diapositive 4 sur 9**

Description : Images animées du pool de stockage sur disque indépendant et du type de données qu'il contient.

Audio : Le pool de stockage sur disque indépendant fournit les mécanismes clé pour chaque partition partageant l'accès aux données, aux applications, à l'environnement et aux stratégies.

#### <span id="page-15-0"></span>**Diapositive 5 sur 9**

Description : Image animée du flux de données entre les partitions et le pool de stockage sur disque indépendant.

Audio : Si une indisponibilité ou une panne est prévue sur une partition, la propriété du pool de stockage sur disque indépendant bascule sur l'autre partition logique.

#### **Diapositive 6 sur 9**

Description : Image animée du flux de données entre le pool de stockage sur disque indépendant et le pool distant.

Audio : La fonction IBM de commutation de disque avec protection géographique par disque miroir assure la reprise après incident parce que les données du pool de stockage sur disque indépendant font l'objet d'une copie miroir d'un ensemble de disques à un autre au niveau d'une page, de sorte que les données du pool de stockage sur disque indépendant de production sont copies sur le pool indépendant en miroir.

#### **Diapositive 7 sur 9**

Description : Image animée du flux de données entre l'utilisateur et le pool de stockage sur disque indépendant en miroir.

Audio : Le transfert de données du pool de stockage sur disque indépendant de production vers le pool en miroir est effectuée de façon synchrone, de sorte qu'un utilisateur apportant une modification sur le pool de production doit attendre que la transmission ait lieu sur le pool en miroir.

#### **Diapositive 8 sur 9**

Description : Image animée n'indiquant aucun accès simultanée à la deuxième copie des données.

Audio : Le pool de stockage sur disque indépendant en miroir n'est utilisé qu'à des fins de reprise après incident et n'est actuellement pas accessible au système 2. Une seule copie des données est accessible à un moment donné.

#### **Diapositive 9 sur 9**

Description :

Audio : Si une indisponibilité survient sur les deux partitions du système 1, la propriété du pool de stockage sur disque indépendant bascule sur le système 2 et le pool en miroir devient le pool de production.

## **Sélection d'une solution à haute disponibilité**

L'interface graphique de High Availability Solutions Manager propose plusieurs solutions prédéfinies, qui utilisent les technologies à haute disponibilité prises en charge par le système d'exploitation i5/OS. Chaque solution fournit différents niveaux d'assurance de haute disponibilité et présente certains avantages, restrictions et exigences.

Pour sélectionner l'une des solutions à haute disponibilité, procédez comme suit :

- 1. Dans un navigateur Web, entrez http://monsystème:2001, oùmonsystème est le nom d'hôte du système.
- 2. Connectez-vous au système avec votre profil utilisateur et votre mot de passe.
- **6** System i Disponibilité Mise en oeuvre de la haute disponibilité avec l'approche basée sur une solution Guide d'utilisation
- <span id="page-16-0"></span>3. Sélectionnez **High Availability Solutions Manager** dans la zone IBM Systems Director Navigator for i5/OS.
- 4. Dans la page d'**accueil**, sélectionnez **Configuration de votre solution à haute disponibilité**.
- 5. Dans la liste des solutions prises en charge, sélectionnez la solution voulue et cliquez sur **Sélection**. Vous avez le choix entre les solutions suivantes :
	- Commutation du disque entre les partitions logiques
	- v Commutation du disque entre les systèmes
	- v Commutation du disque avec protection géographique par disque miroir
	- v Miroir entre sites avec protection géographique par disque miroir

Dans chaque cas, vous pouvez étudier les présentations et récapitulatifs d'exécution de la solution, et générer une liste dynamique d'exigences correspondantes.

## **Présentation : Commutation du disque entre les partitions logiques**

L'interface graphique de High Availability Solutions Manager définit plusieurs solutions pour un environnement à haute disponibilité i5/OS. Cette solution à haute disponibilité utilise des pools de stockage sur disque qui sont basculés entre deux partitions logiques se trouvant sur un seul système.

Le partitionnement logique consiste à faire fonctionner un seul système i5/OS comme s'il s'agissait d'au moins deux systèmes. Cette solution est un bon choix pour les entreprises possédant déjà des partitions logiques configurées dans leur environnement.

L'interface graphique de High Availability Solutions Manager n'effectue aucune configuration de partition logique. Elle valide le fait que des partitions logiques existent dans votre environnement et émet des recommandations sur la base de cette reconnaissance.

Elle configure également toutes les autres technologies nécessaires, comme les grappes et leurs domaines d'administration, puis teste la configuration en effectuant une série de basculements validant la configuration.

Le graphique suivant illustre l'environnement qui utilise cette solution :

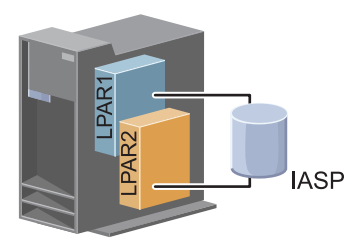

Cette solution présente les avantages suivants :

- v Il s'agit d'une solution peu coûteuse qui utilise les ressources système disponibles.
- v Assure la disponibilité de vos ressources professionnelles pendant les indisponibilités prévues.
- v Assure la disponibilité de vos ressources professionnelles pendant certaines indisponibilités non prévues, comme un échec sur une partition logique.
- v Comme cette solution utilise une seule copie des données, le nombre d'unité de disque requises est limité.
- v Cette solution contient les données à jour qu'il est inutile de synchroniser.

Cette solution présente les restrictions suivantes :

v La reprise après incident en cas d'une indisponibilité générale du site n'est pas possible.

<span id="page-17-0"></span>v Il est nécessaire que vous configuriez une partition logique.

|

- v Il est possible que du matériel redondant soit nécessaire entre les partitions.
- v Il existe une seule copie logique des données dans le pool de stockage sur disque indépendant. Ceci peut constituer un point de défaillance unique, bien que les données puissent être protégées par une protection RAID. | |
	- v L'accès simultané au pool de stockage sur disque à partir des deux partitions logiques n'est pas possible.

## **Présentation : Commutation du disque entre les systèmes**

L'interface graphique de High Availability Solutions Manager définit plusieurs solutions pour un environnement à haute disponibilité i5/OS. Cette solution utilise des disques basculés entre deux systèmes et fournit la haute disponibilité aux données, applications ou unités, pendant des indisponibilités, prévues ou non.

En utilisant la technologie de basculement sur disque, cette solution fournit la haute disponibilité. Avec cette solution, une copie unique des données enregistrée dans le disque basculé reste toujours à jour, ce qui évite de synchroniser les données entre systèmes et évite le risque de perte de données en cours de transmission.

Avec cette solution, l'interface graphique de High Availability Solutions Manager configure les disques et déplace les données et les applications dans le pool de stockage sur disque indépendant. Elle configure également toutes les autres technologies nécessaires, comme les grappes et leurs domaines d'administration, puis teste la configuration en effectuant une série de basculements validant la configuration.

Le graphique suivant illustre cette solution :

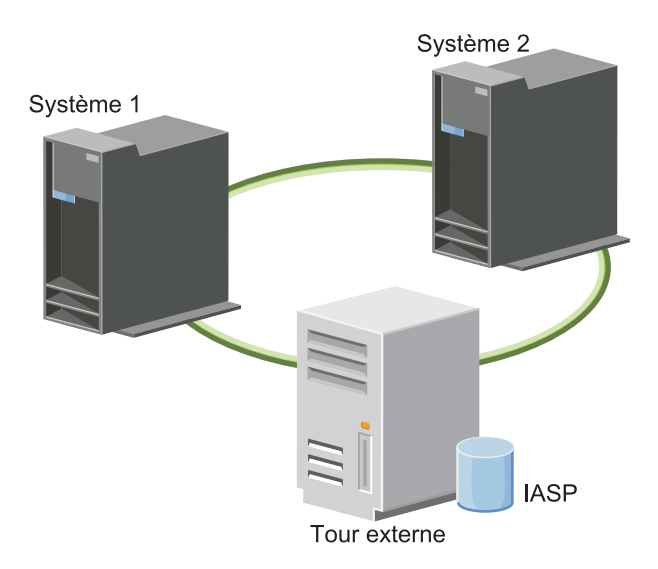

Cette solution présente les avantages suivants :

- v Assure la disponibilité de vos ressources professionnelles pendant les indisponibilités prévues
- v Assure la disponibilité de vos ressources professionnelles pendant certaines indisponibilités non prévues
- v Active une seule copie des données, ce qui réduit le nombre d'unité de disque requises
- v Sollicite au minimum les performances
- v Permet de conserver des données à jour sans avoir besoin de les synchroniser

<span id="page-18-0"></span>Cette solution présente les restrictions suivantes :

- v La reprise après incident en cas d'une indisponibilité générale du site n'est pas possible.
- v Il existe une seule copie logique des données dans le pool de stockage sur disque indépendant. Ceci peut constituer un point de défaillance unique, bien que les données puissent être protégées par une protection RAID.
- v L'accès simultané au pool de stockage sur disque à partir des deux systèmes n'est pas possible.

## **Présentation : Commutation du disque avec protection géographique par disque miroir**

L'interface graphique de High Availability Solutions Manager propose plusieurs solutions à haute disponibilité i5/OS prédéfinies. Cette solution utilise un environnement de mise en miroir entre sites à trois noeuds qui permet la reprise après incident et la haute disponibilité.

Sur le site de production (Uptown), les disques basculés servent à déplacer des pools de stockage sur disque indépendants entre deux noeuds. La solution utilise également la protection géographique par disque miroir pour créer une copie du disque indépendant sur un deuxième site (Downtown). Ainsi, cette solution fournit à la fois la reprise après incident et la haute disponibilité. Les avantages de cette solution sont essentiellement les mêmes que ceux de la solution de basculement de disque de base, avec l'atout supplémentaire d'assurer une reprise après incident pour les données d'application en dupliquant ces données sur un autre emplacement. Le site de production (Uptown) possède un pool de stockage sur disque indépendant que vous pouvez basculer entre les partitions logiques pour permettre une haute disponibilité et des délais de basculement rapides en cas d'indisponibilité prévue, comme l'application de correctifs. Cette solution garantit également une reprise après incident avec sa fonction de mise en miroir entre sites et sa protection géographique par disque miroir.

La protection géographique par disque miroir est une sous-fonction de la mise en miroir entre sites, qui permet la mise en miroir des données sur une copie du pool de stockage sur disque indépendant sur le site éloigné. Les données du pool de stockage sur disque indépendant se trouvant sur le site de production (Uptown) sont mises en miroir sur un pool de stockage sur disque indépendant se trouvant sur le site de secours (Downtown). Cette solution constitue une alternative simple et plus économique aux solutions externes basées sur stockage, telles que Global Mirror et Metro Mirror d'IBM System Storage. Toutefois, la protection géographique par disque miroir ne garantit pas toutes les options de performances que fournissent les solutions avec stockage externe.

L'interface graphique de High Availability Solutions Manager vérifie les configurations requises et configure en conséquence les technologies à haute disponibilité associées, pour cette solution. Elle ne configure cependant pas les partitions logiques pou cette solution. Il est possible de mettre en oeuvre cette solution avec des partitions logiques existantes ou encore de créer des partitions logiques avant la configuration à haute disponibilité. Il est recommandé d'exécuter les planifications logicielle et matérielle nécessaires pour les partitions logiques avant toute configuration de votre solution à haute disponibilité.

Le graphique suivant illustre cette solution :

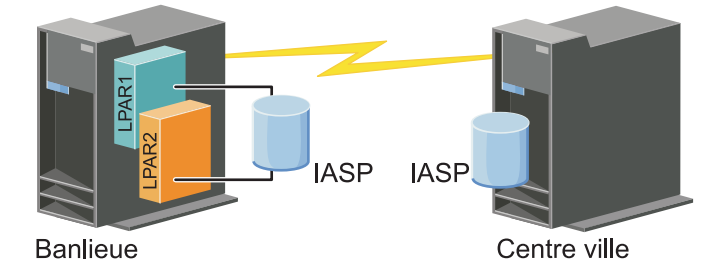

Cette solution présente les avantages suivants :

- <span id="page-19-0"></span>v Assure la disponibilité de vos ressources professionnelles pendant les indisponibilités prévues
- v Assure la disponibilité de vos ressources professionnelles pendant certaines indisponibilités non prévues
- v Assure la disponibilité de vos ressources professionnelles pendant les désastres s'étendant sur l'ensemble du site
- v Permet à chaque site de disposer d'une copie unique de données qui réduit le nombre d'unités de disque requises
- v Permet de conserver des données à jour sans avoir besoin de les synchroniser

Cette solution présente les restrictions suivantes :

| | | |

- v L'accès simultané au pool de stockage sur disque n'est pas possible. Vous pouvez toutefois détacher la copie sur miroir pour un traitement hors ligne d'une deuxième copie des données.
- v Les performances risquent d'être amoindries, en raison de la sollicitation accrue de l'unité centrale requise pour la prise en charge de la protection géographique par disque miroir.
	- v Envisagez d'utiliser des chemins de communication redondants et une bande passante appropriée.

## **Présentation : Miroir entre sites avec protection géographique par disque miroir**

L'interface graphique de High Availability Solutions Manager définit plusieurs solutions pour un environnement à haute disponibilité. Cette solution fournit la haute disponibilité et la reprise après incident en maintenant des copies identiques des pools de stockage sur disque sur deux sites qui sont géographiquement séparés l'un de l'autre.

La protection géographique par disque miroir est une sous-fonction de la mise en miroir entre sites, qui permet la mise en miroir des données sur une copie du pool de stockage sur disque indépendant sur le site éloigné. Cette solution fournit une reprise après incident en cas d'indisponibilité à l'échelle du site sur le système de production (Système 1). Dans cette situation, la reprise en ligne sur le site de secours (Système 2) se produit, et les opérations peuvent se poursuivre sur la copie en miroir des données. Cette solution constitue une alternative simple et plus économique aux solutions externes basées sur stockage, telles que Global Mirror et Metro Mirror d'IBM System Storage. Toutefois, la protection géographique par disque miroir ne garantit pas toutes les options de performances que fournissent les solutions avec stockage externe.

Le graphique suivant illustre cette solution :

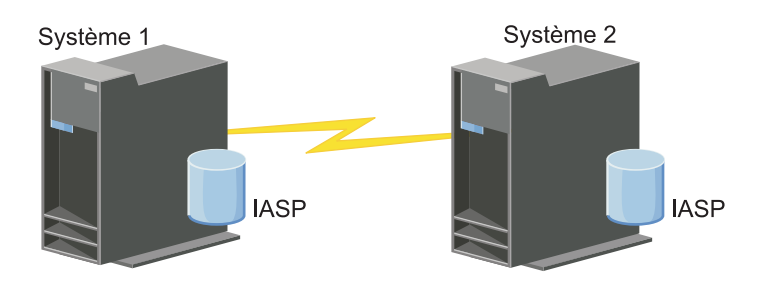

Cette solution présente les avantages suivants :

- v Assure la disponibilité de vos ressources professionnelles pendant les indisponibilités prévues
- v Assure la disponibilité de vos ressources professionnelles pendant certaines indisponibilités non prévues
- v Assure la disponibilité de vos ressources professionnelles pendant un désastre
- v Permet de conserver des données à jour sans avoir besoin de les synchroniser

<span id="page-20-0"></span>Cette solution présente les restrictions suivantes :

|

|

| |

- v L'accès simultané au pool de stockage sur disque n'est pas possible. Vous pouvez toutefois détacher la copie sur miroir pour un traitement hors ligne d'une deuxième copie des données. |
- 1 · Les performances risquent d'être amoindries, en raison de la sollicitation accrue de l'unité centrale requise pour la prise en charge de la protection géographique par disque miroir. |
	- v Envisagez d'utiliser des chemins de communication redondants et une bande passante appropriée.

#### **Vérification des conditions requises pour votre solution à haute disponibilité** | |

L'interface graphique de High Availability Solutions Manager affiche la liste des conditions requises pour votre solution à haute disponibilité. Avant de configurer une solution, vous devez fournir les informations de configuration qui permettront la réussite de la procédure. | | |

Une fois que vous sélectionné une solution de haute disponibilité, vous devez vérifier que les conditions prérequises matérielles et logicielles sont remplies en procédant comme suit : | |

- 1. Dans un navigateur Web, entrez http://monsystème:2001, oùmonsystème est le nom d'hôte du système. | |
- 2. Connectez-vous au système avec votre profil utilisateur et votre mot de passe. |
- 3. Sélectionnez **High Availability Solutions Manager** dans la zone IBM Systems Director Navigator for i5/OS. | |
- 4. Dans la page d'**accueil**, sélectionnez **Vérification des exigences pour la configuration de votre solution à haute disponibilité**. |
- 5. Dans la page **Test de la liste des exigences**, vérifiez la liste des conditions prérequises. L'interface fournit les états suivants pour chaque condition : |

*Tableau 1. Etat de vérification des exigences*

| Etat | Description                                                                                                    |
|------|----------------------------------------------------------------------------------------------------|
| X    | Pour configurer votre solution à haute disponibilité, la condition prérequise doit être satisfaite. Vous<br>pouvez répondre à une condition prérequise en fournissant les informations d'identification manquantes<br>pour les ressources qui seront serviront ultérieurement à configurer votre solution à haute disponibilité<br>ou en installant les matériels ou logiciels manquants. |
|      | Après avoir entré ou sélectionné les informations manquantes, cliquez sur OK. Après avoir installé les<br>matériels ou logiciels manquants, cliquez sur Régénération de façon à mettre à jour la liste des exigences<br>en conséquence.                                                                                                    |
|      | La condition prérequise est facultative, mais peut être recommandée sur la base de vos exigences<br>professionnelles spécifiques. Par exemple, une unité de disque minimum est requise pour la<br>configuration d'un pool de stockage sur disque indépendant, mais il est possible qu'un disque ne suffise<br>pas à stocker toutes vos données.                                           |
|      | Vous pouvez répondre à une condition prérequise en fournissant les informations d'identification<br>manquantes pour les ressources qui seront serviront ultérieurement à configurer votre solution à haute<br>disponibilité ou en installant les matériels ou logiciels manquants.                                                                                                    |
|      | Après avoir entré ou sélectionné les informations manquantes, cliquez sur OK. Après avoir installé les<br>matériels ou logiciels manquants, cliquez sur Régénération de façon à mettre à jour la liste des exigences<br>en conséquence.                                                                                                    |
|      | La condition prérequise a été satisfaite.                                                                                                    |
|      |                                                                                                    |

Une fois tous les matériels, logiciels et informations requis vérifiés, vous pouvez configurer votre solution. | |

## <span id="page-21-0"></span>**Configuration d'une solution à haute disponibilité**

L'interface de High Availability Solutions Manager configure votre solution à haute disponibilité.

Avant de configurer votre solution, procédez comme suit :

- 1. Dans un navigateur Web, entrez http://monsystème:2001, oùmonsystème est le nom d'hôte du système.
- 2. Connectez-vous au système avec votre profil utilisateur et votre mot de passe.
- 3. Sélectionnez **High Availability Solutions Manager** dans votre fenêtre IBM Systems Director Navigator for i5/OS.
- 4. Dans la page d'**accueil**, sélectionnez **Configuration de votre solution à haute disponibilité**.

Pour configurer votre solution à haute disponibilité sélectionnée, procédez comme indiqué ci-après. A la fin de chaque étape, la colonne Etat indique si l'étape a abouti, a échoué ou n'est pas terminée. Si l'étape

a abouti avec succès, la  $\blacktriangleright$  se positionne sur l'étape suivante.

- 1. Cliquez sur **Go** pour passer à l'étape **Configuration des stratégies de haute disponibilité**.
	- a. Dans la page Configuration des stratégies de haute disponibilité, sélectionnez les stratégies à utiliser et cliquez sur **OK**.
	- b. A la fin de cette étape, la colonne Etat indique si l'étape a abouti, a échoué ou n'est pas terminée.

Si l'étape a abouti avec succès, la  $\overrightarrow{v}$  se positionne sur l'étape suivante.

- 2. Cliquez sur **Go** pour passer à l'étape **Configuration de l'environnement à haute disponibilité**.
	- a. Dans la page Configuration de l'environnement à haute disponibilité, cliquez sur **Exécution immédiate**.
	- b. A la fin de cette étape, cliquez sur **Fermeture** pour revenir dans cette page.
- 3. Cliquez sur **Go** pour passer à l'étape **Test de commutation administrative de {0} à {2}** où {1} représente le noeud principal et {2} le noeud secondaire de votre solution. (Si vous configurez une solution à trois noeuds, cette commutation (ou basculement) s'effectue du noeud principal au noeud secondaire local.)
	- a. Dans la page de test de commutation administrative, cliquez sur **Exécution immédiate**.
	- b. A la fin de cette étape, cliquez sur **Fermeture** pour revenir dans cette page.
	- c. Vérifiez manuellement que la commutation (ou basculement) administrative a réussi.
- 4. Cliquez sur **Go** pour passer à l'étape **Test de commutation administrative de {2} à {3}** où {2} représente le noeud secondaire et {3} le noeud principal de votre solution. (Si vous configurez une solution à trois noeuds, cette commutation (ou basculement) s'effectue du noeud secondaire local au noeud secondaire éloigné.)
	- a. Dans la page de test de commutation administrative, cliquez sur **Exécution immédiate**.
	- b. A la fin de cette étape, cliquez sur **Fermeture** pour revenir dans cette page.
	- c. Vérifiez manuellement que la commutation (ou basculement) administrative a réussi.
- 5. Cliquez sur **Go** pour passer à l'étape **Test de commutation administrative de {3} à {1}**. Cette étape s'affiche uniquement si vous configurez une solution à trois noeuds. Cette commutation (ou basculement) s'effectue du noeud secondaire éloigné au noeud principal.
- 6. Cliquez sur **Go** pour passer à l'étape **Migration des profils utilisateur**.
	- a. Dans la page Migration des profils utilisateur, sélectionnez les profils à faire migrer vers la solution à haute disponibilité.
	- b. A la fin de cette étape, cliquez sur **Fermeture** pour revenir dans cette page.
- 7. Cliquez sur **Go** pour passer à l'étape **Migration des bibliothèques**.
	- a. Dans la page Migration des bibliothèques, sélectionnez les bibliothèques à faire migrer vers la solution à haute disponibilité.
- b. A la fin de cette étape, cliquez sur **Fermeture** pour revenir dans cette page.
- <span id="page-22-0"></span>8. Cliquez sur **Go** pour passer à l'étape **Migration des répertoires**.
	- a. Dans la page Migration des répertoires, sélectionnez les répertoires à faire migrer vers la solution à haute disponibilité.
	- b. A la fin de cette étape, cliquez sur **Fermeture** pour revenir dans cette page.
- 9. Cliquez sur **Go** pour passer à l'étape **Test de commutation administrative de {0} à {2}** où {1} représente le noeud principal et {2} le noeud secondaire de votre solution. (Si vous configurez une solution à trois noeuds, cette commutation (ou basculement) s'effectue du noeud principal au noeud secondaire local.)
	- a. Dans la page de test de commutation administrative, cliquez sur **Exécution immédiate**.
	- b. A la fin de cette étape, cliquez sur **Fermeture** pour revenir dans cette page.
	- c. Vérifiez manuellement que la commutation (ou basculement) administrative a réussi.
	- **Remarque :** Avant de terminer la configuration de votre solution à haute disponibilité, vous devez vous assurer que vos applications de gestion fonctionneront correctement sur tous les noeuds de votre solution. Cette étape implique de basculer les noeuds sur lesquels vos applications s'exécuteront. Lorsque tous les noeuds de la solution ont été vérifiés, vous pouvez procéder à la configuration de la solution à haute disponibilité.
- 10. Cliquez sur **Go** pour passer à l'étape **Test de commutation administrative de {2} à {3}** où {2} représente le noeud secondaire et {3} le noeud principal de votre solution. (Si vous configurez une solution à trois noeuds, cette commutation (ou basculement) s'effectue du noeud secondaire local au noeud secondaire éloigné.)
	- a. Dans la page de test de commutation administrative, cliquez sur **Exécution immédiate**.
	- b. A la fin de cette étape, cliquez sur **Fermeture** pour revenir dans cette page.
	- c. Vérifiez manuellement que la commutation (ou basculement) administrative a réussi.
- 11. Cliquez sur **Go** pour passer à l'étape **Test de commutation administrative de {3} à {1}**. Cette étape s'affiche uniquement si vous configurez une solution à trois noeuds. Cette commutation (ou basculement) s'effectue du noeud secondaire éloigné au noeud principal.
- 12. Cliquez sur **Go** pour passer à l'étape **Fin de la configuration et nettoyage des fichiers de travail**.
	- a. Dans la page Fin de la configuration et nettoyage des fichiers de travail, cliquez sur **Exécution immédiate**.
	- b. A la fin de cette étape, cliquez sur **Fermeture** pour revenir dans cette page.
- 13. Cliquez sur **Fermeture** dans la page Configuration de votre solution à haute disponibilité. Vous avez fini de configurer votre solution à haute disponibilité. Celle-ci est à présent active et prête à être gérée.

## **Placer des systèmes à haute disponibilité à l'état dédié**

Avant de configurer votre solution à haute disponibilité, vous devez faire passer à l'état dédié chaque système participant à la solution. Le processus de configuration de la haute disponibilité nécessite l'interruption du système, ce qui empêche le fonctionnement normal des opérations lors de cette procédure.Pour éviter ceci, il est recommandé de procéder à la configuration pendant les heures non travaillées.

Placer vos systèmes à l'état dédié est propre à votre environnement. Toutefois, il convient de prendre plusieurs mesures pour placer vos systèmes à l'état dédié. L'interface graphique de High Availability Solutions Manager contient une zone de messages qui affiche les sous-systèmes et les travaux qu'il convient éventuellement de terminer pour atteindre l'état dédié.

- 1. Dans un navigateur Web, entrez http://monsystème:2001, oùmonsystème est le nom d'hôte du système.
- 2. Connectez-vous au système avec votre profil utilisateur et votre mot de passe QSECOFR.
- <span id="page-23-0"></span>3. Mettez fin à tous les travaux utilisateur. Pour plus d'informations, voir la rubrique Ending jobs. Les travaux à terminer figurent dans la zone de messages.
- 4. Vérifiez que le protocole TCP/IP est actif. Pour plus d'informations sur les différents outils pouvant valider les connexions TCP/IP, voir la rubrique Tools for verifying your network structure.
- 5. Mettez fin à tous les travaux et sous-systèmes associés à tous les programmes sous licence.
- 6. Vérifiez que tous les travaux de sous-systèmes sont terminés, hormis QCTL, QBATCH, QSYSWRK et QUSRWRK.

## **Modification des procédures de sauvegarde pour une solution à haute disponibilité**

Dans le cadre de la configuration d'une solution à haute disponibilité avec l'interface de High Availability Solution Manager, les données sont migrées vers des pools de stockage sur disque indépendants. Pour garantir que la sauvegarde de ces objets continue à se poursuivre correctement, vous devez modifier les procédures de sauvegarde existantes.

Avant de configurer votre solution à haute disponibilité, sauvegardez toutes vos données ainsi que vos informations système. Pour générer un ensemble d'instructions propres à votre environnement de sauvegarde, reportez-vous à la rubrique Customizing your GO SAVE backup.

Une fois que vous avez configuré votre solution à haute disponibilité, avant de faire migrer les profils utilisateur ou les données utilisateur dans l'environnement à haute disponibilité, vous devez vérifier que les objets migrés sur les pools de stockage sur disque indépendants peuvent toujours être sauvegardés. Voici certaines des procédures de sauvegarde que vous devrez éventuellement modifier si vous utilisez les options GO SAVE :

- 1. Vous pouvez sauvegarder les pools de stockage sur disque indépendants de façon distincte, vous pouvez les sauvegarder dans le cadre d'une sauvegarde complète du système (GO SAVE : Option 21) ou vous pouvez sauvegarder toutes les données utilisateur (GO SAVE : Option 23). Vous devez rendre disponibles les pools de stockage sur disque indépendants avant d'exécuter l'opération de sauvegarde.
- 2. Si votre système comprend des pools de stockage sur disque indépendants qui utilisent la fonction de mise en miroir entre sites avec la protection géographique sur disque miroir, Metro Mirror ou Global Mirror, éliminez-les de l'option GO SAVE en mettant hors fonction les pools de stockage sur disque indépendants. Vous devez sauvegarder ces pools de stockage sur disque indépendants indépendamment de cette opération GO SAVE. Si ces pools restent disponibles pendant l'opération GO SAVE, la mise en miroir entre sites est suspendue lorsque le système devient restreint. Lorsque vous reprenez la mise en miroir après l'opération de sauvegarde, une synchronisation partielle est nécessaire.
- 3. Après la configuration de votre solution à haute disponibilité, si vous voulez sauvegarder des pools de stockage sur disque indépendants sans entraîner de reprise en ligne ou si vous voulez sauvegarder l'environnement de grappe pour un noeud, vous devez commencer par arrêter la solution à haute disponibilité. Sélectionnez la tâche, Arrêt de la solution à haute disponibilité - Données disponibles, dans la liste déroulante de la section Gestion de votre solution à haute disponibilité.

Lorsque l'opération de sauvegarde est terminée, vous pouvez reprendre la solution à haute disponibilité.

#### **Tâches associées**

«Arrêt de la solution à haute disponibilité avec [disponibilité](#page-27-0) des données», à la page 18 L'interface de High Availability Solutions Manager vous permet d'exécuter rapidement et facilement les étapes nécessaires à l'arrêt de votre solution à haute disponibilité, tout en conservant les données à la disposition des clients et utilisateurs.

«Reprise d'une solution à haute [disponibilité»,](#page-29-0) à la page 20 L'interface graphique de High Availability Solutions Manager permet de reprendre une solution à haute disponibilité qui a été arrêtée.

#### **Information associée**

<span id="page-24-0"></span>Exécution d'une sauvegarde complète avec la liste de contrôle GO SAVE Sauvegarde d'ASP indépendants

## **Vérification des applications après chaque étape de configuration**

Après chaque étape de configuration effectuée par l'interface graphique de High Availability Solutions Manager pour votre solution à haute disponibilité, vous devez vérifier que vos applications continuent à fonctionner correctement.

La configuration de votre solution à haute disponibilité doit être réalisée lorsqu'aucun accès (externe ou interne) ne se produit sur les systèmes concernés. Il est vivement recommandé de vérifier le fonctionnement correct de vos applications professionnelles après chaque étape de votre processus de configuration. Cette vérification, au niveau de chaque étape, permet d'identifier tout problème de migration avant son impact sur les utilisateurs finaux.

Déterminer que vos applications fonctionnent dans un environnement de pool de stockage sur disque indépendant constitue potentiellement un processus long et une étape à effectuer dans un système hors production avant toute migration sur votre système de production. Il arrive couramment de détecter des modifications à apporter dans vos applications pour qu'elles fonctionnent dans un environnement de pool de stockage sur disque indépendant. Vous êtes fortement invité à tester vos applications de façon approfondie dans une environnement de pool de stockage sur disque indépendant avant de configurer votre solution à haute disponibilité avec l'interface graphique de High Availability Solutions Manager.

Par exemple, si vous faites migrer une bibliothèque dans un environnement à haute disponibilité qui comporte des références codées en dur, les applications utilisant cette bibliothèque risquent de ne plus fonctionner après la migration. En vérifiant vos applications après la migration de BIBLIA, vous détecterez cet incident et pourrez faire migrer BIBLIA hors de la solution à haute disponibilité pour que les applications continuent à fonctionner comme précédemment.

### **Information associée**

IBM eServer iSeries Independent ASPs: A Guide to Moving [Applications](http://www.redbooks.ibm.com/abstracts/sg246802.html?Open) to IASPs

## **Gestion d'une solution à haute disponibilité**

L'interface graphique de High Availability Solutions Manager permet de gérer votre solution à haute disponibilité via des tâches au niveau solution, qui sont générées dynamiquement, sur la base de l'état en cours de votre solution. En plus de ces tâches, vous pouvez également gérer les ressources à haute disponibilité qui intègrent votre solution et affichage les messages d'événement.

Vous pouvez contrôler et réaliser des actions au niveau des solutions à haute disponibilité, contrôler et gérer des ressources de solutions à haute disponibilité et contrôler des événements de solutions dans l'historique des événements. Les icônes d'état qui changent de façon dynamique font de cette page un *tableau de bord* idéal.

La page Gestion de votre solution à haute disponibilité compte trois sections :

- v La section **Gestion de votre solution à haute disponibilité** offre une vue globale de l'état de la solution à haute disponibilité et un accès rapide aux actions au niveau de la solution.
- v La section **Ressources de solution à haute disponibilité** présente une liste à onglets de toutes les ressources de la solution à haute disponibilité. Chaque onglet offre une vue détaillée de chaque ressource, ainsi que des actions pouvant être exécutées sur cette ressource.
- v La section **Historique des événements** contient la liste des événements qui se sont produits dans la solution à haute disponibilité.

<span id="page-25-0"></span>Une fois votre solution à haute disponibilité configurée, vous pouvez la gérer. Vous devez disposer du logiciel sous licence IBM System i High Availability Solutions Manager (iHASM) pour pouvoir gérer la solution à haute disponibilité.

Pour gérer votre solution à haute disponibilité, procédez comme suit :

- 1. Dans un navigateur Web, entrez http://monsystème:2001, où monsystème est le nom d'hôte du système équipé de la solution à haute disponibilité.
- 2. Connectez-vous au système avec votre profil utilisateur et votre mot de passe.
- 3. Dans **Gestion i5/OS**, sélectionnez **High Availability Solution Manager**.
- 4. Dans la page d'accueil de High Availability Solutions Manager, sélectionnez **Gestion de votre solution à haute disponibilité**.

## **Gestion des messages d'état de l'interface à haute disponibilité**

L'interface graphique de High Availability Solutions Manager fournit des messages d'état généraux relatifs à la solution et aux ressources à haute disponibilité. Ces messages indiquent si la solution fonctionne correctement, nécessite une intervention ou ne fonctionne pas correctement.

Le tableau suivant décrit les graphiques d'état qui sont affichés pour tous les éléments de la solution à haute disponibilité.

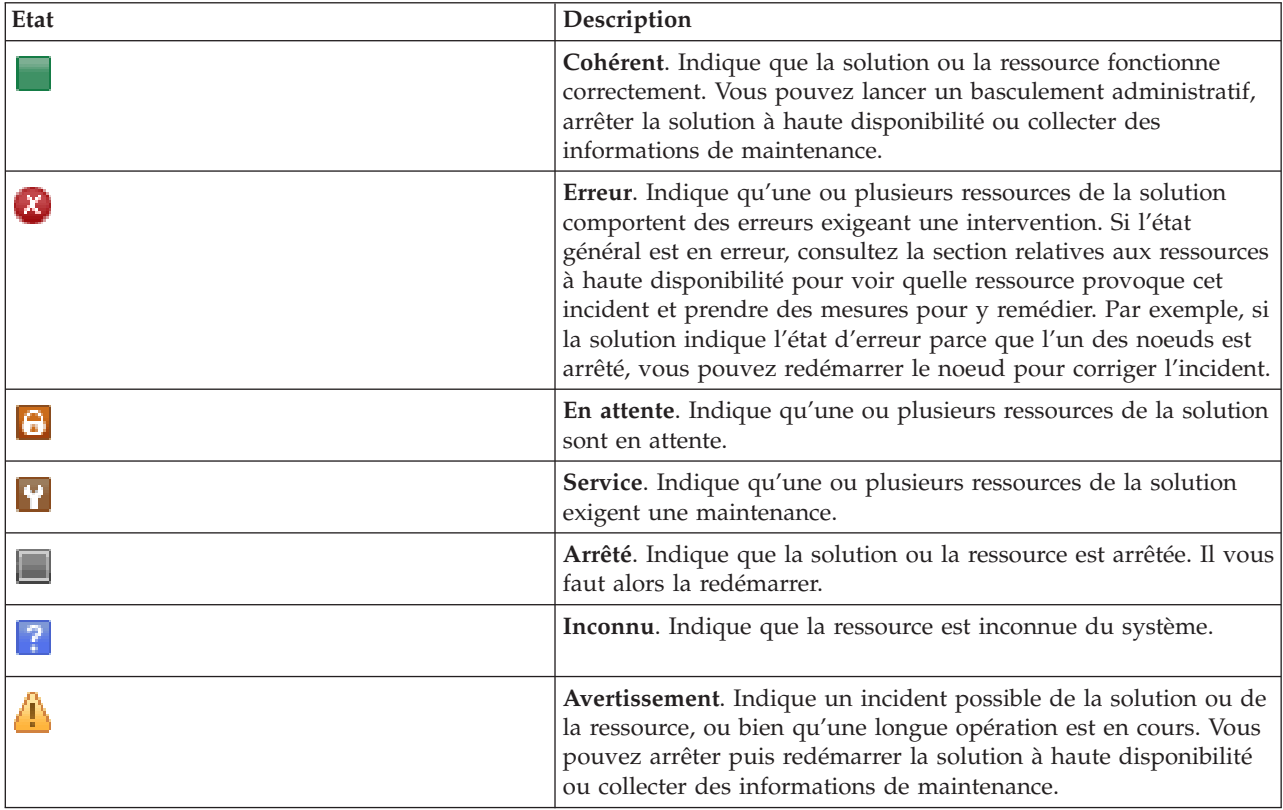

Pour gérer les messages d''état de l'interface à haute disponibilité, procédez comme suit :

- v Passez en revue l'historique des événements pour rechercher les éventuels nouveaux messages relatifs aux événements de la solution à haute disponibilité.
- v Consultez l'état de la solution à haute disponibilité dans la section Gestion de votre solution à haute disponibilité. Ces informations indiquent si la solution est disponible pour un basculement, ainsi que

l'état de tou les noeuds, grappes, groupes de ressources, ressources contrôlées, pools de stockage sur disque indépendants et interfaces TCP/IP. Les actions que vous pouvez entreprendre dépendent de l'état de la solution à haute disponibilité.

- v Consultez l'état de chaque ressource dans la section Ressources de solution à haute disponibilité. Ces informations indiquent si chaque ressource est cohérente ou pas. Les actions que vous pouvez entreprendre dépendent de l'état de chaque ressource :
	- Noeuds
	- Groupes de ressources en grappe
	- Ressources contrôlées
	- Pools de stockage sur disque indépendants
	- Interfaces TCP/IP
	- Stratégies

Les actions que vous pouvez entreprendre au niveau de la solution à haute disponibilité sont les suivantes.

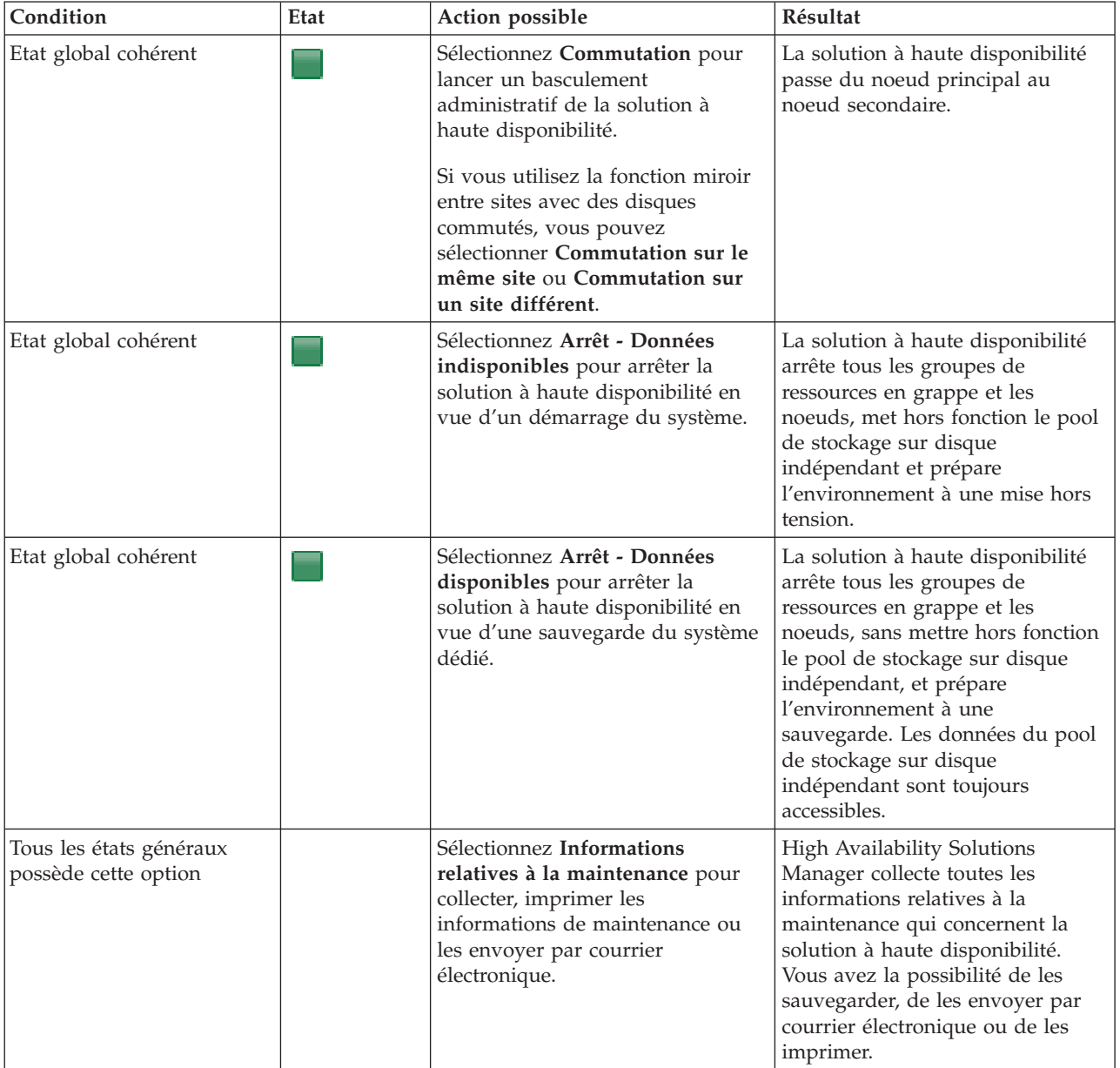

<span id="page-27-0"></span>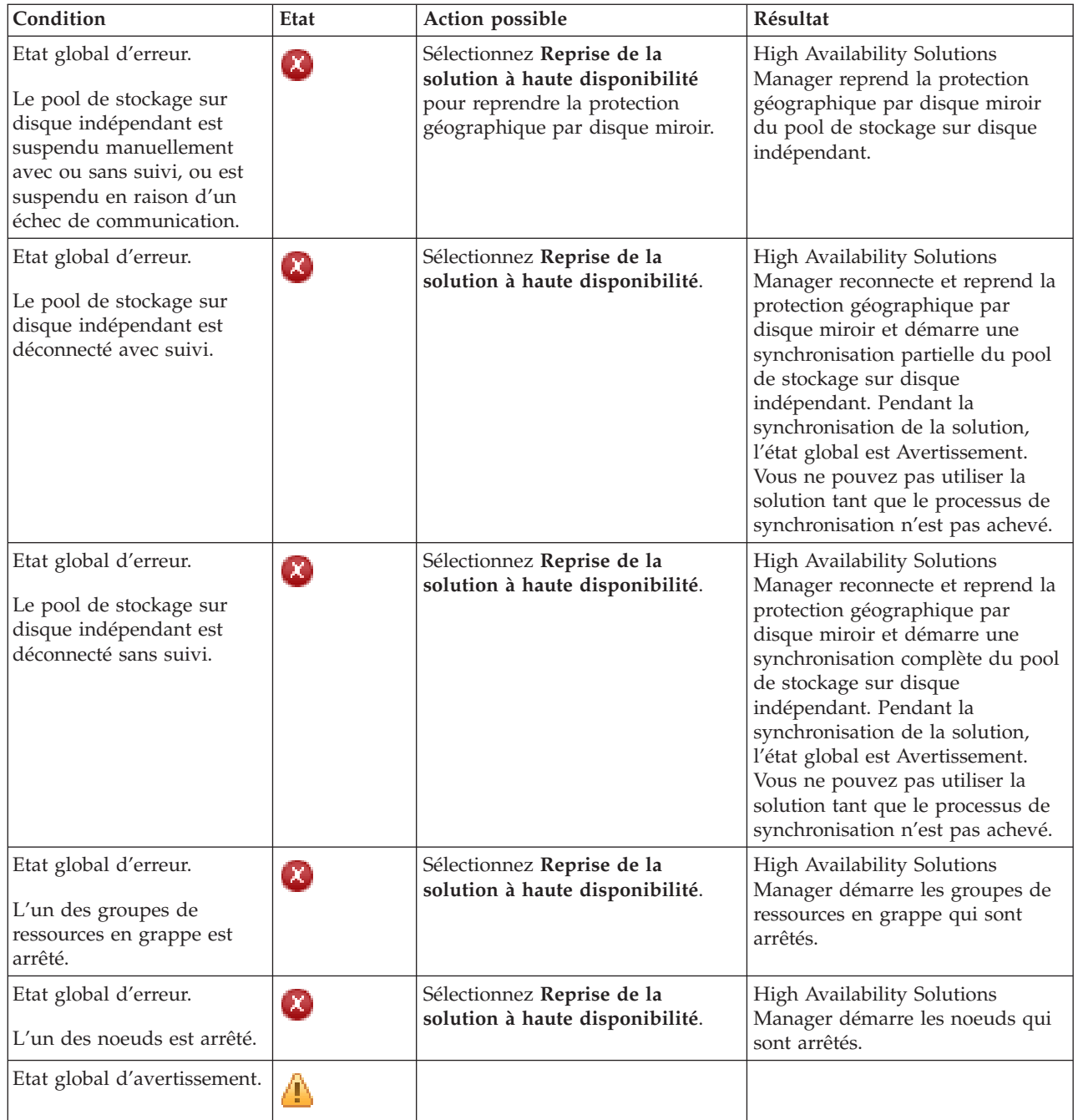

# **Gestion des tâches de la solution à haute disponibilité**

L'interface graphique de High Availability Solutions Manager simplifie diverses tâches d'administration, comme le lancement d'un basculement administratif, l'arrêt et le redémarrage de la solution à haute disponibilité, et la collecte des informations de maintenance. Elle assure également la récupération automatique en cas de problèmes spécifiques, comme l'état de partition de grappe, l'arrêt ou la perte de ressources ou la suspension d'un pool de stockage sur disque indépendant.

## **Arrêt de la solution à haute disponibilité avec disponibilité des données**

L'interface de High Availability Solutions Manager vous permet d'exécuter rapidement et facilement les étapes nécessaires à l'arrêt de votre solution à haute disponibilité, tout en conservant les données à la disposition des clients et utilisateurs.

<span id="page-28-0"></span>Pour arrêter la solution à haute disponibilité avant d'exécuter une sauvegarde dédiée, procédez comme suit :

- 1. Dans un navigateur Web, entrez http://monsystème:2001, oùmonsystème est le nom d'hôte du système.
- 2. Connectez-vous au système avec votre profil utilisateur et votre mot de passe.
- 3. Sélectionnez **High Availability Solutions Manager** dans la zone IBM Systems Director Navigator for i5/OS.
- 4. Dans la page d'accueil de High Availability Solutions Manager, sélectionnez **Gestion de votre solution à haute disponibilité**.
- 5. Sélectionnez **Arrêt - Données disponibles** dans la liste déroulante dans la section Gestion de votre solution à haute disponibilité.
- 6. Dans la page Arrêt Données disponibles, cliquez sur **Exécution immédiate**. L'interface graphique de High Availability Solutions Manager exécute les étapes conduisant à l'arrêt de la solution à haute disponibilité. Elle met fin à toutes les ressources à haute disponibilité, mais laisse hors fonction le pool de stockage sur disque indépendant.
- 7. Lorsque la solution à haute disponibilité est arrêtée, cliquez sur **Fermeture** pour revenir à la page Gestion de votre solution à haute disponibilité. L'état global de la solution à haute disponibilité est actualisé. Vous pouvez à présent placer votre système à l'état restreint sans faire basculer le pool de stockage sur disque indépendant sur le système secondaire et exécuter une sauvegarde.

#### **Tâches associées**

«Modification des procédures de sauvegarde pour une solution à haute [disponibilité»,](#page-23-0) à la page 14 Dans le cadre de la configuration d'une solution à haute disponibilité avec l'interface de High Availability Solution Manager, les données sont migrées vers des pools de stockage sur disque indépendants. Pour garantir que la sauvegarde de ces objets continue à se poursuivre correctement, vous devez modifier les procédures de sauvegarde existantes.

### **Arrêt d'une solution à haute disponibilité avec indisponibilité des données**

L'interface graphique de High Availability Solutions Manager permet de mettre fin à la solution à haute disponibilité lorsque vous devez procéder à un IPL du système. Le système se trouvant dans l'environnement à haute disponibilité doit être arrêté pour les mises à niveau matérielles ou du système d'exploitation. Lorsque vous exécutez cette action, les applications et les données ne basculent pas sur un système secondaire.

Pour arrêter une solution à haute disponibilité avant d'exécuter un IPL du système, procédez comme suit :

- 1. Dans un navigateur Web, entrez http://monsystème:2001, oùmonsystème est le nom d'hôte du système.
- 2. Connectez-vous au système avec votre profil utilisateur et votre mot de passe.
- 3. Sélectionnez **High Availability Solutions Manager** dans la zone IBM Systems Director Navigator for i5/OS.
- 4. Dans High Availability Solutions Manager, sélectionnez **Gestion de votre solution à haute disponibilité**.
- 5. Sélectionnez **Arrêt - Données indisponibles** dans la liste déroulante de la section Gestion de votre solution à haute disponibilité.
- 6. Dans la page Arrêt Données indisponibles, cliquez sur **Exécution immédiate**. L'interface graphique de High Availability Solutions Manager exécute les étapes conduisant à l'arrêt de la solution à haute disponibilité. Elle met fin à toutes les ressources à haute disponibilité et met hors fonction le pool de stockage sur disque indépendant. Les utilisateurs ne peuvent plus utiliser les données.
- 7. Lorsque la solution est arrêtée, cliquez sur **Fermeture** pour revenir à la page Gestion de votre solution à haute disponibilité. L'état global de la solution est actualisé. Le système est à présent prêt pour un IPL.

### <span id="page-29-0"></span>**Reprise d'une solution à haute disponibilité** |

L'interface graphique de High Availability Solutions Manager permet de reprendre une solution à haute | disponibilité qui a été arrêtée. |

Vous pouvez reprendre une solution à haute disponibilité dans les cas suivants : |

- v Après l'arrêt automatique d'une solution en raison d'un problème au niveau des ressources ou de la protection géographique sur disque miroir. | |
- v Après l'arrêt de la solution à haute disponibilité de façon à exécuter une sauvegarde dédiée ou un IPL du système. | |

| Pour reprendre votre solution à haute disponibilité, procédez comme suit :

- 1. Dans un navigateur Web, entrez http://monsystème:2001, oùmonsystème est le nom d'hôte du système. |
- 2. Connectez-vous au système avec votre profil utilisateur et votre mot de passe.  $\blacksquare$
- 3. Sélectionnez **High Availability Solutions Manager** dans la zone IBM Systems Director Navigator for i5/OS. | |
- 4. Dans la page d'accueil de High Availability Solutions Manager, sélectionnez **Gestion de votre solution à haute disponibilité**. | |
- 5. Sélectionnez **Reprise** dans la liste déroulante de la section Gestion de votre solution à haute disponibilité. | |
- 6. Dans la page Reprise de la solution à haute disponibilité, cliquez sur **Exécution immédiate**. L'interface exécute les étapes permettant de reprendre la solution à haute disponibilité. Elle redémarre les noeuds, groupes de ressources en grappe et ressources contrôlées, et le cas échéant, met en fonction le pool de stockage sur disque indépendant. | | | |
- 7. Lorsque la solution à haute disponibilité est reprise, cliquez sur **Fermeture** pour revenir à la page Gestion de votre solution à haute disponibilité. L'état global de la solution à haute disponibilité est actualisé. | | |
- **Tâches associées** |

|

|

- «Modification des procédures de sauvegarde pour une solution à haute [disponibilité»,](#page-23-0) à la page 14 |
- Dans le cadre de la configuration d'une solution à haute disponibilité avec l'interface de High |
- Availability Solution Manager, les données sont migrées vers des pools de stockage sur disque |
- indépendants. Pour garantir que la sauvegarde de ces objets continue à se poursuivre correctement,
- vous devez modifier les procédures de sauvegarde existantes. |

### **Exécution de basculements**

L'interface graphique de High Availability Solutions Manager permet d'exécuter rapidement et facilement des basculements administratifs. Un basculement permet de faire passer l'appartenance d'un système de production à un système secondaire. Vous pouvez effectuer des basculements pour différentes raisons très variées, par exemple la réalisation d'une maintenance du système.

Trois des quatre solutions à haute disponibilité utilisent un système à deux noeuds, qui permet de basculer du système de production au système secondaire, et vice-versa. Toutefois, la solution de miroir entre sites avec protection géographique par disque miroir est une solution à trois noeuds, qui permet d'effectuer un basculement administratif. Vous pouvez effectuer un basculement du système de production sur un système secondaire se trouvant sur le même site, ou sur un site éloigné, puis à nouveau sur le système de production d'origine.

Pour exécuter un basculement administratif, procédez comme suit :

#### **Basculement en cas de solution à deux noeuds :**

Pour exécuter un basculement administratif de la solution à haute disponibilité, procédez comme suit :

1. Dans un navigateur Web, entrez http://monsystème:2001, oùmonsystème est le nom d'hôte du système.

- <span id="page-30-0"></span>2. Connectez-vous au système avec votre profil utilisateur et votre mot de passe.
- 3. Sélectionnez **High Availability Solutions Manager** dans la zone IBM Systems Director Navigator for i5/OS.
- 4. Dans High Availability Solutions Manager, sélectionnez **Gestion de votre solution à haute disponibilité**.
- 5. Si vous utilisez une solution à haute disponibilité à deux noeuds, sélectionnez **Commutation** dans la liste déroulante de la section Gestion de votre solution à haute disponibilité.
- 6. Dans la page d'exécution d'un basculement administratif, cliquez sur **Exécution immédiate**. L'interface graphique de High Availability Solutions Manager exécute le basculement sur le système secondaire.
- 7. A la fin du basculement, cliquez sur **Fermeture** pour revenir à la page Gestion de votre solution à haute disponibilité. L'état global de la solution à haute disponibilité est actualisé.

#### **Basculement en cas de solution à trois noeuds :**

Si vous utilisez la solution de protection par disque miroir entre sites, vous pouvez basculer sur un autre noeud du même site ou d'un autre site :

- 1. Sélectionnez le type de basculement qui vous intéresse :
	- a. Select **Commutation sur le même site** dans la liste déroulante. L'interface graphique de High Availability Solutions Manager exécute le basculement sur le système secondaire se trouvant sur le même site, ou vice-versa.
	- b. Select **Commutation sur un site différent** dans la liste déroulante. L'interface graphique de High Availability Solutions Manager exécute le basculement sur le système secondaire se trouvant sur le site éloigné, ou vice-versa.
- 2. Dans la page d'exécution d'un basculement administratif, cliquez sur **Exécution immédiate**. L'interface graphique de High Availability Solutions Manager exécute le basculement sur le système secondaire.
- 3. A la fin du basculement, cliquez sur **Fermeture** pour revenir à la page Gestion de votre solution à haute disponibilité. L'état global de la solution à haute disponibilité est actualisé.

### **Récupération à partir d'un état de partition**

Une partition de grappe se produit dès que la communication est perdue entre un ou plusieurs noeuds de la grappe, et qu'il est impossible de confirmer que les noeuds perdus sont en panne.

L'interface graphique de High Availability Solutions Manager permet de faire passer rapidement et facilement le noeud partitionné sur un état d'échec et de basculer les données et les applications sur le premier noeud secondaire. Pour récupérer une grappe à partir d'un état de partition de grappe, procédez comme suit :

- 1. Dans un navigateur Web, entrez http://monsystème:2001, oùmonsystème est le nom d'hôte du système.
- 2. Connectez-vous au système avec votre profil utilisateur et votre mot de passe.
- 3. Sélectionnez **High Availability Solutions Manager** dans la zone IBM Systems Director Navigator for i5/OS.
- 4. Dans High Availability Solutions Manager, sélectionnez **Gestion de votre solution à haute disponibilité**.
- 5. Sélectionnez **Récupération depuis l'état de partition** dans la liste déroulante de la section «Gestion de votre solution à haute disponibilité».
- 6. Dans la page Récupération depuis l'état de partition, cliquez sur **Exécution immédiate**. L'interface graphique de High Availability Solutions Manager exécute les étapes conduisant à la récupération du noeud à partir de l'état de partition.
- 7. Lorsque le noeud de grappe redémarre, cliquez sur **Fermeture** pour revenir à la page Gestion de votre solution à haute disponibilité. L'état global de la solution à haute disponibilité est actualisé.

### <span id="page-31-0"></span>**Collecte d'informations de maintenance**

Si vous rencontrez un problème avec votre solution à haute disponibilité ou si vous voulez simplement des informations détaillées pour vos enregistrements, vous pouvez utiliser l'interface graphique de High Availability Solution Manager pour collecter, imprimer ou envoyer des informations de maintenance sous forme d'e-mail.

Pour collecter des informations de maintenance, procédez comme suit :

- 1. Dans un navigateur Web, entrez http://monsystème:2001, oùmonsystème est le nom d'hôte du système.
- 2. Connectez-vous au système avec votre profil utilisateur et votre mot de passe.
- 3. Sélectionnez **High Availability Solutions Manager** dans la zone IBM Systems Director Navigator for i5/OS.
- 4. Dans High Availability Solutions Manager, sélectionnez **Gestion de votre solution à haute disponibilité**.
- 5. Sélectionnez **Informations de collecte** dans la liste déroulante de la section Gestion de votre solution à haute disponibilité.
- 6. Dans la page Collecte des informations relatives à la maintenance, cliquez sur **Exécution immédiate**. L'interface graphique de High Availability Solutions Manager collecte les informations de maintenance pour la solution à haute disponibilité.
- 7. Vous pouvez choisir d'imprimer ou de sauvegarder, ou d'envoyer ces informations de maintenance sous forme d'e-mail.

## **Gestion des ressources à haute disponibilité**

Utilisez l'interface graphique de High Availability Solutions Manager pour contrôler et utiliser les ressources à haute disponibilité. Ces ressources intègrent des noeuds, des groupes de ressources en grappe, des ressources contrôlées, des interfaces TCP/IP et des stratégies à haute disponibilité.

### **Gestion des noeuds**

Les noeuds sont des systèmes ou des partitions logiques qui ont été définies dans votre solution à haute disponibilité. Vous pouvez gérer les noeuds de votre solution à haute disponibilité en utilisant l'interface graphique de High Availability Solutions Manager.

Pour gérer tous les noeuds de votre solution à haute disponibilité, procédez comme suit :

- 1. Dans un navigateur Web, entrez http://monsystème:2001, oùmonsystème est le nom d'hôte du système.
- 2. Connectez-vous au système avec votre profil utilisateur et votre mot de passe.
- 3. Sélectionnez **High Availability Solutions Manager** dans la zone IBM Systems Director Navigator for i5/OS.
- 4. Dans la page d'accueil de High Availability Solutions Manager, sélectionnez **Gestion de votre Availability à haute disponibilité**.
- 5. Cliquez sur l'onglet **Noeuds**.Vous pouvez exécuter l'une des actions suivantes sur les noeuds dans la solution à haute disponibilité :
	- v Contrôler l'état des noeuds
	- v Afficher ou modifier les propriétés d'un noeud
	- Démarrer un noeud
	- v Arrêter un noeud
	- v Utiliser tous les noeuds

<span id="page-32-0"></span>Voici la liste des valeurs d'état possibles pour les noeuds :

*Tableau 2. Indicateurs d'état du noeud*

| Icône                      | Etat                       | Description                                                                                                    |
|----------------------------|----------------------------|----------------------------------------------------------------------------------------------------|
|                            | Actif                      | Le noeud a été démarré avec une opération Create Cluster, avec une opération Add<br>Cluster Node Entry qui a démarré la grappe ou avec une opération Start Cluster<br>Node. Les services-ressources de mise en grappe sont actifs sur ce noeud.                                                                                                    |
| $\boldsymbol{\Theta}$      | Actif<br>En instance       | Le démarrage du noeud est imminent suite à une opération Create Cluster, à une<br>opération Add Cluster Node Entry qui a démarré la grappe ou à une opération Start<br>Cluster Node. Par ailleurs, le noeud était peut-être à l'état Partition et passera à l'état<br>Actif En instance suite à la fusion des partitions.                                                                                                    |
| $\left  \bullet \right $   | Inactif<br>En instance     | Les services-ressources de mise en grappe sont en cours d'arrêt sur ce noeud suite à<br>une opération End Cluster Node. Le noeud figure toujours dans la liste<br>d'appartenance à la grappe.                                                                                                    |
| $\bullet$                  | Suppression<br>En instance | Le noeud est en cours de suppression de la liste d'appartenance à la grappe suite à<br>une opération Remove Cluster Node Entry.                                                                                                    |
|                            | Nouveau                    | Un noeud a été ajouté à la liste d'appartenance à la grappe, mais les<br>services-ressources de mise en grappe n'ont jamais été démarrés sur ce noeud. Les<br>structures de données du service de ressources en grappe n'ont pas été créées sur ce<br>noeud. Les structures de données du service-ressource de mise en grappe ont<br>uniquement été créées sur le noeud exécutant l'opération Create Cluster.                                                                                          |
|                            | Inactif                    | Les services-ressources de mise en grappe ont été arrêtés sur le noeud suite à une<br>opération End Cluster Node. Le noeud figure toujours dans la liste d'appartenance à<br>la grappe, mais il ne communique plus avec les autres noeuds de la grappe.                                                                                                    |
| $\left( \mathbf{x}\right)$ | Echec                      | Un noeud actif auparavant est en échec. Un échec correspond à un incident système<br>ou de mise en grappe détecté par les services-ressources de mise en grappe.                                                                                                    |
|                            | Partition                  | Le noeud communique uniquement avec un sous-réseau de la grappe en raison de la<br>détection d'un incident réseau par les services-ressources de mise en grappe, lequel a<br>entraîné la perte des communications vers un ou plusieurs noeuds de la grappe. Une<br>fois les noeuds partitionnés de nouveau fusionnés dans une grappe, le noeud passe à<br>l'état Actif sans l'intervention de l'opérateur. Tous les noeuds à l'état Echec dans une<br>partition restent dans cet état après la fusion. |
| ?                          | Inconnu                    | Ce noeud n'étant pas un membre actif de la grappe, l'état des autres noeuds ne peut<br>pas être déterminé.                                                                                                    |

#### **Information associée**

Noeud de grappe

### **Démarrage de noeuds :**

Utilisez l'interface graphique High Availability Solutions Manager pour démarrer des noeuds faisant partie de votre solution à haute disponibilité.

Pour démarrer un noeud de la solution à haute disponibilité, procédez comme suit :

- 1. Dans un navigateur Web, entrez http://monsystème:2001, oùmonsystème est le nom d'hôte du système.
- 2. Connectez-vous au système avec votre profil utilisateur et votre mot de passe.
- 3. Sélectionnez **High Availability Solutions Manager** dans la zone IBM Systems Director Navigator for i5/OS.
- 4. Dans la page d'accueil de High Availability Solutions Manager, sélectionnez **Gestion de votre Availability à haute disponibilité**.
- 5. Cliquez sur l'onglet **Noeuds**.
- 6. Cliquez sur le texte du menu contextuel en regard du noeud et sélectionnez **Démarrage**.

<span id="page-33-0"></span>Lorsque le noeud démarre, vous revenez à la page Gestion de votre solution à haute disponibilité. Les informations d'état du noeud sont actualisées.

#### **Arrêt de noeuds :**

Vous pouvez utiliser l'interface graphique de High Availability Solutions Manager pour travailler avec des ressources à haute disponibilité, comme les noeuds.

Pour arrêter un noeud de la solution à haute disponibilité, procédez comme suit :

- 1. Dans un navigateur Web, entrez http://monsystème:2001, oùmonsystème est le nom d'hôte du système.
- 2. Connectez-vous au système avec votre profil utilisateur et votre mot de passe.
- 3. Sélectionnez **High Availability Solutions Manager** dans la zone IBM Systems Director Navigator for i5/OS.
- 4. Dans la page d'accueil de High Availability Solutions Manager, sélectionnez **Gestion de votre Availability à haute disponibilité**.
- 5. Cliquez sur l'onglet **Noeuds**.
- 6. Cliquez sur le texte du menu contextuel en regard du noeud et sélectionnez **Stop**.

Lorsque le noeud s'arrête, vous revenez à la page Gestion de votre solution à haute disponibilité. Les informations d'état du noeud sont actualisées.

#### **Gestion de tous les noeuds :**

Vous pouvez gérer tous les noeuds de votre solution à haute disponibilité en utilisant l'interface graphique de High Availability Solutions Manager.

Pour gérer tous les noeuds de la solution à haute disponibilité, procédez comme suit :

- 1. Dans un navigateur Web, entrez http://monsystème:2001, oùmonsystème est le nom d'hôte du système.
- 2. Connectez-vous au système avec votre profil utilisateur et votre mot de passe.
- 3. Sélectionnez **High Availability Solutions Manager** dans la zone IBM Systems Director Navigator for i5/OS.
- 4. Dans la page d'accueil de High Availability Solutions Manager, sélectionnez **Gestion de votre Availability à haute disponibilité**.
- 5. Cliquez sur l'onglet **Noeuds**.
- 6. Cliquez sur le texte du menu contextuel en regard du noeud et sélectionnez **Gestion de tous les noeuds**.

L'interface graphique des services-ressources de mise en grappe apparaît : vous pouvez y gérer tous les noeuds au sein de la solution à haute disponibilité.

#### **Affichage des propriétés de noeud :**

Affichage des propriétés de noeud pour afficher ou modifier des informations sur le noeud de grappe.

Pour afficher les propriétés de noeud, procédez comme suit :

- 1. Dans un navigateur Web, entrez http://monsystème:2001, oùmonsystème est le nom d'hôte du système.
- 2. Connectez-vous au système avec votre profil utilisateur et votre mot de passe.
- 3. Sélectionnez **High Availability Solutions Manager** dans la zone IBM Systems Director Navigator for i5/OS.
- <span id="page-34-0"></span>4. Dans la page d'accueil de High Availability Solutions Manager, sélectionnez **Gestion de votre Availability à haute disponibilité**.
- 5. Cliquez sur l'onglet **Noeuds**.
- 6. Cliquez sur le texte du menu contextuel en regard du noeud et sélectionnez **Propriétés**. La page Propriétés du noeud apparaît.

Lorsque vous fermez la page Propriétés du noeud, vous revenez à la page Gestion de votre solution à haute disponibilité. Les informations d'état du noeud sont actualisées.

### **Gestion des groupes de ressources en grappe**

Vous pouvez gérer les groupes de ressources en grappe de votre solution à haute disponibilité en utilisant l'interface graphique de High Availability Solutions Manager.

Les groupes de ressources en grappe gèrent les ressources à haute disponibilité et définissent les relations au sein de la solution à haute disponibilité.

Pour gérer les groupes de ressources en grappe dans votre solution à haute disponibilité, procédez comme suit :

- 1. Dans un navigateur Web, entrez http://monsystème:2001, oùmonsystème est le nom d'hôte du système.
- 2. Connectez-vous au système avec votre profil utilisateur et votre mot de passe.
- 3. Sélectionnez **High Availability Solutions Manager** dans la zone IBM Systems Director Navigator for i5/OS.
- 4. Dans la page d'accueil de High Availability Solutions Manager, sélectionnez **Gestion de votre Availability à haute disponibilité**.
- 5. Cliquez sur l'onglet **Groupes de ressources en grappe**.Vous pouvez exécuter l'une des actions suivantes sur les groupes de ressources en grappe dans la solution à haute disponibilité :
	- Contrôler l'état des groupes
	- Démarrer un groupe
	- Arrêter un groupe
	- Supprimer un groupe
	- v Utiliser tous les groupes
	- v Afficher ou modifier les propriétés d'un groupe

Voici la liste des valeurs d'état possibles pour les groupes de ressources en grappe :

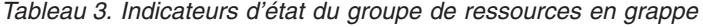

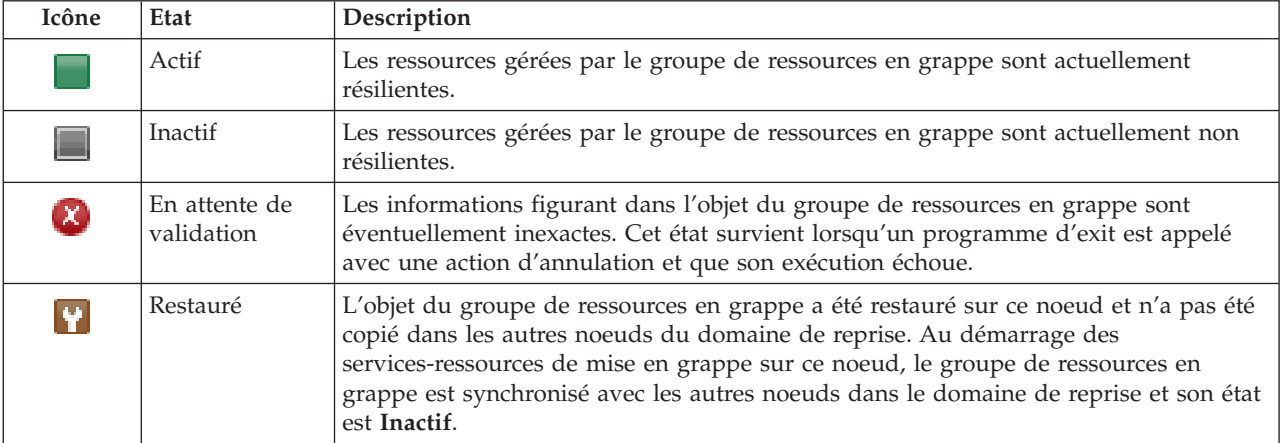

<span id="page-35-0"></span>*Tableau 3. Indicateurs d'état du groupe de ressources en grappe (suite)*

| Icône     | Etat                          | Description                                                                                                    |
|-----------|-------------------------------|----------------------------------------------------------------------------------------------------|
| $\Theta$  | Ajout<br>En instance          | Un nouveau noeud est en cours d'ajout au domaine de reprise du groupe de<br>ressources en grappe. Si le programme d'exit aboutit, l'état est réinitialisé à la valeur<br>qu'il avait au moment de l'appel de l'API. S'il échoue et que l'état d'origine ne peut<br>pas être restauré, l'état passe à En attente de validation.                                                                                                    |
| $\Theta$  | Suppression<br>En instance    | Le groupe de ressources en grappe est en cours de suppression. Au terme du<br>programme d'exit, le groupe de ressources en grappe est supprimé de tous les<br>noeuds dans le domaine de reprise.                                                                                                    |
| $\bullet$ | Modification<br>En instance   | Le groupe de ressources en grappe est en cours de modification. Si le programme<br>d'exit aboutit, l'état est réinitialisé à la valeur qu'il avait au moment de l'appel de<br>l'API. S'il échoue et que l'état d'origine ne peut pas être restauré, l'état passe à En<br>attente de validation.                                                                                                    |
| $\Theta$  | Fin<br>En instance            | Le test de résistance du groupe de ressources en grappe est sur le point de se<br>terminer. Si le programme d'exit aboutit, l'état passe à Inactif. S'il échoue et que<br>l'état d'origine ne peut pas être restauré, l'état passe à En attente de validation.                                                                                                    |
| $\bullet$ | Initialisation<br>En instance | Un groupe de ressources en grappe est en train d'être créé et son initialisation est en<br>cours. Si le programme d'exit aboutit, l'état passe à Inactif. Si le programme d'exit<br>échoue, le groupe de ressources en grappe sera supprimé de tous les noeuds.                                                                                                    |
| $\Theta$  | Suppression<br>En instance    | Un noeud est en cours de suppression du domaine de reprise du groupe de<br>ressources en grappe. Si le programme d'exit aboutit, l'état est réinitialisé à la valeur<br>qu'il avait au moment de l'appel de l'API. S'il échoue et que l'état d'origine ne peut<br>pas être restauré, l'état passe à En attente de validation.                                                                                                    |
| $\Theta$  | Démarrage<br>En instance      | Le test de résistance du groupe de ressources en grappe est sur le point de démarrer.<br>Si le programme d'exit aboutit, l'état passe à Actif. S'il échoue et que l'état d'origine<br>ne peut pas être restauré, l'état passe à En attente de validation. Pour les groupes de<br>ressources en grappe homologues, tous les noeuds définis avec un rôle d'homologue<br>sont des points d'accès actifs pour les ressources de la grappe.                                                                                                    |
| 6         | Commutation<br>En instance    | L'API de lancement du basculement a été appelée, l'échec d'un groupe de ressources<br>en grappe s'est produit ou un noeud a échoué, ce qui a provoqué le démarrage d'un<br>basculement ou d'une reprise en ligne. Le premier noeud secondaire est en train de<br>devenir le noeud principal. Si le programme d'exit aboutit, l'état passe à Actif. S'il<br>échoue et que l'état d'origine ne peut pas être restauré, l'état passe à En attente de<br>validation. Alors que la fonction de basculement n'est pas valide pour un groupe de<br>ressources en grappe homologue, les utilisateurs peuvent voir l'état Basculement en<br>attente lors de l'échec d'un noeud. |

#### **Information associée**

Groupe de ressources en grappe

#### **Démarrage d'un groupe de ressources en grappe :**

Vous pouvez démarrer un groupe de ressources en grappe à l'aide de l'interface de High Availability Solutions Manager.

Pour démarrer un groupe de ressources en grappe, procédez comme suit :

- 1. Dans un navigateur Web, entrez http://monsystème:2001, oùmonsystème est le nom d'hôte du système.
- 2. Connectez-vous au système avec votre profil utilisateur et votre mot de passe.
- 3. Sélectionnez **High Availability Solutions Manager** dans la zone IBM Systems Director Navigator for i5/OS.
- 4. Dans la page d'accueil de High Availability Solutions Manager, sélectionnez **Gestion de votre Availability à haute disponibilité**.
- 5. Cliquez sur l'onglet **Groupes de ressources en grappe**.
- 6. Cliquez sur le texte du menu contextuel en regard du groupe de ressources en grappe et sélectionnez **Démarrage**.

Lorsque le groupe de ressources en grappe démarre, vous revenez à la page Gestion de votre solution à haute disponibilité. Les informations d'état sont actualisées.

#### **Arrêt d'un groupe de ressources en grappe :**

Vous pouvez arrêter un groupe de ressources en grappe à l'aide de l'interface de High Availability Solutions Manager.

Pour arrêter un groupe de ressources en grappe, procédez comme suit :

- 1. Dans un navigateur Web, entrez http://monsystème:2001, oùmonsystème est le nom d'hôte du système.
- 2. Connectez-vous au système avec votre profil utilisateur et votre mot de passe.
- 3. Sélectionnez **High Availability Solutions Manager** dans la zone IBM Systems Director Navigator for i5/OS.
- 4. Dans la page d'accueil de High Availability Solutions Manager, sélectionnez **Gestion de votre Availability à haute disponibilité**.
- 5. Cliquez sur l'onglet **Groupes de ressources en grappe**.
- 6. Cliquez sur le texte du menu contextuel en regard du groupe de ressources en grappe et sélectionnez **Stop**.

Lorsque le groupe de ressources en grappe s'arrête, vous revenez à la page Gestion de votre solution à haute disponibilité. Les informations d'état sont actualisées.

#### **Suppression d'un groupe de ressources en grappe :**

Vous pouvez supprimer un groupe de ressources en grappe à l'aide de l'interface de High Availability Solutions Manager.

Pour supprimer un groupe de ressources en grappe, procédez comme suit :

- 1. Dans un navigateur Web, entrez http://monsystème:2001, oùmonsystème est le nom d'hôte du système.
- 2. Connectez-vous au système avec votre profil utilisateur et votre mot de passe.
- 3. Sélectionnez **High Availability Solutions Manager** dans la zone IBM Systems Director Navigator for i5/OS.
- 4. Dans la page d'accueil de High Availability Solutions Manager, sélectionnez **Gestion de votre Availability à haute disponibilité**.
- 5. Cliquez sur l'onglet **Groupes de ressources en grappe**.
- 6. Cliquez sur le texte du menu contextuel en regard du groupe de ressources en grappe et sélectionnez **Suppression**.

Une fois le groupe de ressources en grappe supprimé, vous revenez à la page Gestion de votre solution à haute disponibilité. Les informations d'état sont actualisées.

#### **Gestion de tous les groupes de ressources en grappe :**

Vous pouvez gérer tous les groupes de ressources en grappe qui sont définis de votre solution à haute disponibilité en utilisant l'interface graphique de High Availability Solutions Manager.

Pour gérer tous les groupes de ressources en grappe, procédez comme suit :

- 1. Dans un navigateur Web, entrez http://monsystème:2001, oùmonsystème est le nom d'hôte du système.
- 2. Connectez-vous au système avec votre profil utilisateur et votre mot de passe.
- 3. Sélectionnez **High Availability Solutions Manager** dans la zone IBM Systems Director Navigator for i5/OS.
- 4. Dans la page d'accueil de High Availability Solutions Manager, sélectionnez **Gestion de votre Availability à haute disponibilité**.
- 5. Cliquez sur l'onglet **Groupes de ressources en grappe**.
- 6. Cliquez sur le texte du menu contextuel en regard du groupe de ressources en grappe et sélectionnez **Gestion de tous les groupes de ressources en grappe**.

L'interface graphique des services-ressources de mise en grappe apparaît : vous pouvez y gérer tous les groupes de ressources en grappe au sein de la solution à haute disponibilité.

# **Affichage des propriétés des groupes de ressources en grappe :**

Vous pouvez afficher des propriétés de groupe de ressources en grappe définies dans la solution à haute disponibilité à l'aide de l'interface du Gestionnaire de solutions à haute disponibilité.

Pour afficher les propriétés d'un groupe de ressources en grappe, procédez comme suit :

- 1. Dans un navigateur Web, entrez http://monsystème:2001, oùmonsystème est le nom d'hôte du système.
- 2. Connectez-vous au système avec votre profil utilisateur et votre mot de passe.
- 3. Sélectionnez **High Availability Solutions Manager** dans la zone IBM Systems Director Navigator for i5/OS.
- 4. Dans la page d'accueil de High Availability Solutions Manager, sélectionnez **Gestion de votre Availability à haute disponibilité**.
- 5. Cliquez sur l'onglet **Groupes de ressources en grappe**.
- 6. Cliquez sur le menu contextuel en regard du groupe de ressources en grappe et sélectionnez **Propriétés** pour afficher les propriétés du groupe de ressources en grappe en question.

# **Gestion des ressources contrôlées**

Vous pouvez gérer des ressources contrôlées dans votre solution à haute disponibilité à l'aide de l'interface graphique du gestionnaire de solutions à haute disponibilité.

Les ressources contrôlées sont des valeurs associées à l'environnement opérationnel de la solution à haute disponibilité. Ces ressources sont contrôlées dans la solution à haute disponibilité. Quand elles sont modifiées sur un noeud, ces modifications sont propagées sur d'autres noeuds de la solution à haute disponibilité. Un domaine d'administration de grappe gère le contrôle et la synchronisation de ces ressources, ce qui élimine le besoin de synchroniser manuellement ces ressources dans l'environnement.

Pour gérer des ressources contrôlées dans votre solution à haute disponibilité, procédez comme suit :

- 1. Dans un navigateur Web, entrez http://monsystème:2001, oùmonsystème est le nom d'hôte du système.
- 2. Connectez-vous au système avec votre profil utilisateur et votre mot de passe.
- 3. Sélectionnez **High Availability Solutions Manager** dans la zone IBM Systems Director Navigator for i5/OS.
- 4. Dans la page d'accueil de High Availability Solutions Manager, sélectionnez **Gestion de votre Availability à haute disponibilité**.
- 5. Sélectionnez l'onglet **Ressources contrôlées**. Les fonctions suivantes peuvent être appliquées sur les ressources contrôlées de la solution à haute disponibilité :
	- v Contrôle de l'état des ressources contrôlées
- v Gestion de toutes les ressources contrôlées
- Affichage ou modification des propriétés

Le tableau suivant montre les valeurs d'état possible des ressources contrôlées :

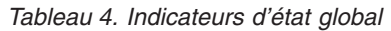

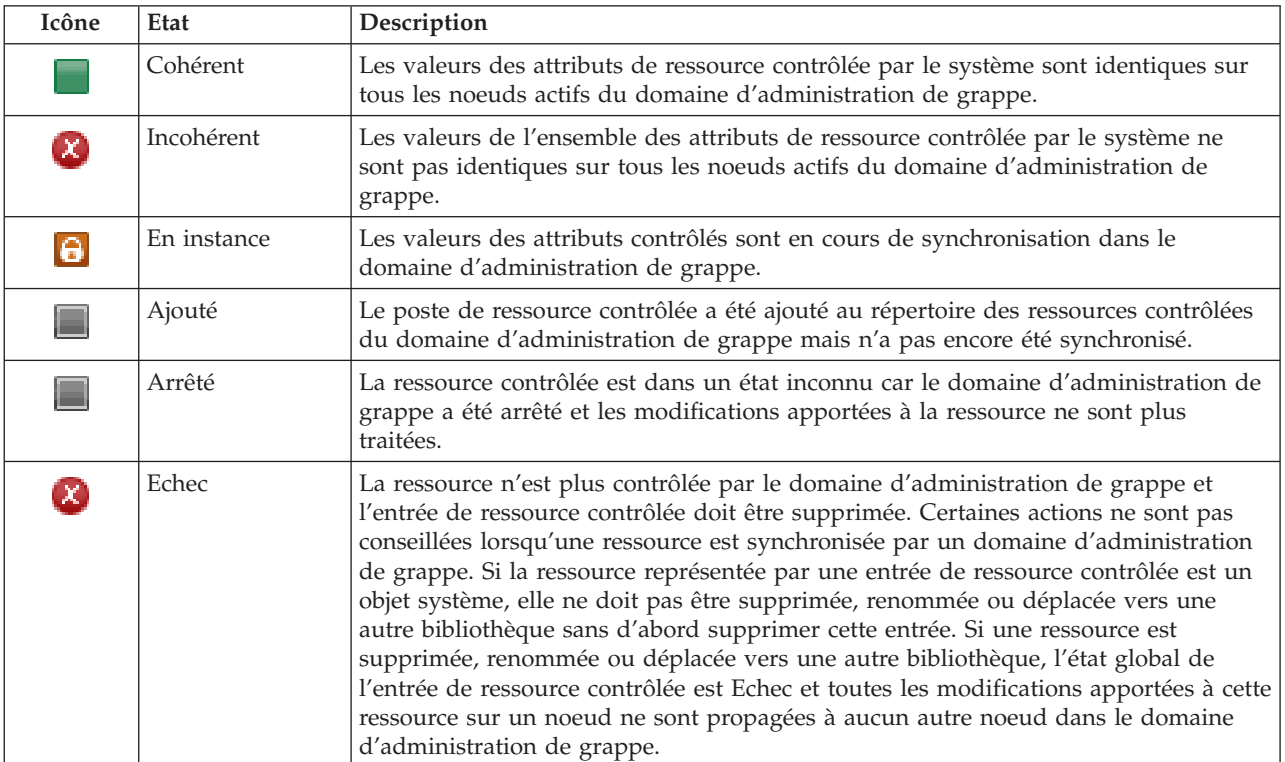

# **Information associée**

Domaine d'administration de grappe

# **Utilisation de toutes les ressources contrôlées :**

Vous pouvez utiliser toutes les ressources contrôlées dans votre solution à haute disponibilité à l'aide de l'interface graphique de High Availability Solutions Manager.

Pour ce faire, procédez comme suit :

- 1. Dans un navigateur Web, entrez http://monsystème:2001, oùmonsystème est le nom d'hôte du système.
- 2. Connectez-vous au système avec votre profil utilisateur et votre mot de passe.
- 3. Sélectionnez **High Availability Solutions Manager** dans la zone IBM Systems Director Navigator for i5/OS.
- 4. Dans la page d'accueil de High Availability Solutions Manager, sélectionnez **Gestion de votre Availability à haute disponibilité**.
- 5. Cliquez sur l'onglet **Monitored Resources**.
- 6. Cliquez sur le menu contextuel à côté de la ressource contrôlée et sélectionnez **Work with All Monitored Resources**. L'interface de service-ressource de mise en grappe s'affiche et vous permet d'utiliser toutes les ressources contrôlées figurant dans la solution à haute disponibilité.

**Affichage des propriétés d'une ressource contrôlée :**

Vous pouvez afficher les propriétés des ressources contrôlées de votre solution à haute disponibilité en utilisant l'interface de High Availability Solutions Manager.

Pour afficher les propriétés d'une ressource contrôlée, procédez comme suit :

- 1. Dans un navigateur Web, entrez http://monsystème:2001, oùmonsystème est le nom d'hôte du système.
- 2. Connectez-vous au système avec votre profil utilisateur et votre mot de passe.
- 3. Sélectionnez **High Availability Solutions Manager** dans la zone IBM Systems Director Navigator for i5/OS.
- 4. Dans la page d'accueil de High Availability Solutions Manager, sélectionnez **Gestion de votre Availability à haute disponibilité**.
- 5. Cliquez sur l'onglet **Ressources contrôlées**.
- 6. Cliquez sur le texte du menu contextuel en regard de la ressource contrôlée et sélectionnez **Propriétés**.

# **Gestion de pools de stockage sur disque indépendant**

Vous pouvez gérer des pools de stockage sur disque indépendant dans votre solution à haute disponibilité via l'interface graphique de High Availability Solutions Manager.

Pour gérer de pools de stockage sur disque indépendant dans votre solution à haute disponibilité, procédez comme suit :

- 1. Dans un navigateur Web, entrez http://monsystème:2001, oùmonsystème est le nom d'hôte du système.
- 2. Connectez-vous au système avec votre profil utilisateur et votre mot de passe.
- 3. Sélectionnez **High Availability Solutions Manager** dans la zone IBM Systems Director Navigator for i5/OS.
- 4. Dans la page d'accueil de High Availability Solutions Manager, sélectionnez **Gestion de votre Availability à haute disponibilité**.
- 5. Cliquez sur l'onglet **Independent disk pools**. Vous pouvez exécuter n'importe laquelle des actions suivantes sur les pools de stockage sur disque indépendant dans la solution à haute disponibilité :
	- Monitor the status of independent disk pools
	- Start mirroring
	- Stop mirroring
	- Work with all independent disk pools
	- Display or edit properties

La colonne Etat du tableau contient présente une icône illustrant l'état du pool de stockage sur disque indépendant. Consultez le tableau suivant pour connaître toutes les icônes et l'état que chacune représente. Ci-après les valeurs d'état possibles pour les pools de stockage sur disque indépendant :

*Tableau 5. Indicateurs d'état du pool de stockage sur disque indépendant*

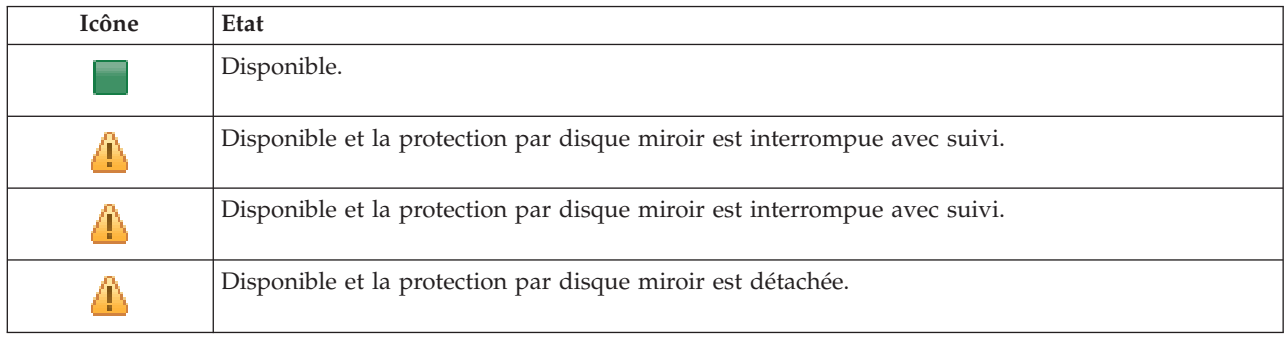

*Tableau 5. Indicateurs d'état du pool de stockage sur disque indépendant (suite)*

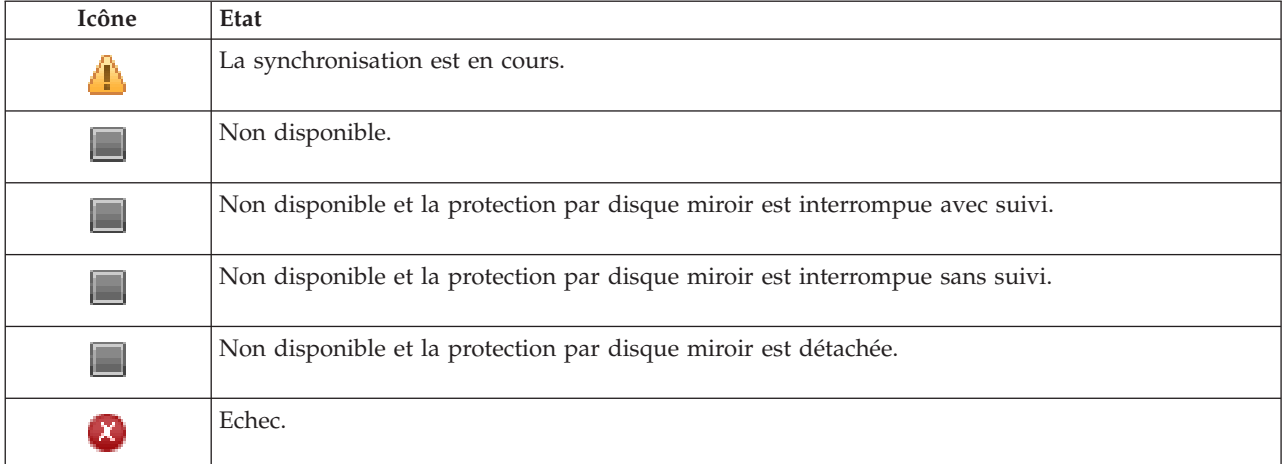

#### **Information associée**

Pools de stockage sur disque indépendants

# **Protection par disque miroir :**

Vous pouvez démarrer la protection par disque miroir d'un pool de stockage sur disque indépendant de votre solution à haute disponibilité en utilisant l'interface graphique de High Availability Solutions Manager.

Pour démarrer la protection par disque miroir, procédez comme suit :

- 1. Dans un navigateur Web, entrez http://monsystème:2001, oùmonsystème est le nom d'hôte du système.
- 2. Connectez-vous au système avec votre profil utilisateur et votre mot de passe.
- 3. Sélectionnez **High Availability Solutions Manager** dans la zone IBM Systems Director Navigator for i5/OS.
- 4. Dans la page d'accueil de High Availability Solutions Manager, sélectionnez **Gestion de votre Availability à haute disponibilité**.
- 5. Cliquez sur l'onglet **Pools de stockage sur disque indépendants**.
- 6. Cliquez sur le texte du menu contextuel en regard d'un pool de stockage sur disque indépendant et sélectionnez **Démarrage de la protection par disque miroir**.

# **Arrêt de la protection par disque miroir :**

Vous pouvez arrêter la protection par disque miroir d'un pool de stockage sur disque indépendant de votre solution à haute disponibilité en utilisant l'interface graphique de High Availability Solutions Manager.

Pour arrêter la protection par disque miroir, procédez comme suit :

- 1. Dans un navigateur Web, entrez http://monsystème:2001, oùmonsystème est le nom d'hôte du système.
- 2. Connectez-vous au système avec votre profil utilisateur et votre mot de passe.
- 3. Sélectionnez **High Availability Solutions Manager** dans la zone IBM Systems Director Navigator for i5/OS.
- 4. Dans la page d'accueil de High Availability Solutions Manager, sélectionnez **Gestion de votre Availability à haute disponibilité**.
- 5. Cliquez sur l'onglet **Pools de stockage sur disque indépendants**.

6. Cliquez sur le texte du menu contextuel en regard d'un pool de stockage sur disque indépendant et sélectionnez **Arrêt de la protection par disque miroir**.

# **Gestion de tous les pools de stockage sur disque indépendants :**

Vous pouvez gérer tous les pools de stockage sur disque indépendants de votre solution à haute disponibilité en utilisant l'interface graphique de High Availability Solutions Manager.

Pour gérer tous les pools de stockage sur disque indépendants, procédez comme suit :

- 1. Dans un navigateur Web, entrez http://monsystème:2001, oùmonsystème est le nom d'hôte du système.
- 2. Connectez-vous au système avec votre profil utilisateur et votre mot de passe.
- 3. Sélectionnez **High Availability Solutions Manager** dans la zone IBM Systems Director Navigator for i5/OS.
- 4. Dans la page d'accueil de High Availability Solutions Manager, sélectionnez **Gestion de votre Availability à haute disponibilité**.
- 5. Cliquez sur l'onglet **Pools de stockage sur disque indépendants**.
- 6. Cliquez sur le texte du menu contextuel en regard d'un pool de stockage sur disque indépendant et sélectionnez **Gestion de tous les pools de stockage sur disque indépendants**. L'interface graphique de gestion de disque apparaît : vous pouvez y gérer tous les pools de stockage sur disque indépendants au sein de la solution à haute disponibilité.

# **Affichage des propriétés d'un pool de stockage sur disque indépendant :**

Vous pouvez gérer tous les pools de stockage sur disque indépendants de votre solution à haute disponibilité en utilisant l'interface graphique de High Availability Solutions Manager.

Pour afficher les propriétés du pool de stockage sur disque indépendant, procédez comme suit :

- 1. Dans un navigateur Web, entrez http://monsystème:2001, oùmonsystème est le nom d'hôte du système.
- 2. Connectez-vous au système avec votre profil utilisateur et votre mot de passe.
- 3. Sélectionnez **High Availability Solutions Manager** dans la zone IBM Systems Director Navigator for i5/OS.
- 4. Dans la page d'accueil de High Availability Solutions Manager, sélectionnez **Gestion de votre Availability à haute disponibilité**.
- 5. Cliquez sur l'onglet **Pools de stockage sur disque indépendants**.
- 6. Cliquez sur le texte du menu contextuel en regard d'un pool de stockage sur disque indépendant et sélectionnez **Propriétés**.

# **Gestion d'interfaces TCP/IP**

Vous pouvez gérer des TCP/IP dans votre solution à haute disponibilité via l'interface graphique de High Availability Solutions Manager.

Pour gérer des interfaces TCP/IP dans votre solution à haute disponibilité, procédez comme suit :

- 1. Dans un navigateur Web, entrez http://monsystème:2001, oùmonsystème est le nom d'hôte du système.
- 2. Connectez-vous au système avec votre profil utilisateur et votre mot de passe.
- 3. Sélectionnez **High Availability Solutions Manager** dans la zone IBM Systems Director Navigator for i5/OS.
- 4. Dans la page d'accueil de High Availability Solutions Manager, sélectionnez **Gestion de votre Availability à haute disponibilité**.
- 5. Cliquez sur l'onglet **TCP/IP Interfaces**. Vous pouvez exécuter n'importe laquelle des actions suivantes sur les interfaces TCP/IP dans la solution à haute disponibilité :
	- Monitor the status of TCP/IP interfaces
	- Start TCP/IP interfaces
	- Stop TCP/IP interfaces
	- Work with all TCP/IP interfaces
	- Display or edit properties

Ci-après les valeurs d'état possibles pour les interfaces TCP/IP :

#### *Tableau 6. Indicateurs d'état de l'interface TCP/IP*

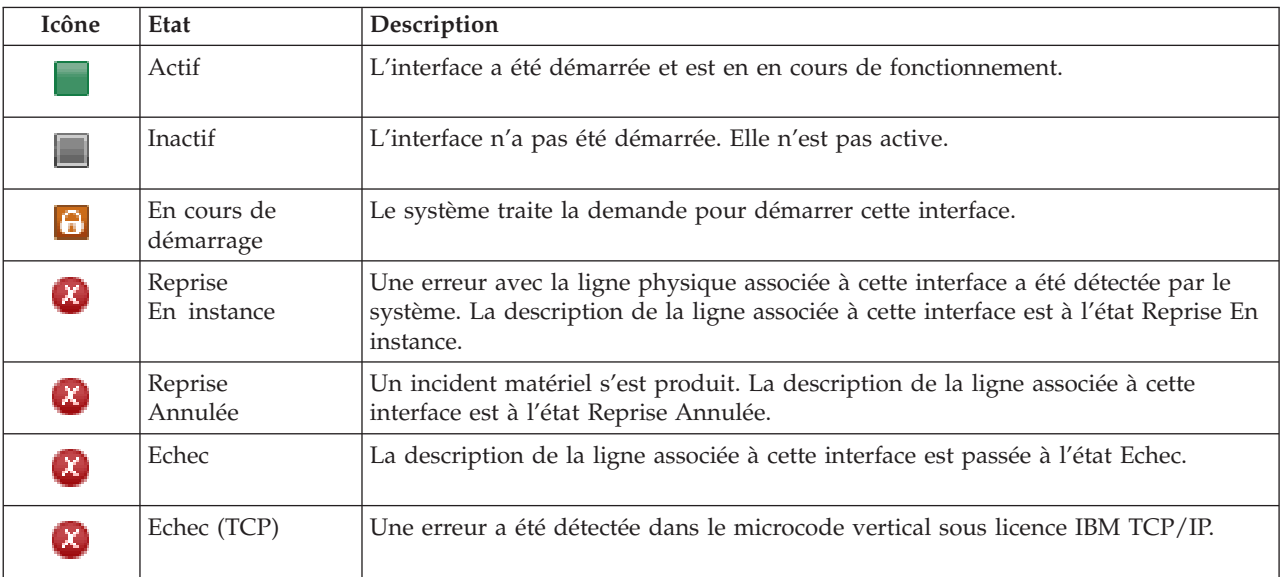

# **Information associée**

Configuration de TCP/IP

# **Démarrage des interfaces TCP/IP :**

Vous pouvez démarrer les interfaces TCP/IP de votre solution à haute disponibilité en utilisant l'interface de High Availability Solutions Manager.

Pour démarrer une interface TCP/IP, procédez comme suit :

- 1. Dans un navigateur Web, entrez http://monsystème:2001, oùmonsystème est le nom d'hôte du système.
- 2. Connectez-vous au système avec votre profil utilisateur et votre mot de passe.
- 3. Sélectionnez **High Availability Solutions Manager** dans la zone IBM Systems Director Navigator for i5/OS.
- 4. Dans la page d'accueil de High Availability Solutions Manager, sélectionnez **Gestion de votre Availability à haute disponibilité**.
- 5. Cliquez sur l'onglet **Interfaces TCP/IP**.
- 6. Cliquez sur le texte du menu contextuel en regard d'une interface TCP/IP et sélectionnez **Démarrage de l'interface TCP/IP**.

**Arrêt des interfaces TCP/IP :**

<span id="page-43-0"></span>Lorsque vous choisissez d'arrêter l'interface TCP/IP, l'interface graphique de High Availability Solutions Manager répond, à l'aide des actions de stratégie qui ont été définies pour les interfaces TCP/IP pour cette solution.

Pour arrêter une interface TCP/IP, procédez comme suit :

- 1. Dans un navigateur Web, entrez http://monsystème:2001, oùmonsystème est le nom d'hôte du système.
- 2. Connectez-vous au système avec votre profil utilisateur et votre mot de passe.
- 3. Sélectionnez **High Availability Solutions Manager** dans la zone IBM Systems Director Navigator for i5/OS.
- 4. Dans la page d'accueil de High Availability Solutions Manager, sélectionnez **Gestion de votre Availability à haute disponibilité**.
- 5. Cliquez sur l'onglet **Interfaces TCP/IP**.
- 6. Cliquez sur le texte du menu contextuel en regard d'une interface TCP/IP et sélectionnez **Arrêt de l'interface TCP/IP**.

# **Gestion de toutes les interfaces TCP/IP :**

Vous pouvez utiliser toutes les interfaces TCP/IP de votre solution à haute disponibilité en utilisant l'interface graphique de High Availability Solution Manager.

Pour gérer toutes les interfaces TCP/IP, procédez comme suit :

- 1. Dans un navigateur Web, entrez http://monsystème:2001, oùmonsystème est le nom d'hôte du système.
- 2. Connectez-vous au système avec votre profil utilisateur et votre mot de passe.
- 3. Sélectionnez **High Availability Solutions Manager** dans la zone IBM Systems Director Navigator for i5/OS.
- 4. Dans la page d'accueil de High Availability Solutions Manager, sélectionnez **Gestion de votre Availability à haute disponibilité**.
- 5. Cliquez sur l'onglet **Interfaces TCP/IP**.
- 6. Cliquez sur le texte du menu contextuel en regard d'une interface TCP/IP et sélectionnez **Gestion de toutes les interfaces TCP/IP**.

# **Affichage des propriétés des interfaces TCP/IP :** |

Vous pouvez afficher les propriétés TCP/IP de votre solution à haute disponibilité en utilisant l'interface | de High Availability Solutions Manager.

Pour afficher ou modifier les propriétés de l'interface TCP/IP, procédez comme suit : |

- 1. Dans un navigateur Web, entrez http://monsystème:2001, oùmonsystème est le nom d'hôte du système. |
- 2. Connectez-vous au système avec votre profil utilisateur et votre mot de passe. |
- 3. Sélectionnez **High Availability Solutions Manager** dans la zone IBM Systems Director Navigator for i5/OS. | |
- 4. Dans la page d'accueil de High Availability Solutions Manager, sélectionnez **Gestion de votre** | **Availability à haute disponibilité**. |
- 5. Cliquez sur l'onglet **Interfaces TCP/IP**. |
- 6. Cliquez sur le texte du menu contextuel en regard d'une interface TCP/IP et sélectionnez **Propriétés**. |

# **Gestion des stratégies**

|

|

Vous pouvez gérer les stratégies de votre solution à haute disponibilité en utilisant l'interface graphique de High Availability Solutions Manager.

Les stratégies définissent des réponses automatiques à des actions susceptibles de se produire dans votre environnement à haute disponibilité. Elles contrôlent la façon dont l'interface graphique de High Availability Solutions Manager répond au sein de cette solution. Ces stratégies ont été créées initialement lorsque vous avez configuré votre solution à haute disponibilité. Pour modifier et gérer les stratégies dans votre solution à haute disponibilité, procédez comme suit :

- 1. Dans un navigateur Web, entrez http://monsystème:2001, oùmonsystème est le nom d'hôte du système.
- 2. Connectez-vous au système avec votre profil utilisateur et votre mot de passe.
- 3. Sélectionnez **High Availability Solutions Manager** dans la zone IBM Systems Director Navigator for i5/OS.
- 4. Dans la page d'accueil de High Availability Solutions Manager, sélectionnez **Gestion de votre Availability à haute disponibilité**.
- 5. Cliquez sur l'onglet **Stratégies**, puis sur **Modification** pour modifier les stratégies associées à votre solution à haute disponibilité. Vous pouvez travailler avec les stratégies suivantes pour votre solution :

| Règles d'administration                               | Options de stratégie                                                                                                    |
|-------------------------------------------------------|----------------------------------------------------------------------------------------------------|
| Action lors de la création d'un profil utilisateur    | • Création automatique du profil utilisateur sur tous les<br>autres noeuds de la solution à haute disponibilité et<br>ajout d'une entrée de ressource contrôlée (MRE) au<br>domaine d'administration pour garantir que le profil<br>est synchronisé sur tous les noeuds. Il s'agit de<br>l'option par défaut.                                              |
|                                                       | • Aucune action lors de la création d'un profil<br>utilisateur.                                                                                                    |
| Action lors de la suppression d'un profil utilisateur | Suppression automatique de l'entrée de ressource<br>$\bullet$<br>contrôlée du domaine d'administration du profil<br>utilisateur. Ne supprime pas le profil utilisateur sur les<br>autres noeuds de la solution à haute disponibilité. Il<br>s'agit de l'option par défaut.                                                                                 |
|                                                       | · Suppression automatique de l'entrée de ressource<br>contrôlée du domaine d'administration du profil<br>utilisateur. Supprime le profil utilisateur sur tous les<br>autres noeuds de la solution à haute disponibilité.<br>Tous les objets que possède le profil utilisateur sur<br>tous les noeuds sont supprimés.                                       |
|                                                       | · Suppression automatique de l'entrée de ressource<br>contrôlée du domaine d'administration du profil<br>utilisateur. Supprime le profil utilisateur sur tous les<br>autres noeuds de la solution à haute disponibilité.<br>Tous les objets de l'ensemble des noeuds appartenant<br>au profil utilisateur appartiendront au profil utilisateur<br>QDFTOWN. |

*Tableau 7. Stratégies et options pour les solutions à haute disponibilité*

| Règles d'administration                                                   | Options de stratégie                                                                                                    |
|---------------------------------------------------------------------------|----------------------------------------------------------------------------------------------------|
| Action avant le début de l'état restreint du noeud<br>principal           | Arrêt de la solution à haute disponibilité sans qu'un<br>basculement administratif soit effectué. Met le pool de<br>stockage sur disque indépendant hors tension de sorte<br>que toutes les données soient indisponibles avant le<br>début de l'état restreint. Il s'agit de l'option par défaut.<br>Arrêt de la solution à haute disponibilité sans qu'un<br>basculement administratif soit effectué. Le pool de |
|                                                                           | stockage sur disque indépendant et l'ensemble des<br>données qu'il contient sont disponibles pendant l'état<br>restreint.                                                                                                    |
|                                                                           | Exécution d'un basculement administratif de la<br>solution à haute disponibilité du noeud principal au<br>noeud secondaire disponible avant le début de l'état<br>restreint sur le noeud principal.                                                                                                    |
| Action avant la mise hors tension du noeud principal                      | Arrêt de la solution à haute disponibilité sans qu'un<br>$\bullet$<br>basculement administratif soit effectué. Met le pool de<br>stockage sur disque indépendant hors tension de sorte<br>que toutes les données qu'il contient sont<br>indisponibles avant la mise hors tension du système.Il<br>s'agit de l'option par défaut.                                                                                  |
|                                                                           | Exécution d'un basculement administratif de la<br>solution à haute disponibilité du noeud principal au<br>noeud secondaire disponible avant la mise hors<br>tension du noeud principal.                                                                                                    |
| Action lors de la reprise en ligne vers un noeud<br>secondaire disponible | Lorsque cela est possible, reprise en ligne vers un<br>noeud secondaire du même site que le noeud<br>principal. Il s'agit de l'option par défaut.                                                                                                    |
|                                                                           | Exécution d'une reprise en ligne du noeud principal<br>sur le prochain noeud disponible dans le domaine de<br>reprise du groupe de ressources en grappe d'unité<br>associé à la solution à haute disponibilité.                                                                                                    |

*Tableau 7. Stratégies et options pour les solutions à haute disponibilité (suite)*

# **Gestion de l'historique des événements à haute disponibilité**

Utilisez l'historique des événements de l'interface de High Availability Solutions Manager pour afficher les messages d'information, d'avertissement et d'erreur pour votre solution à haute disponibilité.

Chaque message de l'historique des événements de la page Gestion de votre solution à haute disponibilité est doté d'un horodatage, d'un niveau de gravité et d'une description. Ce tableau décrit le niveau de gravité des messages qui figurent dans l'historique des événements.

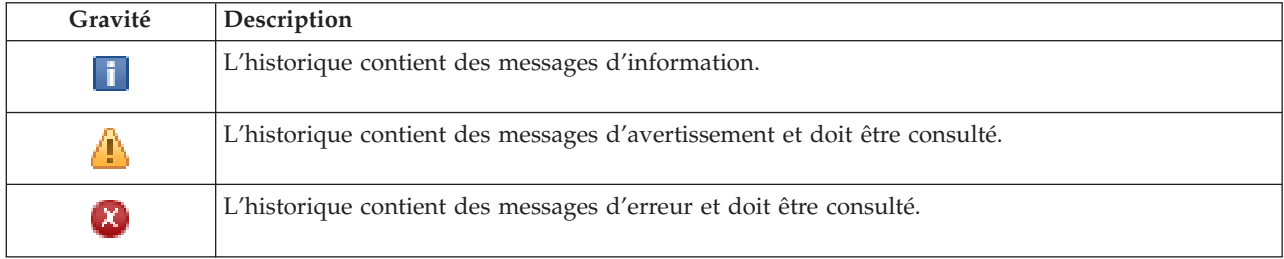

*Tableau 8. Indicateurs d'état de l'historique des événements*

Pour gérer l'historique des événements à haute disponibilité, procédez comme suit :

- <span id="page-46-0"></span>1. Dans un navigateur Web, entrez http://monsystème:2001, oùmonsystème est le nom d'hôte du système.
- 2. Connectez-vous au système avec votre profil utilisateur et votre mot de passe.
- 3. Sélectionnez **High Availability Solutions Manager** dans la zone IBM Systems Director Navigator for i5/OS.
- 4. Dans la page d'accueil de High Availability Solutions Manager, sélectionnez **Gestion de votre Availability à haute disponibilité**.
- 5. Etudiez l'historique des événements pour vérifier la présence de nouveaux messages relatifs à votre solution à haute disponibilité.
- 6. Si un message d'erreur ou d'avertissement est affiché, essayez de corriger le problème avec la ressource ou la solution à haute disponibilité.

Une fois le problème corrigé avec votre solution ou votre ressource, un message d'information indique le succès de vos interventions.

# **Gestion des messages**

L'interface de High Availability Solutions Manager fournit des messages d'information et d'erreur pourvotre solution à haute disponibilité.

# **had000b**

Les outils de maintenance en mode dédié (DST) doivent être configurés comme suit :

- v Il est nécessaire de configurer un ID utilisateur et un mot de passe pour les outils de maintenance de {0}.
- v Les ID utilisateur pour les outils de maintenance sont configurés à l'aide de DST.
- v L'ID utilisateur et le mot de passe pour les outils de maintenance doivent correspondre au profil utilisateur i5/OS ainsi qu'au mot de passe de l'utilisteur qui appelle cette API.
- v Le mot de passe du profil utilisateur i5/OS et de l'ID utilisateur pour les outils de maintenance doivent être en majuscules.
- v Le niveau de mot de passe pour les outils de maintenance en mode dédié doit être défini. Cette opération s'effectue à l'aide de l'option des données de sécurité pour les outils de maintenance, suivie de l'option de niveau de mot de passe. Lorsque cette option est activée, les mots de passe de l'ID utilisateur pour les outils de maintenance sont sensibles à la casse.

# **hae0027**

Impossible de communiquer avec le noeud {0}. Pour que les communications soient possibles, les conditions suivantes sont requises sur le noeud {0}.

- v Le serveur TCP \*INETD doit être démarré
- IBM System i High Availability Solutions Manager (iHASM) numéro du logiciel sous licence (5761-HAS) doit être installé.
- v L'adresse IP {1} doit être active et accessible à partir du système local.

# **hae0028**

La valeur système de la commande QSHRMEMCTL (contrôle de la mémoire partagée) doit être définie sur 1. Elle doit être modifiée pour que l'interface graphique de High Availability Solutions Manager soit utilisée. Faites passer la valeur de QSHRMEMCTL sur 1 pour utiliser la commande WRKSYSVAL.

# **hai0006**

Les outils de maintenance en mode dédié (DST) doivent être configurés pour l'interface API QYHCHCOP pour le profil utilisateur {0} :

# **hat001b**

Noeud principal

#### **hat001c**

Noeud secondaire

# **hat001d**

Partition logique

# **hat001e**

Numéro de série système

# **hat001f**

Tour {0}

# **hat002c**

V6R1 i5/OS

#### **hat002d**

Adresse IP de grappe {0}

#### **hat002e**

Description de ligne

#### **hat002f**

OptiConnect activé

# **hat0030**

La tour contient le matériel requis pour les communications locales qui sera basculé avec la tour.

#### **hat0031**

Présent.

# **hat0032**

Requis.

#### **hat0033**

Omettre de la solution.

# **hat0034**

Toutes les unités de stockage à accès direct non configurées dans le processeur d'entrée-sortie seront sélectionnées, si l'une d'elles est sélectionnée.

# **hat0035**

Unité de stockage à accès direct.

#### **hat0036**

5761HAS - IBM System i High Availability Solutions Manager.

#### **hat0037**

Pool des E-S susceptible d'être basculé.

# **hat0038**

Inclure dans la solution.

#### **hat0039**

La bibliothèque dépendante {0} n'est pas autorisée dans le pool de stockage sur disque indépendant.

#### **hat003a**

La tour contient l'unité de stockage à accès direct configurée.

#### **hat003b**

Il n'est pas possible de rendre la tour basculable.

#### **hat003c**

La tour est privée, elle peut ou non devenir basculable (inconnu).

#### **hat003d**

L'adresse IP {0} n'est pas accessible.

#### **hat003e**

Scission impossible d'un jeu d'unités à contrôle de parité intégré.

# **hat003f**

Capacité insuffisante sur le noeud source.

# **hat0040**

Capacité insuffisante sur le noeud secondaire.

# **hat0041**

Processeur d'entrée-sortie

#### **hat0042**

Toutes les unités de stockage à accès direct non configurées dans la tour seront sélectionnées, si l'une d'elles est sélectionnée.

# **hat0044**

{0} contient un objet non pris en charge dans le pool de stockage sur disque indépendant.

#### **hat0045**

{0} contient le journal {1} pour les objets du système de fichiers installables.

#### **hat0046**

{0} contient les descriptions de travail.

#### **hat0047**

{0} en cours d'utilisation par la valeur système {1}.

#### **hat0048**

{0} en cours d'utilisation par l'attribut de réseau {1}.

#### **hat0049**

{0} contient les objets du système de fichiers installables journalisés.

# **hat004a**

{0} contient les objets de classe.

#### **hat004b**

{0} contient les descriptions de sous-système.

#### **hat004c**

{0} en cours d'utilisation par la description de sous-système {1}.

#### **hat004d**

{0} contient le fichier base de données {1} avec le contrôle de liaison de données.

# **hat004e**

{0} contient le fichier base de données multi-système {1} (groupe de noeuds).

#### **hat0053**

Adresse IP du port de données {0}.

#### **hat0057**

Noeud secondaire sur le site éloigné.

#### **hat0058**

Nom du système.

#### **hat005a**

Configurez le pool de stockage sur disque indépendant.

# **hat005b**

Configurez la protection géographique par disque miroir.

#### **hat005c**

Noeud secondaire sur le site principal.

#### **hat005d**

La valeur système {0} doit être définie sur {1}.

**hat005e**

Adresse IP de relais de serveur.

# **hat005f**

La tour contient un matériel non basculable.

# **hat0060**

Le processeur d'entrée-sortie {0} a configuré l'unité de stockage à accès direct.

#### **hat0061**

Le processeur d'entrée-sortie {0} contient du matériel de communications qui basculera avec lui.

#### **hat0062**

Impossible de collecter l'inventaire pour le noeud {0}.

# **hat0063**

Impossible de récupérer l'inventaire pour le noeud {0}.

#### **hat0064**

Etape {0} de {1} du traitement d'inventaire.

#### **hat0065**

Tour {0} n'appartenant pas au noeud principal.

#### **hat0066**

La tour {0} a configuré l'unité de stockage à accès direct.

#### **hat0067**

La tour {0} est dotée de matériel de communications ou d'autres dispositifs non basculables.

# **hat0068**

La tour {0} est privée.

# **hat0069**

La tour {0} n'est pas visible à partir du noeud {1}.

# **hat006a**

Le processeur d'entrée-sortie {0} est doté de matériel de communications ou d'autres dispositifs non basculables.

# **hat006b**

Le système secondaire du premier site n'est pas valide. Il doit s'agir d'une autre partition du même système.

# **hat006c**

Le système secondaire éloigné n'est pas valide. Il doit s'agir d'un autre système physique.

# **hat006d**

L'adresse IP {1} est introuvable.

# **hat006e**

La sélection en cours {1} n'est pas valide.

# **hat006f**

La configuration de votre solution à haute disponibilité est terminée. Si votre stratégie de sécurité normale consiste à désactiver le profil QSECOFR et que vous l'avez activé pour configurer votre solution, reprenez votre stratégie de sécurité normale et désactivez ce profil.

# **hat0070**

Processeur d'entrée-sortie {0} n'appartenant pas au noeud principal.

**hat0071** Logiciel sous licence {1} **Tâches associées** Activation et accès aux unités de disque **Information associée** Commande partagée de la mémoire (QSHRMEMCTL)

# **Référence : aide pour l'interface basée sur les solutions**

Cet ensemble de rubriques inclut l'aide de l'interface graphique de High Availability Solutions Manager. Vous pouvez également afficher l'aide en cliquant sur le point d'interrogation **?** dans la page.

# **Accueil de High Availability Solutions Manager**

High Availability Solutions Manager constitue une interface conviviale qui permet de sélectionner, configurer et gérer votre solution à haute disponibilité. High Availability Solutions Manager fait partie du logiciel sous licence IBM System i High Availability Solutions Manager, 5761-HAS.

La configuration de votre solution à haute disponibilité implique de faire migrer vos applications métier pour qu'elles s'exécutent dans un environnement à haute disponibilité. Ce dernier comporte un pool de stockage sur disque indépendant ainsi qu'au moins deux instances d'i5/OS avec V6R1. Configurer une solution à haute disponibilité aboutit au remplacement du contenu de chaque système secondaire de la solution par les données, les applications et l'environnement d'un système.

Vous devez exécuter dans l'ordre les cinq tâches de la page d'accueil de High Availability Solutions Manager. La seule tâche que vous pouvez esquiver est la première (Affichage du fonctionnement des solutions à haute disponibilité IBM). Lorsque vous avez fini avec cet écran, cliquez sur **Fermeture**.

# **Affichage du fonctionnement des solutions à haute disponibilité IBM**

Affiche une démo Flash qui présente les concepts de haute disponibilité et explique les bénéfices que votre entreprise peut retirer à utiliser l'interface de High Availability Solutions Manager pour configurer et gérer en toute facilité une solution de ce type. La démo Flash est toujours accessible.

# **Sélection de la solution à haute disponibilité**

Vous permet de choisir entre quatre solutions à haute disponibilité :

- v [Commutation](#page-16-0) du disque entre les partitions logiques
- v [Commutation](#page-17-0) du disque entre les systèmes
- v [Commutation](#page-18-0) du disque avec protection géographique par disque miroir
- Miroir entre sites avec protection [géographique](#page-19-0) par disque miroir

La tâche Sélection de la solution à haute disponibilité est disponible jusqu'à ce que vous commenciez à configurer la solution.

# **Vérification des exigences pour la configuration de votre solution à haute disponibilité**

Vérifie que vos systèmes sont dotés des ressources matérielles et logicielles requises pour l'installation de la solution voulue. Cette tâche n'est accessible que si vous avez sélectionné une solution à haute disponibilité sans l'avoir encore configurée. Si vos systèmes ne satisfont pas les conditions prérequises pour une solution particulière, vous pouvez ajouter les ressources requises ou sélectionner une autre solution à haute disponibilité.

# **Configuration de votre solution à haute disponibilité (licence obligatoire)**

Configure automatiquement la solution à haute disponibilité choisie, étape par étape. Cette tâche n'est accessible que si vous avez vérifié les conditions prérequises pour la haute disponibilité.

Lors de la configuration de l'environnement à haute disponibilité, le noeud à partir duquel vous exécutez la configuration devient le noeud principal de cet environnement. L'autre noeud ou les autres noeuds de votre solution deviennent les noeuds secondaires. Comme la configuration de

l'environnement à haute disponibilité supprime les données du noeud secondaire, effectuez une sauvegarde des données importantes existant sur le noeud secondaire avant de commencer l'étape de configuration.

Pour pouvoir configurer la solution à haute disponibilité, vous devez possédez une licence pour le logiciel sous licence IBM System i High Availability Solutions Manager, 5761-HAS. Votre période d'essai est de 70 jours et vous permet d'utiliser le gestionnaire de solutions à haute disponibilité. A l'expiration de la période d'essai, vous pourrez utiliser le gestionnaire de solutions à haute disponibilité uniquement si vous vous procurez la clé de licence via le processus de commande de votre logiciel standard. Les solutions à haute disponibilité que vous avez créées et configurées pendant la période d'essai seront réactivées à l'acquisition de la clé de licence.

#### **Gestion de votre solution à haute disponibilité (licence obligatoire)**

Vous permet de gérer votre solution à haute disponibilité. Cette tâche est disponible une fois que vous avez configuré avec succès la solution à haute disponibilité. Vous pouvez contrôler l'état de votre solution, effectuer un basculement administratif, arrêter et reprendre la solution, etc.

Pour pouvoir gérer la solution à haute disponibilité, vous devez possédez une licence pour IBM System i High Availability Solutions Manager, 5761-HAS.

#### **Dispositions et concepts**

Affiche le PDF *High availability technologies*, qui présente l'infrastructure et les outils vous permettant d'atteindre vos objectifs de disponibilité. Les principales technologies des solutions à haute disponibilité i5/OS sont des services-ressources de mise en grappe (grappes) et des pools de stockage sur disque indépendants.

#### **Haute disponibilité - Guide d'utilisation**

Affiche le PDF Implementing high availability with the High Availability Solutions Manager – Operator's guide, qui décrit toutes les tâches permettant d'utiliser une solution à haute disponibilité.

Une icône en regard du numéro de tâche indique l'état des tâches de haute disponibilité.

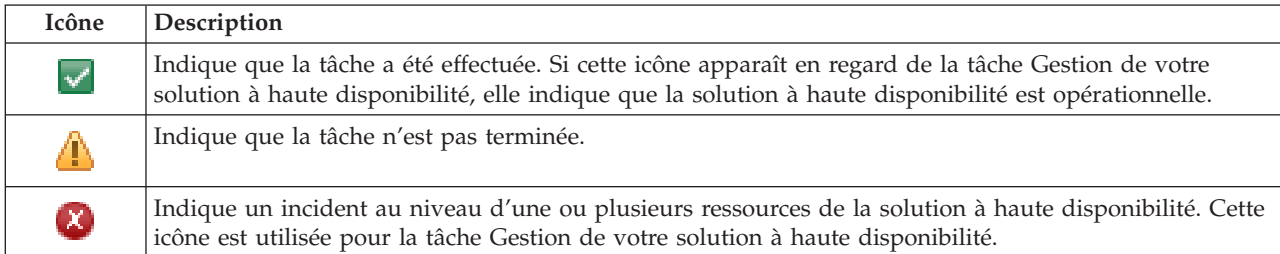

# **Sélection de la solution à haute disponibilité**

La page Sélection de la solution à haute disponibilité décrit les solutions à haute disponibilité prédéfinies disponibles dans High Availability Solutions Manager. Sélectionnez une solution à haute disponibilité dans la liste de gauche pour afficher une brève description de la solution.

Pour chaque solution à haute disponibilité, vous pouvez afficher une présentation, une liste d'achat personnalisée et un récapitulatif.

Vous pouvez exécuter les actions suivantes dans cette page :

# **Affichage de la présentation de la solution**

Cliquez pour afficher une démo Flash de la solution à haute disponibilité sélectionnée. Vous pouvez envoyer un e-mail de ces informations ou les sauvegarder.

#### **Affichage de la liste d'achats personnalisée**

Cliquez pour voir une liste personnalisée des matériels et logiciels obligatoires pour configurer la solution à haute disponibilité. Vous pouvez envoyer un e-mail de ces informations, les sauvegarder ou les imprimer.

#### **Affichage du récapitulatif**

Cliquez pour afficher une liste des avantages et des limitations de la solution à haute disponibilité. Servez-vous de ces informations pour décider quelle solution sélectionner. Vous pouvez envoyer un e-mail de ces informations, les sauvegarder ou les imprimer.

#### **Sélection**

Sélectionnez la solution à haute disponibilité souhaitée dans la liste et cliquez sur **Sélection** pour identifier la solution à configurer et à déployer. (Le *déploiement* signifie que, dans un environnement d'exploitation, sont placés de fichiers ou est installé un logiciel.)

#### **Annulation**

Cliquez pour revenir à la page d'accueil de High Availability Solutions Manager.

Si ces solutions à haute disponibilité ne répondent pas à vos besoins, contactez votre interlocuteur IBM habituel pour obtenir une solution personnalisée ; vous pouvez aussi vous servir des interfaces graphiques des services-ressources de mise en grappe ou de gestion de disques, ou bien des commandes ou API IBM System i High Availability Solutions Manager (iHASM) pour concevoir votre propre solution à haute disponibilité.

Pour plus d'informations, voir les rubriques suivantes de l'information center :

- «Sélection d'une solution à haute [disponibilité»,](#page-15-0) à la page 6
- v Disque commuté entre des [partitions](#page-16-0) logiques
- v Disque [commuté](#page-17-0) entre des systèmes
- v Disque commuté avec la protection [géographique](#page-18-0) par disque miroir
- v Protection par disque miroir d'un site à l'autre avec la protection [géographique](#page-19-0) par disque miroir

# **Liste d'achats personnalisée**

La page Liste d'achats personnalisée du Gestionnaire de solutions à haute disponibilité affiche une liste des conditions minimales requises pour votre solution à haute disponibilité. Avant de configurer une solution, vous devez vous assurer que toutes les conditions minimales requises ont été respectées.

Chaque solution à haute disponibilité répertoriée sur la page de sélection de la solution à haute disponibilité possède sa propre liste d'achats personnalisée. Si votre système ne possède pas les conditions requises pour une solution à haute disponibilité particulière, consultez la liste d'achats pour l'une des autres solutions. Vous pouvez également enregistrer ou imprimer la liste des éléments requis ou l'envoyer sous forme de courrier électronique.

Le système recherche les unités matérielles et les licences logicielles requises pour configurer la solution à haute disponibilité sélectionnée. L'animation de la collecte d'inventaire s'affiche pendant la récupération de ces informations. Une image de la solution à haute disponibilité sélectionnée s'affiche dans le coin supérieur droit de la page. Vous ne pouvez pas ajouter des ressources supplémentaires à la liste des conditions minimales requises.

La colonne **Conditions requises** décrit les composants matériels ou logiciels requis pour la solution à haute disponibilité sélectionnée. Cette colonne inclut également un lien vers un article ou un site Web spécifique contenant les détails techniques relatifs à la condition requise sélectionnée.

#### La colonne **Etat** indique les éléments suivants :

#### *Tableau 9. Etat de vérification des exigences*

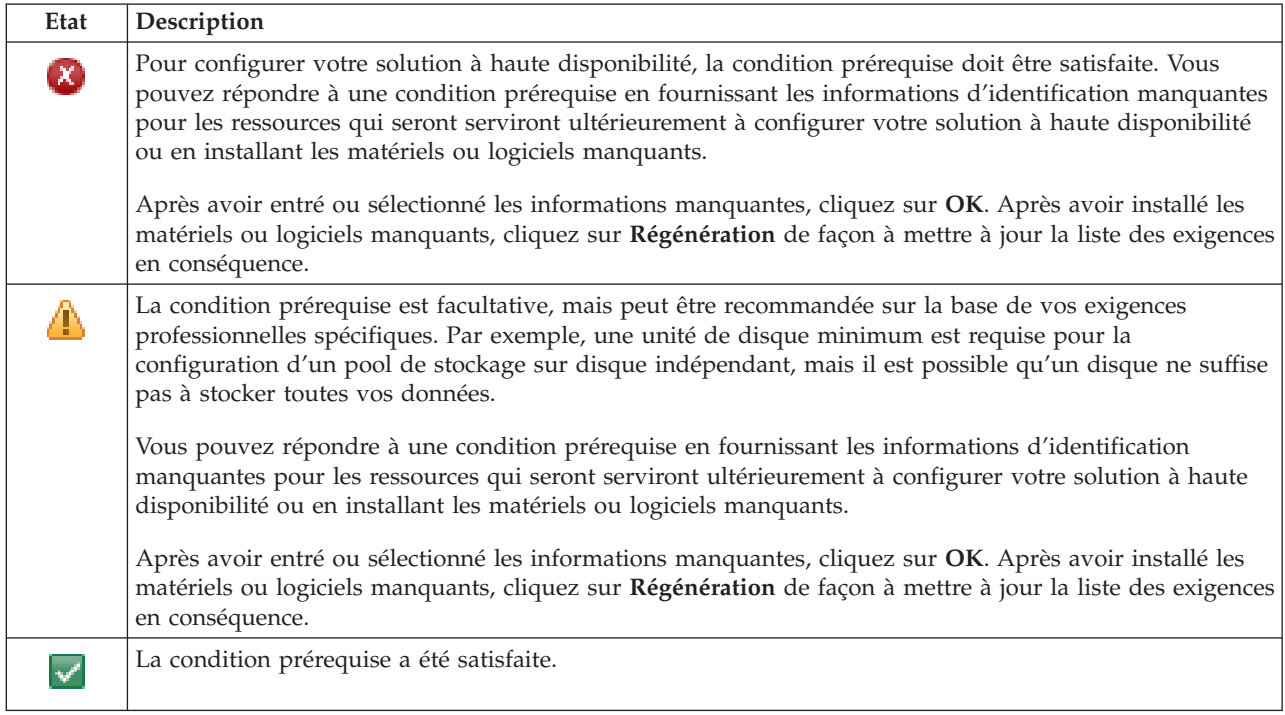

La colonne **Informations** répertorie les choix valides qui correspondent à la condition requise. Vous pouvez sélectionner la valeur qui correspond à la condition requise à partir des choix répertoriés dans la zone de liste déroulante. Si aucun choix valide n'est répertorié ou si une ressource existante est répertoriée comme étant valide, vérifiez la zone de messages pour savoir pourquoi les ressources existantes ne peuvent pas être sélectionnées.

Une fois tous les matériels, logiciels et informations requis vérifiés, vous pouvez configurer votre solution.

Vous pouvez également effectuer les actions suivantes sur la liste des conditions requises :

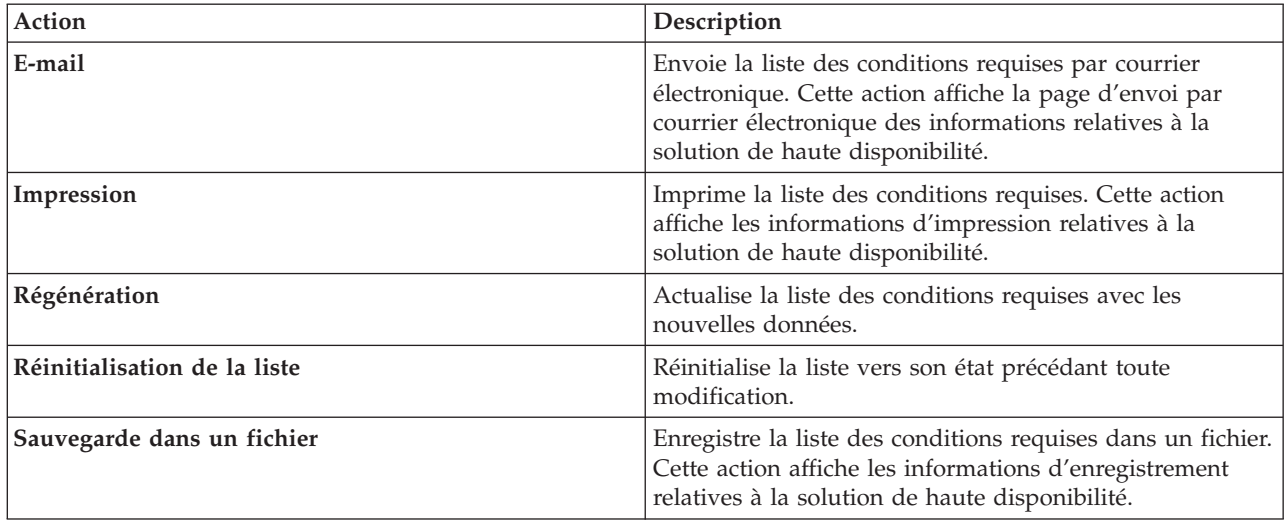

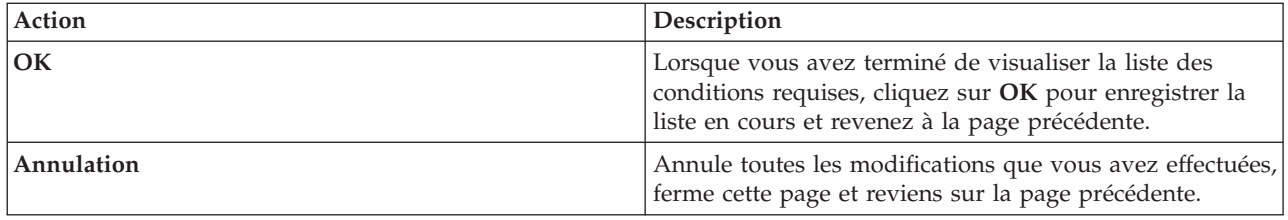

# **Messages**

Les messages d'information et d'erreur suivants risquent de s'afficher pour votre solution à haute disponibilité sélectionnée :

#### **had000b**

Les outils de maintenance en mode dédié (DST) doivent être configurés comme suit :

- v Il est nécessaire de configurer un ID utilisateur et un mot de passe pour les outils de maintenance de {0}.
- v Les ID utilisateur pour les outils de maintenance sont configurés à l'aide de DST.
- v L'ID utilisateur et le mot de passe pour les outils de maintenance doivent correspondre au profil utilisateur i5/OS ainsi qu'au mot de passe de l'utilisteur qui appelle cette API.
- v Le mot de passe du profil utilisateur i5/OS et de l'ID utilisateur pour les outils de maintenance doivent être en majuscules.
- v Le niveau de mot de passe pour les outils de maintenance en mode dédié doit être défini. Cette opération s'effectue à l'aide de l'option des données de sécurité pour les outils de maintenance, suivie de l'option de niveau de mot de passe. Lorsque cette option est activée, les mots de passe de l'ID utilisateur pour les outils de maintenance sont sensibles à la casse.

#### **hae0027**

Impossible de communiquer avec le noeud {0}. Pour que les communications soient possibles, les conditions suivantes sont requises sur le noeud {0}.

- v Le serveur TCP \*INETD doit être démarré
- IBM System i High Availability Solutions Manager (iHASM) numéro du logiciel sous licence (5761-HAS) doit être installé.
- v L'adresse IP {1} doit être active et accessible à partir du système local.

#### **hai0006**

Les outils de maintenance en mode dédié (DST) doivent être configurés pour l'interface API QYHCHCOP pour le profil utilisateur {0} :

# **hat001b**

Noeud principal

# **hat001c**

Noeud secondaire

# **hat001d**

Partition logique

# **hat001e**

Numéro de série système

# **hat001f**

Tour {0}

# **hat002c**

V6R1 i5/OS

#### **hat002d**

Adresse IP de grappe {0}

# **hat002e**

Description de ligne

# **hat002f** OptiConnect activé

**hat0030**

La tour contient le matériel requis pour les communications locales qui sera basculé avec la tour.

#### **hat0031**

Présent.

#### **hat0032**

Requis.

#### **hat0033**

Omettre de la solution.

#### **hat0034**

Toutes les unités de stockage à accès direct non configurées dans le processeur d'entrée-sortie seront sélectionnées, si l'une d'elles est sélectionnée.

#### **hat0035**

Unité de stockage à accès direct.

#### **hat0036**

5761HAS - IBM System i High Availability Solutions Manager.

#### **hat0037**

Pool des E-S susceptible d'être basculé.

#### **hat0038**

Inclure dans la solution.

#### **hat0039**

La bibliothèque dépendante {0} n'est pas autorisée dans le pool de stockage sur disque indépendant.

#### **hat003a**

La tour contient l'unité de stockage à accès direct configurée.

#### **hat003b**

Il n'est pas possible de rendre la tour basculable.

#### **hat003c**

La tour est privée, elle peut ou non devenir basculable (inconnu).

# **hat003d**

L'adresse IP {0} n'est pas accessible.

# **hat003e**

Scission impossible d'un jeu d'unités à contrôle de parité intégré.

#### **hat003f**

Capacité insuffisante sur le noeud source.

#### **hat0040**

Capacité insuffisante sur le noeud secondaire.

#### **hat0041**

Processeur d'entrée-sortie

Toutes les unités de stockage à accès direct non configurées dans la tour seront sélectionnées, si l'une d'elles est sélectionnée.

#### **hat0044**

{0} contient un objet non pris en charge dans le pool de stockage sur disque indépendant.

# **hat0045**

{0} contient le journal {1} pour les objets du système de fichiers installables.

#### **hat0046**

{0} contient les descriptions de travail.

#### **hat0047**

{0} en cours d'utilisation par la valeur système {1}.

#### **hat0048**

{0} en cours d'utilisation par l'attribut de réseau {1}.

# **hat0049**

{0} contient les objets du système de fichiers installables journalisés.

#### **hat004a**

{0} contient les objets de classe.

# **hat004b**

{0} contient les descriptions de sous-système.

#### **hat004c**

{0} en cours d'utilisation par la description de sous-système {1}.

#### **hat004d**

{0} contient le fichier base de données {1} avec le contrôle de liaison de données.

#### **hat004e**

{0} contient le fichier base de données multi-système {1} (groupe de noeuds).

# **hat0053**

Adresse IP du port de données {0}.

#### **hat0057**

Noeud secondaire sur le site éloigné.

#### **hat0058**

Nom du système.

#### **hat005c**

Noeud secondaire sur le site principal.

#### **hat005d**

La valeur système {0} doit être définie sur {1}.

#### **hat005e**

Adresse IP de relais de serveur.

#### **hat005f**

La tour contient un matériel non basculable.

#### **hat0060**

Le processeur d'entrée-sortie {0} a configuré l'unité de stockage à accès direct.

#### **hat0061**

Le processeur d'entrée-sortie {0} contient du matériel de communications qui basculera avec lui.

#### **hat0062**

Impossible de collecter l'inventaire pour le noeud {0}.

Impossible de récupérer l'inventaire pour le noeud {0}.

# **hat0064**

Etape {0} de {1} du traitement d'inventaire.

# **hat0065**

Tour {0} n'appartenant pas au noeud principal.

# **hat0066**

La tour {0} a configuré l'unité de stockage à accès direct.

# **hat0067**

La tour {0} est dotée de matériel de communications ou d'autres dispositifs non basculables.

# **hat0068**

La tour {0} est privée.

# **hat0069**

La tour {0} n'est pas visible à partir du noeud {1}.

# **hat006a**

Le processeur d'entrée-sortie {0} est doté de matériel de communications ou d'autres dispositifs non basculables.

# **hat006b**

Le système secondaire du premier site n'est pas valide. Il doit s'agir d'une autre partition du même système.

# **hat006c**

Le système secondaire éloigné n'est pas valide. Il doit s'agir d'un autre système physique.

# **hat006d**

L'adresse IP {1} est introuvable.

# **hat006e**

La sélection en cours {1} n'est pas valide.

# **hat0071**

Logiciel sous licence {1}

Pour obtenir la liste complète des messages, consultez la rubrique de l'Information Center [«Gestion](#page-46-0) des [messages»,](#page-46-0) à la page 37.

# **Récapitulatif**

La page Récapitulatif du Gestionnaire de solutions à haute disponibilité décrit les avantages et les restrictions de la solution à haute disponibilité sélectionnée. Utilisez ces informations pour aider votre société à décider quelle solution installer.

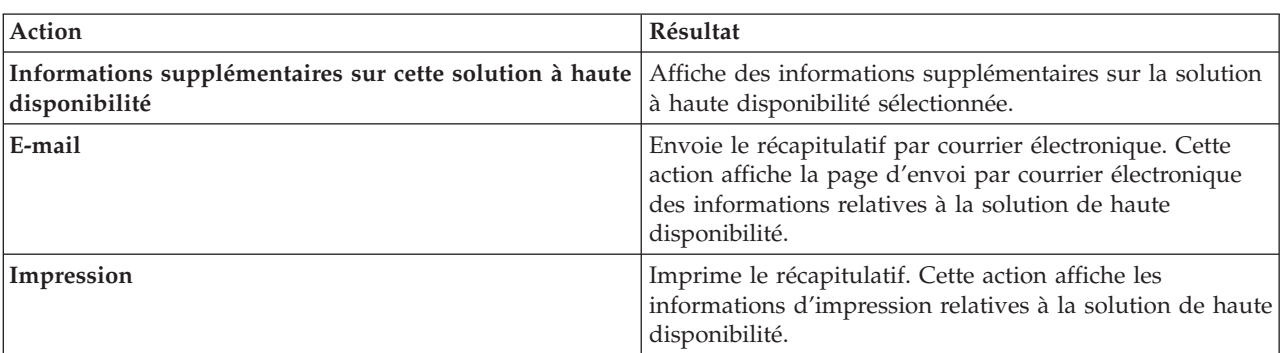

Le tableau suivant décrit les actions que vous pouvez effectuer sur cette page.

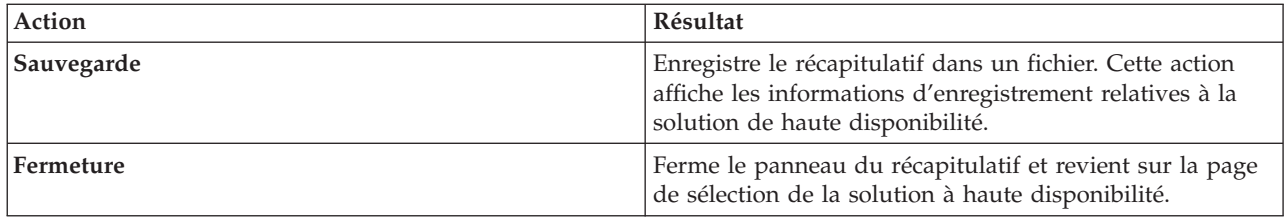

# **Sauvegarde/impression/envoi par e-mail des informations sur la solution à haute disponibilité**

Vous pouvez utiliser la page Save/Print/E-mail High Availability Solutions Information dans High Availability Solutions Manager pour sauvegarder, imprimer ou envoyer par e-mail des informations sur une solution à haute disponibilité.

La source d'information **Présentation de la solution (démo Flash)** offre une démonstration visuelle du fonctionnement de l'interface graphique de High Availability Solutions Manager. La démonstration **Présentation de la solution** peut uniquement être sauvegardée ou envoyée par e-mail. Elle ne peut pas être imprimée.

La source d'information **Liste d'achats personnalisée** est une liste de matériels et de logiciels nécessaires pour configurer la solution à haute disponibilité sélectionnée.

La source d'information **Récapitulatif** est une liste des avantages et des restrictions de la solution à haute disponibilité sélectionnée.

La source d'information **Affichage de l'historique** répertorie les résultats d'une action lors de la configuration de la solution à haute disponibilité sélectionnée.

L'option d'information sélectionnée par défaut dans cette page dépend de la fonction ayant demandé l'action. Par exemple, si vous avez cliqué sur **Enregistrer** dans la page Récapitulatif, la source d'information **Récapitulatif** est sélectionnée dans cette page.

Pour sauvegarder, imprimer ou envoyer par e-mail d'autres sources d'information, cochez la case à gauche de ces sources. Le fait de cliquer sur des cases cochées désélectionne les sources d'information correspondantes.

Pour sélectionner toutes les options disponibles, cliquez sur le bouton **Sélection globale** au-dessus du tableau de sources d'information ou sélectionnez l'option de menu **Sélection globale** dans le menu déroulant **Sélection d'une action**, puis cliquez sur **Go**.

Pour décocher toutes les cases, cliquez sur le bouton **Désélection globale** (à côté du bouton **Sélection globale** ou sélectionnez l'option de menu **Désélection globale** dans le menu déroulant **Sélection d'une action**, puis cliquez sur **Go**.

Cliquez sur **OK** pour sauvegarder, imprimer ou envoyer par e-mail les informations sélectionnées. Cliquez sur **Annulation** pour revenir à la page précédente.

Le tableau suivant décrit ce qu'il se passe une fois que vous avez cliqué sur **OK** :

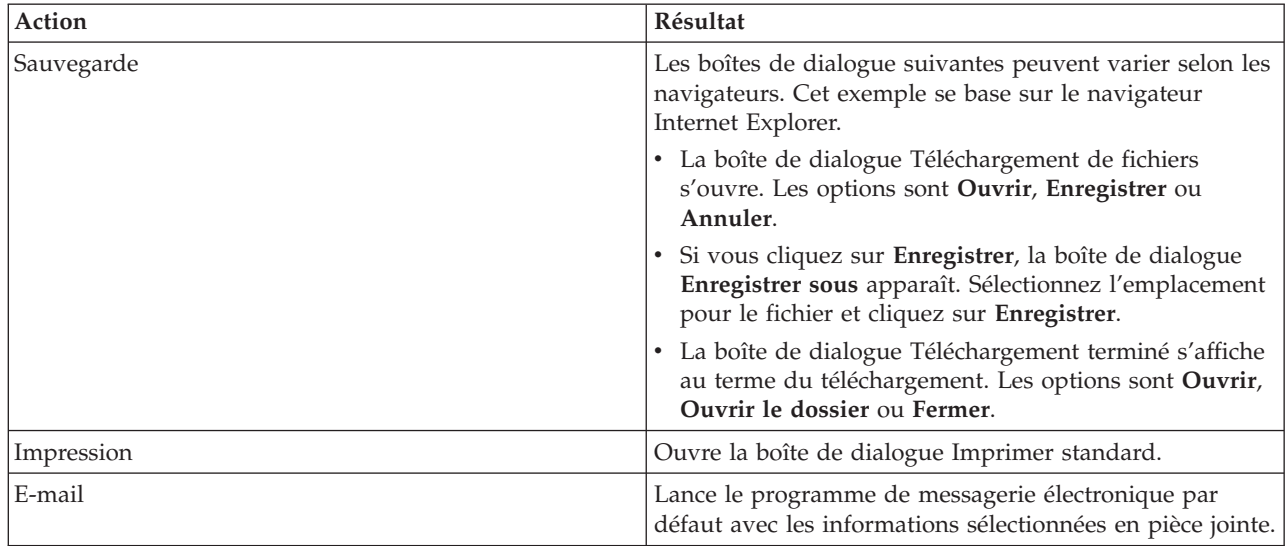

# **Test de la liste des exigences**

La page Test de la liste des exigences de High Availability Solutions Manager affiche la liste des conditions minimales requises pour votre solution à haute disponibilité. Avant de configurer une solution, vous devez vérifier que toutes les conditions minimales prérequises sont satisfaites. Vous pouvez sauvegarder ou imprimer cette liste ou l'envoyer sous forme de message électronique.

Le système recherche les dispositifs matériels et licences logicielles requis pour configurer la solution à haute disponibilité. Pendant l'extraction de ces informations, l'animation d'inventaire s'affiche. Une image de la solution à haute disponibilité sélectionnée s'affiche dans le coin supérieur droit de la page. Vous ne pouvez pas ajouter de ressources supplémentaires dans cette liste d'exigences.

La colonne des **exigences** décrit les composants matériels et logiciels requis pour la solution à haute disponibilité. Elle contient également un lien vers un article spécifique ou un site Web avec les détails techniques concernant l'exigence sélectionnée.

La colonne **Etat** indique les informations suivantes :

*Tableau 10. Etat de vérification des exigences*

| Etat                  | Description                                                                                                    |
|-----------------------|----------------------------------------------------------------------------------------------------|
| $\boldsymbol{\omega}$ | Pour configurer votre solution à haute disponibilité, la condition prérequise doit être satisfaite. Vous<br>pouvez répondre à une condition prérequise en fournissant les informations d'identification manquantes<br>pour les ressources qui seront serviront ultérieurement à configurer votre solution à haute disponibilité<br>ou en installant les matériels ou logiciels manquants. |
|                       | Après avoir entré ou sélectionné les informations manquantes, cliquez sur OK. Après avoir installé les<br>matériels ou logiciels manquants, cliquez sur Régénération de façon à mettre à jour la liste des exigences<br>en conséquence.                                                                                                    |

*Tableau 10. Etat de vérification des exigences (suite)*

| Etat | Description                                                                                                    |
|------|----------------------------------------------------------------------------------------------------|
| Δ    | La condition prérequise est facultative, mais peut être recommandée sur la base de vos exigences<br>professionnelles spécifiques. Par exemple, une unité de disque minimum est requise pour la<br>configuration d'un pool de stockage sur disque indépendant, mais il est possible qu'un disque ne suffise<br>pas à stocker toutes vos données.<br>Vous pouvez répondre à une condition prérequise en fournissant les informations d'identification |
|      | manquantes pour les ressources qui seront serviront ultérieurement à configurer votre solution à haute<br>disponibilité ou en installant les matériels ou logiciels manquants.                                                                                                    |
|      | Après avoir entré ou sélectionné les informations manquantes, cliquez sur OK. Après avoir installé les<br>matériels ou logiciels manquants, cliquez sur Régénération de façon à mettre à jour la liste des exigences<br>en conséquence.                                                                                                    |
|      | La condition prérequise a été satisfaite.                                                                                                    |

La colonne des **informations** affiche la liste des choix possibles pour répondre à l'exigence. Vous pouvez sélectionner la valeur voulue dans les choix de la zone de liste déroulante. Si aucun choix valide n'apparaît ou si une ressource existante est indiquée comme incorrecte, vérifiez dans la zone de messages les raisons qui empêchent la sélection de ressources existantes.

Une fois tous les matériels, logiciels et informations requis vérifiés, vous pouvez configurer votre solution.

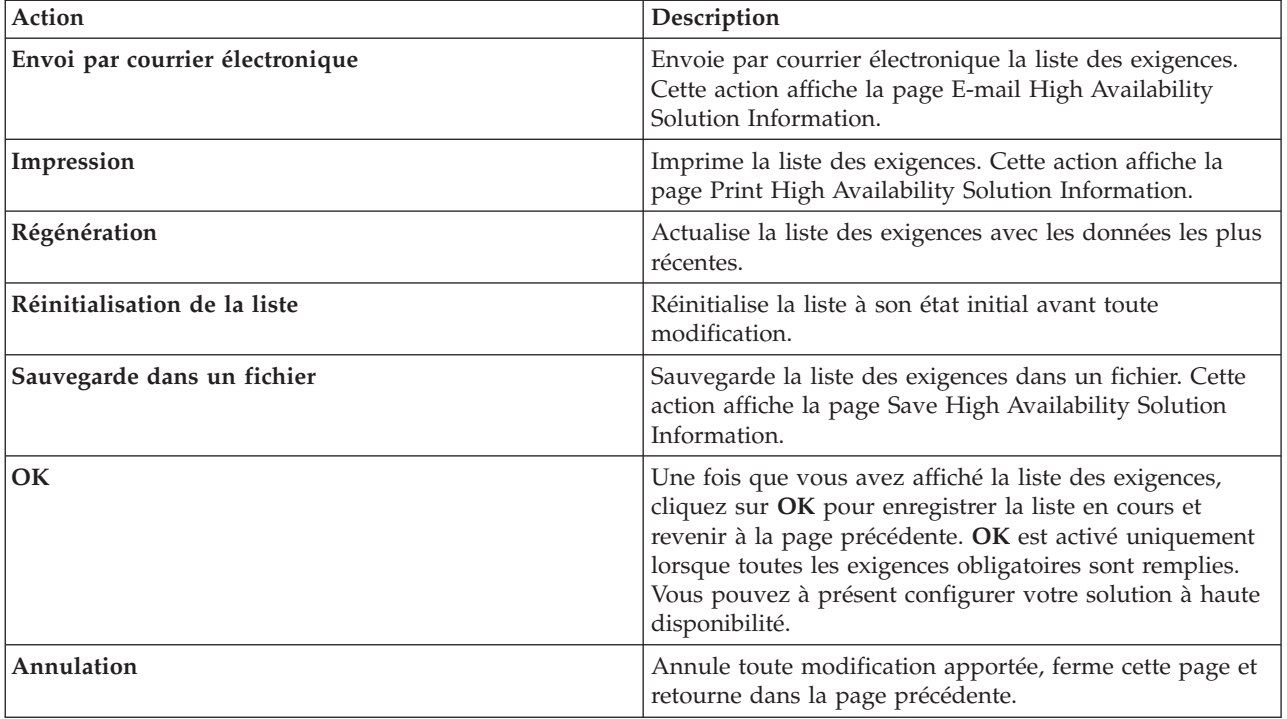

Vous pouvez également exécuter les actions suivantes dans la liste des exigences :

Pour plus d'informations, voir la rubrique [«Vérification](#page-20-0) des conditions requises pour votre solution à haute [disponibilité»,](#page-20-0) à la page 11 de l'Information Center.

# **Messages**

Il est possible que les messages d'information et d'erreur suivants s'affichent pour votre solution à haute disponibilité sélectionnée :

#### **had000b**

Les outils de maintenance en mode dédié (DST) doivent être configurés comme suit :

- v Il est nécessaire de configurer un ID utilisateur et un mot de passe pour les outils de maintenance de {0}.
- v Les ID utilisateur pour les outils de maintenance sont configurés à l'aide de DST.
- v L'ID utilisateur et le mot de passe pour les outils de maintenance doivent correspondre au profil utilisateur i5/OS ainsi qu'au mot de passe de l'utilisteur qui appelle cette API.
- v Le mot de passe du profil utilisateur i5/OS et de l'ID utilisateur pour les outils de maintenance doivent être en majuscules.
- v Le niveau de mot de passe pour les outils de maintenance en mode dédié doit être défini. Cette opération s'effectue à l'aide de l'option des données de sécurité pour les outils de maintenance, suivie de l'option de niveau de mot de passe. Lorsque cette option est activée, les mots de passe de l'ID utilisateur pour les outils de maintenance sont sensibles à la casse.

#### **hae0027**

Impossible de communiquer avec le noeud {0}. Pour que les communications soient possibles, les conditions suivantes sont requises sur le noeud {0}.

- v Le serveur TCP \*INETD doit être démarré
- IBM System i High Availability Solutions Manager (iHASM) numéro du logiciel sous licence (5761-HAS) doit être installé.
- v L'adresse IP {1} doit être active et accessible à partir du système local.

#### **hai0006**

Les outils de maintenance en mode dédié (DST) doivent être configurés pour l'interface API QYHCHCOP pour le profil utilisateur {0} :

#### **hat001b**

Noeud principal

# **hat001c**

Noeud secondaire

# **hat001d**

Partition logique

# **hat001e**

Numéro de série système

# **hat001f**

Tour {0}

#### **hat002c**

V6R1 i5/OS

#### **hat002d**

Adresse IP de grappe {0}

#### **hat002e**

Description de ligne

#### **hat002f**

OptiConnect activé

#### **hat0030**

La tour contient le matériel requis pour les communications locales qui sera basculé avec la tour.

Présent.

# **hat0032**

Requis.

# **hat0033** Omettre de la solution.

#### **hat0034**

Toutes les unités de stockage à accès direct non configurées dans le processeur d'entrée-sortie seront sélectionnées, si l'une d'elles est sélectionnée.

# **hat0035**

Unité de stockage à accès direct.

# **hat0036**

5761HAS - IBM System i High Availability Solutions Manager.

# **hat0037**

Pool des E-S susceptible d'être basculé.

# **hat0038**

Inclure dans la solution.

# **hat0039**

La bibliothèque dépendante {0} n'est pas autorisée dans le pool de stockage sur disque indépendant.

# **hat003a**

La tour contient l'unité de stockage à accès direct configurée.

# **hat003b**

Il n'est pas possible de rendre la tour basculable.

# **hat003c**

La tour est privée, elle peut ou non devenir basculable (inconnu).

# **hat003d**

L'adresse IP {0} n'est pas accessible.

# **hat003e**

Scission impossible d'un jeu d'unités à contrôle de parité intégré.

# **hat003f**

Capacité insuffisante sur le noeud source.

# **hat0040**

Capacité insuffisante sur le noeud secondaire.

# **hat0041**

Processeur d'entrée-sortie

#### **hat0042**

Toutes les unités de stockage à accès direct non configurées dans la tour seront sélectionnées, si l'une d'elles est sélectionnée.

# **hat0044**

{0} contient un objet non pris en charge dans le pool de stockage sur disque indépendant.

# **hat0045**

{0} contient le journal {1} pour les objets du système de fichiers installables.

# **hat0046**

{0} contient les descriptions de travail.

{0} en cours d'utilisation par la valeur système {1}.

#### **hat0048**

{0} en cours d'utilisation par l'attribut de réseau {1}.

# **hat0049**

{0} contient les objets du système de fichiers installables journalisés.

# **hat004a**

{0} contient les objets de classe.

#### **hat004b**

{0} contient les descriptions de sous-système.

#### **hat004c**

{0} en cours d'utilisation par la description de sous-système {1}.

#### **hat004d**

{0} contient le fichier base de données {1} avec le contrôle de liaison de données.

#### **hat004e**

{0} contient le fichier base de données multi-système {1} (groupe de noeuds).

#### **hat0053**

Adresse IP du port de données {0}.

#### **hat0057**

Noeud secondaire sur le site éloigné.

#### **hat0058**

Nom du système.

#### **hat005c**

Noeud secondaire sur le site principal.

#### **hat005d**

La valeur système {0} doit être définie sur {1}.

#### **hat005e**

Adresse IP de relais de serveur.

# **hat005f**

La tour contient un matériel non basculable.

#### **hat0060**

Le processeur d'entrée-sortie {0} a configuré l'unité de stockage à accès direct.

#### **hat0061**

Le processeur d'entrée-sortie {0} contient du matériel de communications qui basculera avec lui.

#### **hat0062**

Impossible de collecter l'inventaire pour le noeud {0}.

# **hat0063**

Impossible de récupérer l'inventaire pour le noeud {0}.

# **hat0064**

Etape {0} de {1} du traitement d'inventaire.

#### **hat0065**

Tour {0} n'appartenant pas au noeud principal.

# **hat0066**

La tour {0} a configuré l'unité de stockage à accès direct.

La tour {0} est dotée de matériel de communications ou d'autres dispositifs non basculables.

#### **hat0068**

La tour {0} est privée.

# **hat0069**

La tour {0} n'est pas visible à partir du noeud {1}.

# **hat006a**

Le processeur d'entrée-sortie {0} est doté de matériel de communications ou d'autres dispositifs non basculables.

# **hat006b**

Le système secondaire du premier site n'est pas valide. Il doit s'agir d'une autre partition du même système.

**hat006c**

Le système secondaire éloigné n'est pas valide. Il doit s'agir d'un autre système physique.

# **hat006d**

L'adresse IP {1} est introuvable.

# **hat006e**

La sélection en cours {1} n'est pas valide.

# **hat0071**

Logiciel sous licence {1}

Pour la liste complète des messages, voir la rubrique «Gestion des [messages»,](#page-46-0) à la page 37 de l'Information Center.

# **Configuration de votre solution à haute disponibilité**

Utilisez la page Configuration de votre solution à haute disponibilité de High Availability Solutions Manager pour configurer la solution à haute disponibilité sélectionnée. Une fois que vous avez vérifié que vos données ont été sauvegardées, que vous vous êtes connecté en tant que QSECOFR et que vous avez exécuté l'installation à partir du noeud que vous choisissez comme noeud principal de la solution à haute disponibilité, cliquez sur **Go** pour commencer à configurer votre solution.

Pour que vous puissiez configurer la solution à haute disponibilité, votre système doit répondre aux conditions prérequises suivantes :

v Le système doit être équipé de la clé de licence IBM System i High Availability Solutions Manager (5761-HAS) ou se trouver dans la période d'essai de 70 jours.

Si la période d'essai est en cours, le message Période d'essai du gestionnaire de solutions à haute disponibilité s'affiche. Si la période d'essai a expiré, le message Expiration de la période d'essai du gestionnaire de solutions à haute disponibilité s'affiche.

v Vos systèmes doivent se trouver à l'état dédié. Autrement dit, vous êtes connecté en tant que QSECOFR, aucun travail utilisateur n'est en cours et aucun utilisateur n'est connecté sur le système. Si vous êtes connecté en tant que QSECOFR, le message d'erreur sur les droits utilisateur (HAI007E) s'affiche. Pour plus de détails, cliquez sur **Tous les systèmes impliqués dans la solution doivent être en état dédié pendant la configuration de la solution**.

# **Tableau de configuration de la solution à haute disponibilité**

Ce tableau répertorie les étapes nécessaires à la configuration de votre solution à haute disponibilité sélectionnée. Chaque étape de configuration contient une page de sous-étape. Pour configurer la solution, vous devez effectuer toutes les étapes. Vous pouvez toutefois vous arrêter en pleine configuration et y revenir ultérieurement. Lorsque vous cliquez sur **Go** pour démarrer l'étape en cours, la page de

sous-étape correspondante s'affiche. Une fois l'étape courante terminée, vous revenez dans cette page. La colonne **Etat** indique si l'étape est achevée correctement. Poursuivez chaque étape de configuration jusqu'à exécution de toutes les étapes.

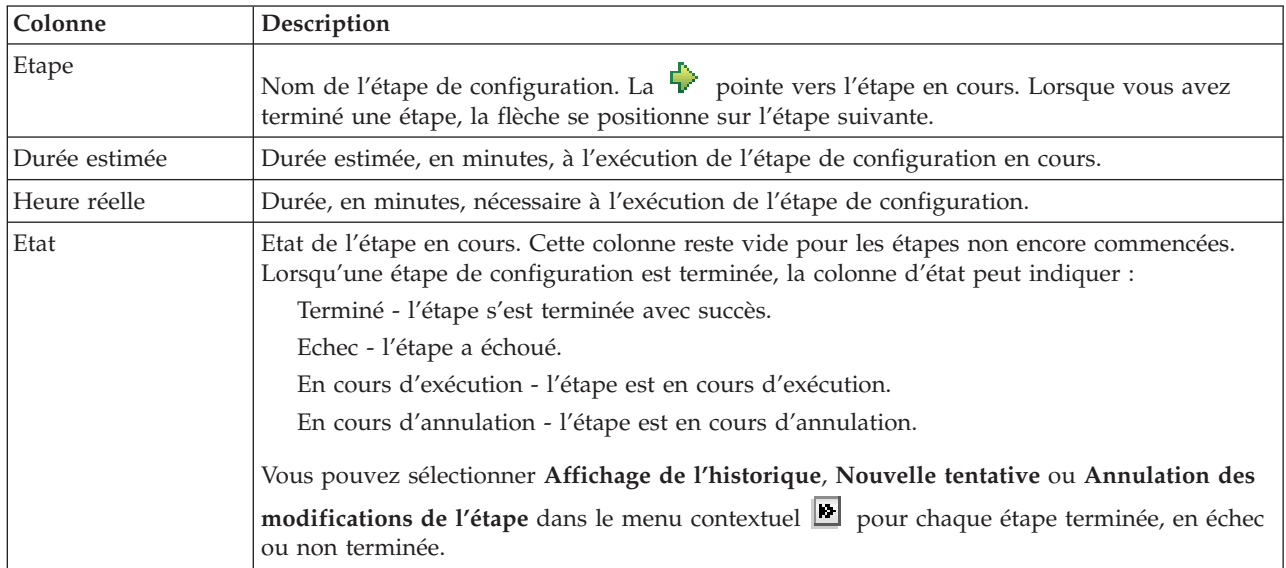

Pour configurer votre solution à haute disponibilité sélectionnée, procédez comme indiqué ci-après. A la fin de chaque étape, la colonne Etat indique si l'étape a abouti, a échoué ou n'est pas terminée. Si l'étape

a abouti avec succès, la  $\blacktriangledown$  se positionne sur l'étape suivante.

- 1. Cliquez sur **Go** pour passer à l'étape **Configuration des stratégies de haute disponibilité**.
	- a. Dans la page Configuration des stratégies de haute disponibilité, sélectionnez les stratégies à utiliser et cliquez sur **OK**.
	- b. A la fin de cette étape, la colonne Etat indique si l'étape a abouti, a échoué ou n'est pas terminée.

Si l'étape a abouti avec succès, la  $\overrightarrow{v}$  se positionne sur l'étape suivante.

- 2. Cliquez sur **Go** pour passer à l'étape **Configuration de l'environnement à haute disponibilité**.
	- a. Dans la page Configuration de l'environnement à haute disponibilité, cliquez sur **Exécution immédiate**.
	- b. A la fin de cette étape, cliquez sur **Fermeture** pour revenir dans cette page.
- 3. Cliquez sur **Go** pour passer à l'étape **Test de commutation administrative de {0} à {2}** où {1} représente le noeud principal et {2} le noeud secondaire de votre solution. (Si vous configurez une solution à trois noeuds, cette commutation (ou basculement) s'effectue du noeud principal au noeud secondaire local.)
	- a. Dans la page de test de commutation administrative, cliquez sur **Exécution immédiate**.
	- b. A la fin de cette étape, cliquez sur **Fermeture** pour revenir dans cette page.
	- c. Vérifiez manuellement que la commutation (ou basculement) administrative a réussi.
- 4. Cliquez sur **Go** pour passer à l'étape **Test de commutation administrative de {2} à {3}** où {2} représente le noeud secondaire et {3} le noeud principal de votre solution. (Si vous configurez une solution à trois noeuds, cette commutation (ou basculement) s'effectue du noeud secondaire local au noeud secondaire éloigné.)
	- a. Dans la page de test de commutation administrative, cliquez sur **Exécution immédiate**.
	- b. A la fin de cette étape, cliquez sur **Fermeture** pour revenir dans cette page.
	- c. Vérifiez manuellement que la commutation (ou basculement) administrative a réussi.
- 5. Cliquez sur **Go** pour passer à l'étape **Test de commutation administrative de {3} à {1}**. Cette étape s'affiche uniquement si vous configurez une solution à trois noeuds. Cette commutation (ou basculement) s'effectue du noeud secondaire éloigné au noeud principal.
- 6. Cliquez sur **Go** pour passer à l'étape **Migration des profils utilisateur**.
	- a. Dans la page Migration des profils utilisateur, sélectionnez les profils à faire migrer vers la solution à haute disponibilité.
	- b. A la fin de cette étape, cliquez sur **Fermeture** pour revenir dans cette page.
- 7. Cliquez sur **Go** pour passer à l'étape **Migration des bibliothèques**.
	- a. Dans la page Migration des bibliothèques, sélectionnez les bibliothèques à faire migrer vers la solution à haute disponibilité.
	- b. A la fin de cette étape, cliquez sur **Fermeture** pour revenir dans cette page.
- 8. Cliquez sur **Go** pour passer à l'étape **Migration des répertoires**.
	- a. Dans la page Migration des répertoires, sélectionnez les répertoires à faire migrer vers la solution à haute disponibilité.
	- b. A la fin de cette étape, cliquez sur **Fermeture** pour revenir dans cette page.
- 9. Cliquez sur **Go** pour passer à l'étape **Test de commutation administrative de {0} à {2}** où {1} représente le noeud principal et {2} le noeud secondaire de votre solution. (Si vous configurez une solution à trois noeuds, cette commutation (ou basculement) s'effectue du noeud principal au noeud secondaire local.)
	- a. Dans la page de test de commutation administrative, cliquez sur **Exécution immédiate**.
	- b. A la fin de cette étape, cliquez sur **Fermeture** pour revenir dans cette page.
	- c. Vérifiez manuellement que la commutation (ou basculement) administrative a réussi.
	- **Remarque :** Avant de terminer la configuration de votre solution à haute disponibilité, vous devez vous assurer que vos applications de gestion fonctionneront correctement sur tous les noeuds de votre solution. Cette étape implique de basculer les noeuds sur lesquels vos applications s'exécuteront. Lorsque tous les noeuds de la solution ont été vérifiés, vous pouvez procéder à la configuration de la solution à haute disponibilité.
- 10. Cliquez sur **Go** pour passer à l'étape **Test de commutation administrative de {2} à {3}** où {2} représente le noeud secondaire et {3} le noeud principal de votre solution. (Si vous configurez une solution à trois noeuds, cette commutation (ou basculement) s'effectue du noeud secondaire local au noeud secondaire éloigné.)
	- a. Dans la page de test de commutation administrative, cliquez sur **Exécution immédiate**.
	- b. A la fin de cette étape, cliquez sur **Fermeture** pour revenir dans cette page.
	- c. Vérifiez manuellement que la commutation (ou basculement) administrative a réussi.
- 11. Cliquez sur **Go** pour passer à l'étape **Test de commutation administrative de {3} à {1}**. Cette étape s'affiche uniquement si vous configurez une solution à trois noeuds. Cette commutation (ou basculement) s'effectue du noeud secondaire éloigné au noeud principal.
- 12. Cliquez sur **Go** pour passer à l'étape **Fin de la configuration et nettoyage des fichiers de travail**.
	- a. Dans la page Fin de la configuration et nettoyage des fichiers de travail, cliquez sur **Exécution immédiate**.
	- b. A la fin de cette étape, cliquez sur **Fermeture** pour revenir dans cette page.
- 13. Cliquez sur **Fermeture** dans la page Configuration de votre solution à haute disponibilité. Vous avez fini de configurer votre solution à haute disponibilité. Celle-ci est à présent active et prête à être gérée.

# **Actions**

Vous pouvez exécuter les actions suivantes tout en configurant la solution à haute disponibilité :

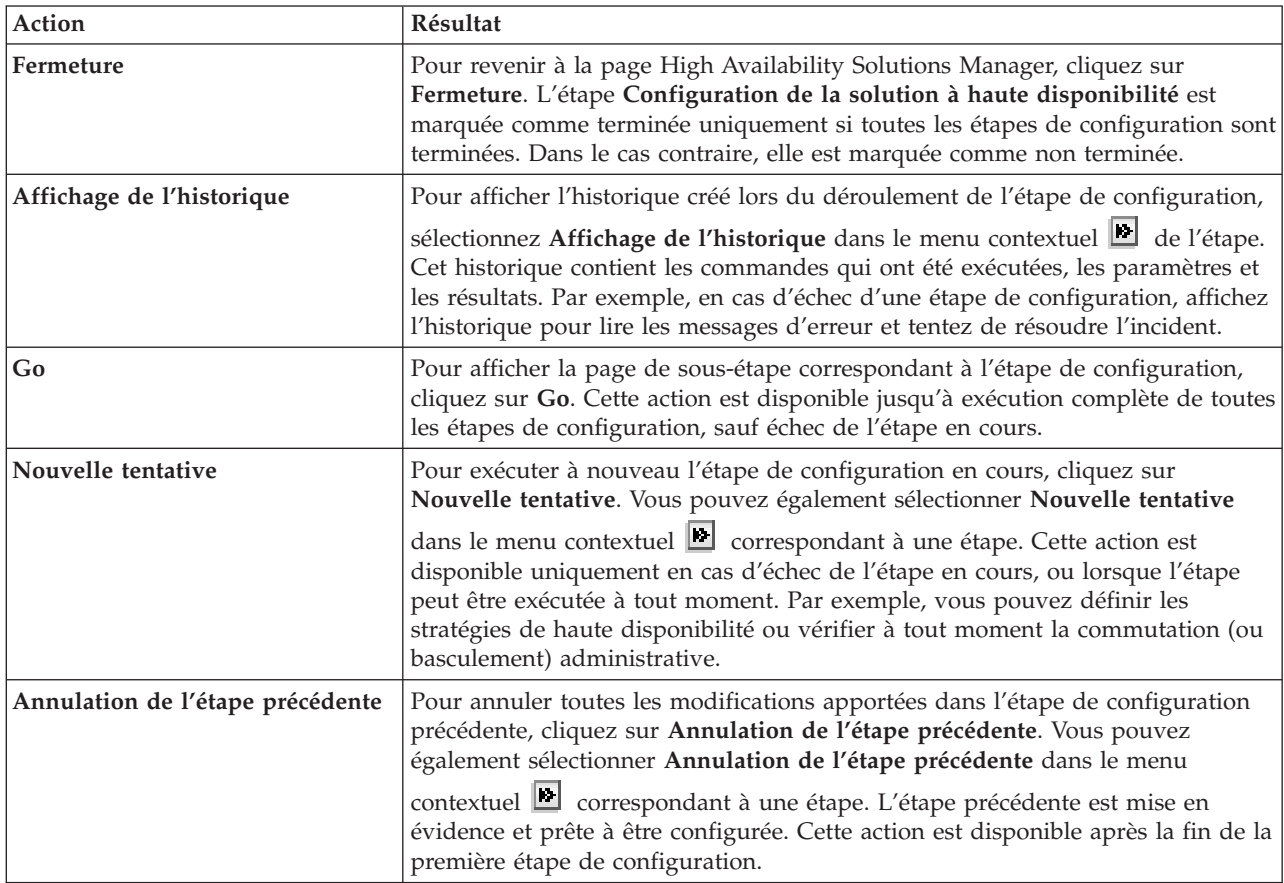

# **Messages**

Pendant la configuration de la solution à haute disponibilité, il est possible que les messages suivants s'affichent :

# **Avertissement de la procédure de sauvegarde**

S'affiche avant chaque étape faisant migrer des objets vers la solution à haute disponibilité.

# **Etat dédié**

S'affiche avant chaque grande étape de configuration si le système n'est pas à l'état dédié.

#### **Période d'essai du gestionnaire de solutions à haute disponibilité** S'affiche si vous ne disposez pas d'une licenceiHASM.

# **Expiration de la période d'essai du gestionnaire de solution à haute disponibilité** S'affiche si la période d'essai de 70 jours est arrivée à expiration.

# **Avertissement de migration**

S'affiche si vous essayez de faire migrer une plus grand nombre de données que celui que peut accueillir le pool de stockage sur disque indépendant (IASP). Vous pouvez ajouter davantage de disques dans le pool de stockage ou y faire migrer un nombre inférieur de données.

#### **Etape terminée**

S'affiche après chaque grande étape de configuration. Vous devez vérifier que vos applications continuent à fonctionner correctement après chaque étape de configuration.

# **User authority error**

S'affiche si vous n'êtes pas connecté en tant que QSECOFR.

Pour plus d'informations, voir les rubriques suivantes du centre d'informations :

- v «Modification des procédures de sauvegarde pour une solution à haute [disponibilité»,](#page-23-0) à la page 14
- «Placer des systèmes à haute [disponibilité](#page-22-0) à l'état dédié», à la page 13
- v «Vérification des applications après chaque étape de [configuration»,](#page-24-0) à la page 15

# **Affichage de l'historique à haute disponibilité**

La page Affichage de l'historique du Gestionnaire de solutions à haute disponibilité répertorie les commandes, les API et d'autres fonctions système qui ont été utilisées pour réaliser une étape pendant la configuration de votre solution à haute disponibilité. L'historique inclut également des messages d'aboutissement et d'erreur.

Une fois l'exécution d'une étape de configuration terminée, sélectionnez **Affichage de l'historique** dans

le menu contextuel  $\blacksquare$  de cette étape. Par exemple, si une étape de configuration échoue, affichez l'historique pour lire les messages d'erreur et résoudre le problème.

Les messages d'aboutissement ou d'erreur les plus récents sont ajoutés au bas de l'historique.

Les messages envoyés à l'historique pendant une étape de configuration ne sont jamais supprimés, même si vous effectuez une annulation ou une nouvelle tentative de l'étape.

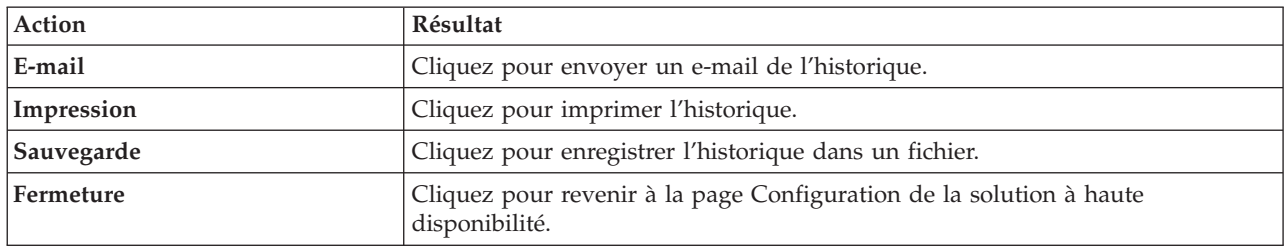

Sur cette page, vous pouvez réaliser les actions suivantes :

# **Configuration des stratégies de haute disponibilité**

La page Configuration des stratégies de haute disponibilité dans High Availability Solutions Manager vous demande de choisir les actions par défaut pour divers événements se produisant sur le système une fois la solution à haute disponibilité configurée.

Vous pouvez configurer des stratégies pour les actions par défaut ci-après. Sélectionnez une option dans chaque section. Pour changer l'option sélectionnée dans une section, cliquez sur un bouton d'option différent dans cette section :

- v **Action par défaut lorsqu'un e est créé**
- v **Action par défaut lorsqu'un profil utilisateur est supprimé**
- v **Action par défaut avant que le noeud principal ne passe à un état restreint**
- v **Action par défaut avant que le noeud principal ne soit mis sous tension**
- v **Action par défaut lors d'un basculement vers un noeud de secours** (Cette stratégie est uniquement disponible si la solution sélectionnée est un disque commuté avec la protection géographique par disque miroir.)

Une fois les sélections effectuées, cliquez sur **OK** pour sauvegarder les options choisies et revenir à la page Configuration de la solution à haute disponibilité.

Cliquez sur **Annulation** pour annuler les modification et revenir à la page Configuration de la solution à haute disponibilité.

Pour plus d'informations, voir la rubrique «Gestion des [stratégies»,](#page-43-0) à la page 34 de l'information center.

# **Configuration de l'environnement à haute disponibilité**

La page Configuration de l'environnement à haute disponibilité dans High Availability Solutions Manager répertorie les sous-étapes à exécuter pour configurer l'environnement à haute disponibilité. Cette étape utilise les données fournies auparavant pour configurer chaque système dans le cadre de l'environnement à haute disponibilité.

**Important :** Vous devez être connecté avec le profil utilisateur QSECOFR. Le mot de passe pour QSECOFR doit être le même dans tous les noeuds à ajouter à la solution à haute disponibilité. Le mot de passe pour les outils de maintenance en mode dédié QSECOFR doit être identique à celui du profil utilisateur QSECOFR, mais en majuscules.

> Le système sur lequel l'interface Web de High Availability Solutions Manager s'exécute devient le noeud principal de la solution à haute disponibilité. Si cette interface Web ne s'exécute pas sur le système désigné comme noeud principal, vous devez fermer cette fenêtre du navigateur et en ouvrir une nouvelle sur le système qui deviendra le noeud principal avant de poursuivre la configuration de votre solution à haute disponibilité.

**Remarque :** Vérifiez que le serveur TCP/IP \*INETD est démarré sur tous les systèmes qui interviendront dans le déploiement de la solution à haute disponibilité avant de lancer le déploiement.

# **Informations de zones**

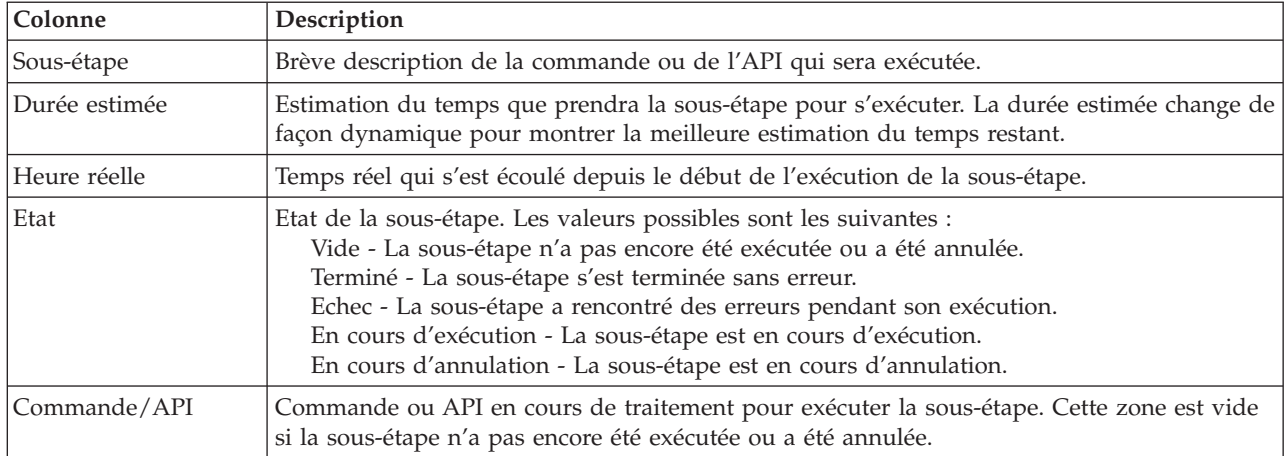

Le tableau présentant les sous-étapes comporte les colonnes suivantes :

Les messages d'exécution et d'erreur reçus lors de l'exécution des sous-étapes sont affichés dans la zone de message au-dessus des boutons **Exécution immédiate**, **Annulation**, **Défaire** et **Fermeture**. Vous pouvez exécuter à nouveau la tâche après une intervention en fonction des messages d'erreur fournis.

Cliquez sur **Exécution immédiate** pour lancer la sous-étape désignée par la flèche .

Cliquez sur **Annulation** pour revenir à la page Configuration de la solution à haute disponibilité sans configurer l'environnement à haute disponibilité.

Pendant l'exécution des sous-étapes, cliquez sur **Annulation** pour arrêter au terme de la sous-étape en cours et avant que la suivante ne démarre. Une fois l'annulation effective, les options suivantes sont disponibles :

- v Cliquez sur **Défaire** pour annuler les sous-étapes réalisées auparavant.
- v Cliquez sur **Exécution immédiate** pour poursuivre l'exécution avec la sous-étape suivante.
- v Cliquez sur **Annulation** pour revenir à la page précédente sans continuer ou annuler des sous-étapes. Lors de la configuration de la solution à haute disponibilité, les traitements ultérieurs mémorisent la sous-étape suivante à exécuter.

Cliquez sur **Fermeture** pour revenir à la page Configuration de la solution à haute disponibilité une fois toutes les sous-étapes exécutées.

# **Sous-étapes effectuées pour la configuration de l'environnement à haute disponibilité**

High Availability Solutions Manager réalise les sous-étapes suivantes pour configurer l'environnement à haute disponibilité :

- v L'attribut réseau Autorisation de l'ajout à une grappe est remplacé par \*ANY sur tous les noeuds dans la solution à haute disponibilité.
- v La grappe est créée sur tous les systèmes (noeuds) indiqués auparavant.
- v Les entrées du domaine d'unité sont ajoutées à la grappe.
- v La description d'unité de pool de stockage sur disque indépendant est créée.
- v La valeur système Permettre la conservation des données de sécurité du serveur (QRETSVRSEC) est remplacée par 1 pour les profils utilisateur et autres types d'objets devant être traités comme sécurisés.
- Un domaine d'administration de grappe est créé et démarré.
- v Les ressources contrôlées, telles que des valeurs système, des attributs du réseau, des attributs TCP/IP, des variables d'environnement, des descriptions de travaux, des classes et des descriptions de sous-systèmes, sont inscrites dans le domaine d'administration de grappe.
- v Le groupe de ressources de grappe d'unité est créé pour gérer le pool de stockage sur disque indépendant.
- v Les unités de disques dans le pool de stockage sur disque indépendant sont configurées.
- v La protection géographique par disque miroir est configurée si vous avez sélectionné une solution à haute disponibilité utilisant cette fonction.
- v Le pool de stockage sur disque indépendant est activé.
- v Le groupe de ressources de grappe d'unité est démarré.
- v En fonction des stratégies sélectionnées, des programmes d'exit sont ajoutés à cinq points d'exit système. Les programmes d'exit enregistrés pendant cette étape sont exécutés après l'exécution de ceux existants. Les programmes d'exit VRYEXIT, CRT\_PROFILE et DLT\_PROFILE sont ajoutés.

Voir le tableau ci-dessous pour connaître les points d'exit utilisés et une description de ce que les programmes d'exit enregistrés feront. Pour plus d'informations sur les points d'exit et les programmes d'exit, voir Using Registration Facility APIs and Registration Facility [Preprocessing](http://publib14.boulder.ibm.com/infocenter/systems/scope/i5os/index.jsp?topic=/apis/regfaciluse.htm) Exit Programs dans i5/OS Information Center.

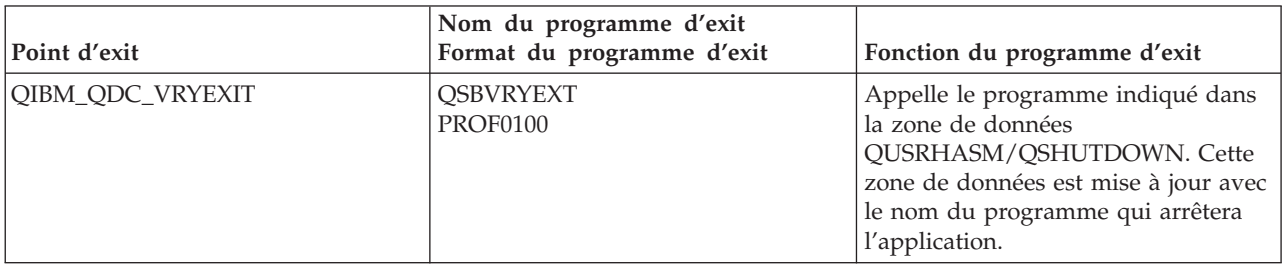

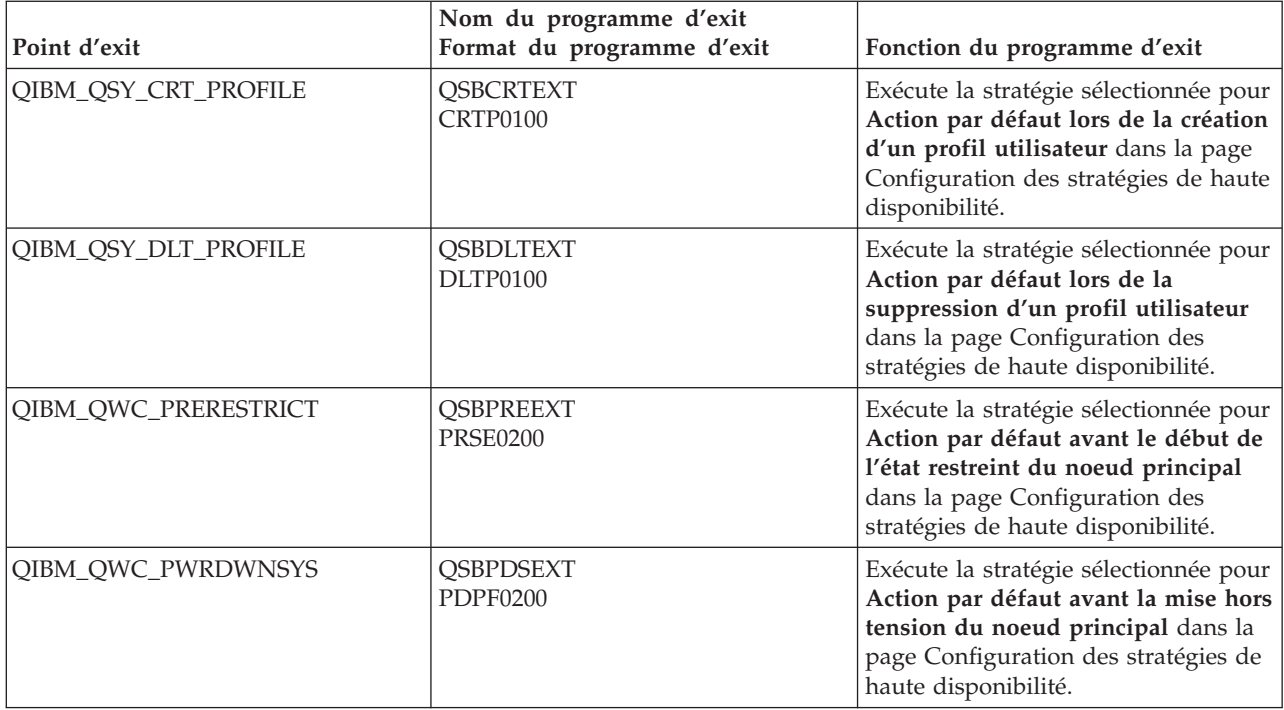

v Les zones de données sont créées pour le démarrage et l'arrêt. Celles répertoriées sont utilisées pour que l'environnement de la solution à haute disponibilité soit démarré et arrêté d'une certaine façon. Si le traitement n'a pas lieu, des résultats imprévus peuvent se produire, comme des basculements non souhaités ou des données inaccessibles. Voir le tableau ci-dessous pour connaître les noms des zones de données et une description de leur contenu.

**Remarque :** Les utilisateurs finaux peuvent à tout moment mettre à jour les valeurs dans les zones de données.

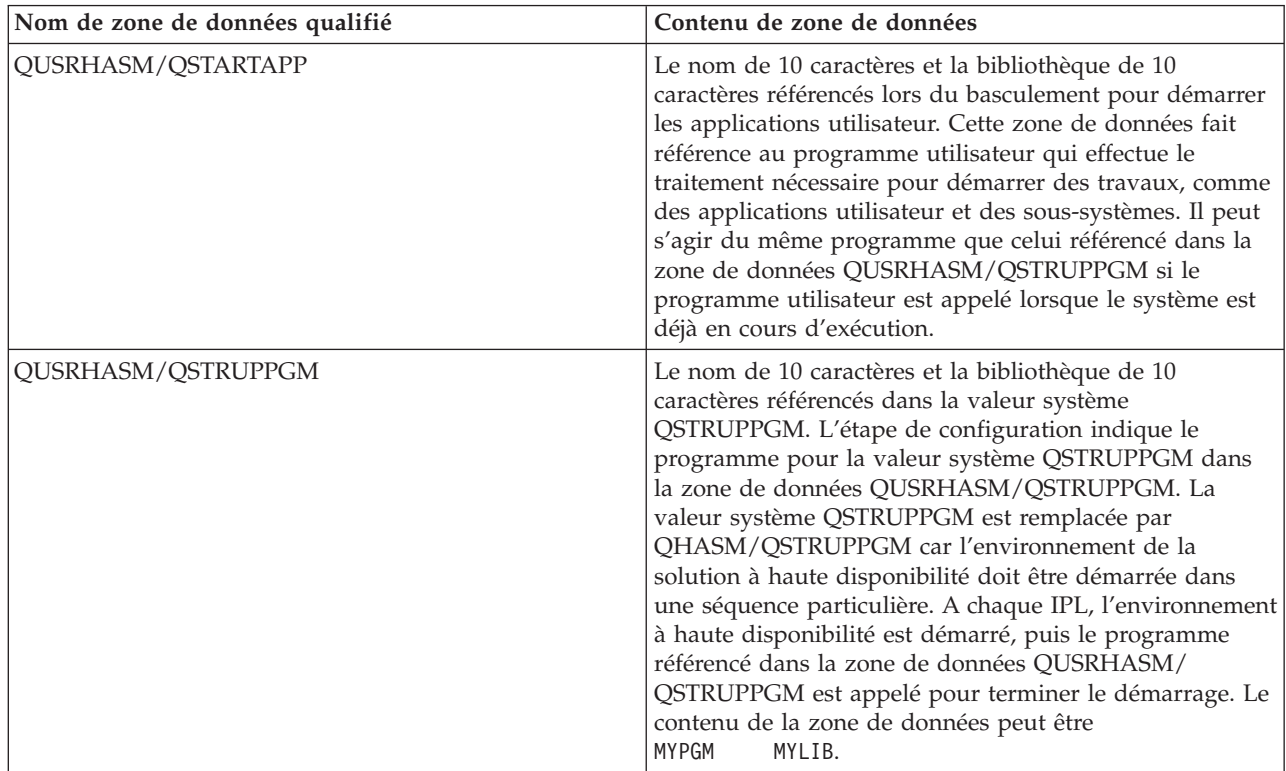
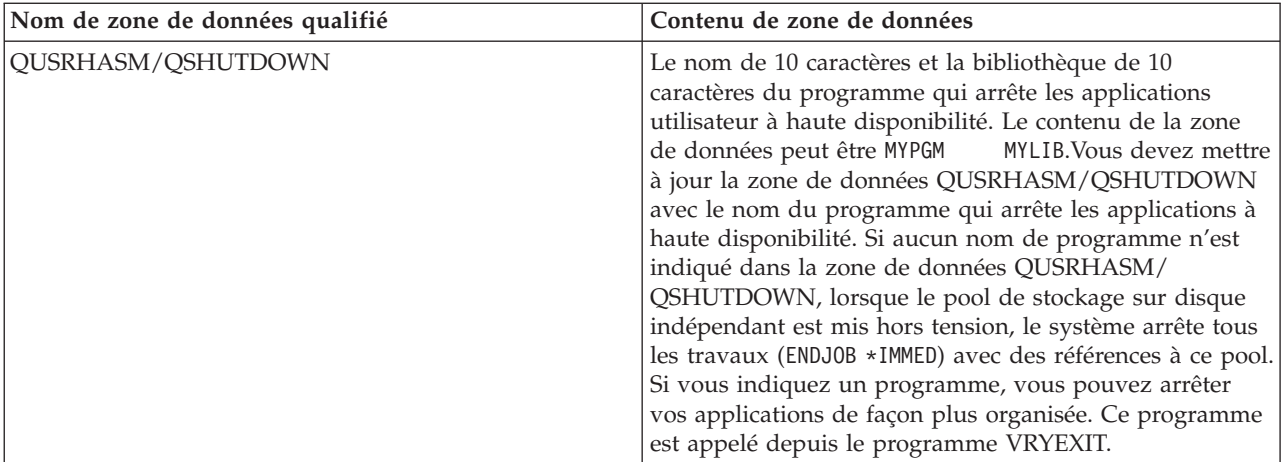

## **Messages**

Vous pouvez voir les message d'information et d'erreur suivants pour la solution à haute disponibilité sélectionnée :

#### **hat005a**

Configurez le pool de stockage sur disque indépendant.

#### **hat005b**

Configurez la protection géographique par disque miroir.

Pour obtenir la liste complète des messages, voir la rubrique «Gestion des [messages»,](#page-46-0) à la page 37 de l'information center.

# **Test de commutation administrative**

Utilisez l'interface de High Availability Solutions Manager pour effectuer les sous-étapes voulues pour exécuter un basculement administratif. Cette page pourrait s'intituler Test de commutation administrative, Test de commutation administrative sur le même site ou Test de commutation administrative sur un site différent.

**Important :** Vérifiez que le serveur TCP/IP \*INETD est démarré sur les noeuds impliqués dans le basculement.

## **Sous-étapes nécessaires à l'exécution du basculement administratif**

High Availability Solutions Manager exécute les sous-étapes suivantes pour exécuter le basculement administratif :

- v Vérification que les noeuds impliqués dans le basculement administratif sont actifs.
- v Vérification que le groupe de ressources en grappe (CRG) d'unité est actif.
- v Vérification que le pool de stockage sur disque indépendant est actif.
- v Vérification qu'aucune bibliothèque en double n'existe sur le noeud secondaire.
- v Modification du noeud principal du groupe de ressources en grappe à l'aide de la commande Change CRG Primary (Modification du CRG principal). Pour une description détaillée des fonctions exécutées par la commande CHGCRGPRI, voir la rubrique Change CRG [Primary](http://publib14.boulder.ibm.com/infocenter/systems/scope/i5os/index.jsp?topic=/cl/chgcrgpri.htm) de l'Information Center. La commande CHGCRGPRI procède comme suit pour un CRG d'unité :
	- Met hors fonction le pool de stockage sur disque indépendant. Le programme d'exit enregistré au point d'exit QIBM\_QDC\_VRYEXIT est appelé. Le programme d'exit a été enregistré sur ce point d'exit lors de l'étape Configuration de l'environnement à haute disponibilité du déploiement.
- Met fin à l'adresse IP de reprise du serveur, qui est associée au pool de stockage sur disque indépendant.
- Met en fonction le pool de stockage sur disque indépendant sur le noeud qui devient le nouveau noeud principal.
- Démarre l'interface TCP/IP qui est associée au pool de stockage sur disque indépendant sur le nouveau noeud principal.
- Le programme d'exit du groupe de ressources en grappe d'unité appelle le programme référencé par la zone de données QUSRHASM/QSTARTAPP qui a été configurée lors de l'étape Configuration de l'environnement à haute disponibilité du déploiement. Ce programme lance toutes les applications utilisateur qui font référence au pool de stockage sur disque indépendant.
- Définit l'état du groupe de ressources en grappe d'unité sur Actif si le basculement aboutit.
- v Si la solution est Commutation du disque avec protection géographique par disque miroir, le domaine de reprise du groupe de ressources en grappe d'unité est modifié, comme indiqué dans les stratégies de haute disponibilité. Par exemple, imaginons que la stratégie consiste à effectuer une reprise sur un noeud se trouvant sur le même site. Après un basculement réussi, le domaine de reprise est modifié de sorte que la première sauvegarde disponible se trouve sur l'autre noeud se trouvant sur le même site que le noeud principal.

Le résultat final d'un basculement administratif réussi dépend de la solution à haute disponibilité qui est déployée.

Si la solution qui a été configurée est Commutation du disque entre les partitions logiques ou Commutation du disque entre les systèmes, le pool de stockage sur disque indépendant est déplacé sur l'autre noeud. Par exemple, NOEUD1 est le noeud principal et est équipé du pool de stockage sur disque indépendant, et NOEUD2 est le noeud secondaire. Lors du basculement, le pool de stockage sur disque indépendant se déplace sur NOEUD2, lequel devient le noeud principal et NOEUD1 devient le noeud secondaire.

Si la solution qui a été configurée est Miroir entre sites avec protection géographique par disque, les pools de stockage sur disque indépendants changent de rôle. Par exemple, il existe deux noeuds : NOEUD1 et NOEUD2. NOEUD1 est équipé de la copie de production du pool de stockage sur disque indépendant et NOEUD2 de la copie miroir. Lors du basculement, la copie miroir du pool de stockage sur disque indépendant devient la copie de production, et la copie de production devient la copie miroir. Ainsi, NOEUD2 est à présent équipé de la copie de production et NOEUD1 de la copie miroir.

Si la solution qui a été configurée est Commutation du disque avec protection géographique par disque miroir et que le basculement va se produire sur le même site, le matériel bascule de la même façon que pour les solutions Commutation du disque entre les partitions logiques ou Commutation du disque entre les systèmes. Si le basculement se produit sur un site différent, la copie miroir du pool de stockage sur disque indépendant devient la copie de production, et aucun matériel ne bascule. Par exemple, NOEUD1 et NOEUD2 font partie du site RESEAU. NOEUD1 est le noeud principal et est équipé de la copie de production du pool de stockage sur disque indépendant. NOEUD3 fait partie du site LONDRES et est équipé de la copie miroir du pool de stockage sur disque indépendant. Lors du basculement, NOEUD3 devient le noeud principal, la copie de production associée à NOEUD1 devient la copie miroir et la copie miroir associée à NOEUD3 devient la copie de production.

En cas d'échec du basculement administratif, le pool de stockage sur disque indépendant rebascule sur le système principal d'origine et un message d'erreur s'affiche dans la zone de messages.

## **Informations sur les zones**

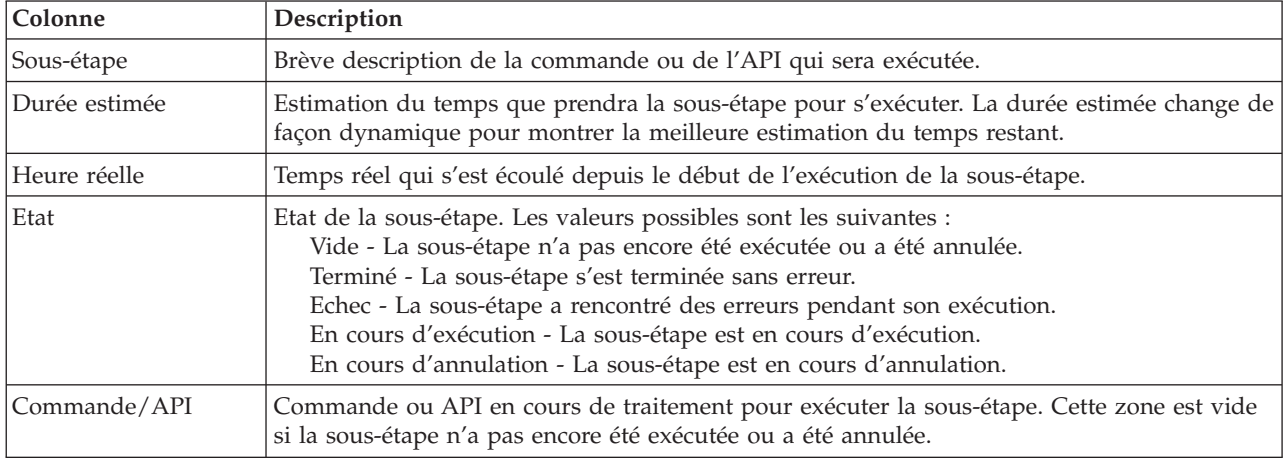

Le tableau présentant les sous-étapes comporte les colonnes suivantes :

Les messages d'achèvement et d'erreur reçus lors de l'exécution des sous-étapes s'affichent dans la zone de messages qui figure au-dessus des boutons **Exécution immédiate**, **Annulation**, **Défaire** et **Fermeture**. Vous pouvez tenter à nouveau le basculement après avoir effectué une action corrective conforme aux messages d'erreur fournis.

Cliquez sur **Exécution immédiate** pour démarrer la sous-étape indiquée par la .

Cliquez sur **Annulation** pour quitter sans terminer le basculement administratif.

Pendant l'exécution des sous-étapes, cliquez sur **Annulation** pour vous arrêter à la fin de la sous-étape en cours, mais avant le démarrage de la suivante. Une fois le processus d'annulation terminé, les options suivantes sont disponibles :

- v Cliquez sur **Défaire** pour annuler les sous-étapes précédemment terminées.
- v Cliquez sur **Exécution immédiate** pour continuer l'exécution de la première sous-étape non encore terminée.
- v Cliquez sur **Annulation** pour revenir à la page précédente sans poursuivre ni annuler de sous-étape. Lorsque vous configurerez la solution à haute disponibilité, le traitement suivant mémorisera la sous-étape à exécuter.

Cliquez sur **Fermeture** pour quitter après l'exécution de toutes les sous-étapes.

Pour plus d'informations, voir la rubrique «Exécution de [basculements»,](#page-29-0) à la page 20 de l'Information Center.

# **Migration des profils utilisateur**

La page Migration des profils utilisateur de High Availability Solutions Manager présente la liste des profils utilisateur à faire migrer de et vers la solution à haute disponibilité.

L'environnement à haute disponibilité apparaît aux utilisateurs finaux comme un système unique. Le nombre de systèmes de secours et le système actuellement actif sont sans importance. L'utilisateur final voit un seul système appelé *noeud principal actif*. Vous devez faire migrer tous les profils d'utilisateurs finaux vers la solution à haute disponibilité. Comme les données des utilisateurs finaux sont uniquement disponibles sur le noeud principal actif, leur profil permet seulement de se connecter sur ce noeud.

D'autres utilisateurs effectuent des tâches administratives, comme l'application de correctifs ou la réalisation de sauvegardes système. Ces profils utilisateur sont appelés *profils administratifs* et doivent accéder à tous les systèmes dans l'environnement à haute disponibilité. Par conséquent, vous ne devez pas faire migrer de profils administratifs vers la solution à haute disponibilité.

Chaque profil utilisateur fait référence à une description de travail. Les objets de description de travail doivent se trouver dans une bibliothèque sur le pool de mémoire secondaire à utiliser. Si une bibliothèque contenant une description de travail est migrée vers un pool de stockage sur disque indépendant, elle n'est plus utilisable. Pour éviter cet incident, High Availability Solutions Manager copie la description de travail associée à chaque profil utilisateur à faire migrer dans la bibliothèque QUSRHASM.

Par ailleurs, le paramètre de groupe ASP initial (INLASPGRP) de la description de travail copiée dans la bibliothèque est mis à jour avec le nom du pool de stockage sur disque indépendant de la solution à haute disponibilité. Cette action est réalisée pour que l'utilisateur puisse accéder au pool de stockage sur disque indépendant juste après s'être connecté au système. Le profil utilisateur migré est ensuite mis à jour pour faire référence à la description de travail copiée dans la bibliothèque QUSRHASM.

Pour faire migrer des profils utilisateur, High Availability Solutions Manager suit cette procédure :

- v La description de travail associée au profil est copiée dans la bibliothèque QUSRHASM et le paramètre INLASPGRP est mis à jour, comme décrit ci-dessus.
- v La description de travail est inscrite dans le domaine d'administration de la grappe à l'aide de la commande d'ajout d'entrées de ressource contrôlée au domaine d'administration (ADDCADMRE).
- v Le profil utilisateur est mis à jour pour utiliser la description de travail dans la bibliothèque QUSRHASM.
- v Le profil utilisateur est inscrit dans le domaine d'administration de la grappe à l'aide de la commande ADDCADMRE. Si le profil n'existe pas sur les autres noeuds dans la solution, il est créé. S'il existe déjà en revanche, il est modifié pour correspondre au profil sur le système principal.
- v La commande ADDCADMRE peut échouer si les numéros d'ID utilisateur ou d'ID groupe associés au profil utilisateur sont déjà pris sur l'autre système. Dans ce cas, High Availability Solutions Manager identifie le profil utilisateur sur l'autre système utilisant actuellement le numéro d'ID utilisateur ou groupe. Ce numéro d'ID est alors régéréné. Une fois les numéros d'ID libérés, le profil utilisateur migré est modifié pour avoir le même numéro d'ID utilisateur ou groupe que le système principal.

**Avertissement :** Avant de faire migrer des profils utilisateur, des bibliothèques et des répertoires vers l'environnement à haute disponibilité, effectuez une sauvegarde système complète. L'objectif de la configuration d'une solution à haute disponibilité est de créer une image de l'environnement de votre système d'exploitation, quel que soit le nombre de noeuds figurant dans la solution. Les bibliothèques, les répertoires et les profils utilisateur sont supprimés sur les noeuds de secours. Par exemple, lorsque la bibliothèque LIBA est migrée depuis le noeud principal vers le pool de stockage sur disque indépendant, toutes ses versions figurant sur les autres noeuds dans la solution sont supprimées. Pour plus d'informations, voir [«Modification](#page-23-0) des procédures de sauvegarde pour une solution à haute disponibilité» , à la [page](#page-23-0) 14.

## **Migration de profils utilisateur vers l'environnement à haute disponibilité**

Pour faire migrer des profils utilisateur vers l'environnement à haute disponibilité, procédez comme suit :

- 1. Pour sélectionner les profils à faire migrer dans le tableau Objects Not in the High Availability Solution, cochez la case dans la colonne Select.
- 2. Cliquez sur **Migrate >**.
- 3. Pendant la migration, chaque profil qui a été migré passe du tableau Objects Not in the High Availability Solution au tableau High Availability Solution Objects. Les totaux pour **Migrated objects** et **Elapsed time** sont mis à jour après la migration de chaque profil. Des messages d'exécution et d'erreur s'affichent dans la zone de messages.
- 4. Pour annuler la migration, cliquez sur **Cancel**. La migration s'arrête au terme de la migration du profil utilisateur actuel.
- 5. Pour annuler la migration d'un profil utilisateur ou pour faire migrer de nouveau des profils vers le tableau Objects Not in the High-Availability Solution, suivez les instructions Migration de profils utilisateur depuis l'environnement à haute disponibilité ci-après.
- 6. Au terme de la migration, cliquez sur **Close** pour revenir à la page Set Up High Availability Solution.

## **Migration de profils utilisateur depuis l'environnement à haute disponibilité**

Pour faire migrer des profils utilisateur depuis l'environnement à haute disponibilité, procédez comme suit :

- 1. Pour sélectionner les profils à faire migrer depuis le tableau High-Availability Solution Objects, cochez la case dans la colonne Select.
- 2. Cliquez sur **< Migrate**.
- 3. Pendant la migration, chaque profil qui a été migré passe du tableau High-Availability Solution Objects au tableau Objects Not in the High Availability Solution. Les totaux pour **Migrated objects** et **Elapsed time** sont mis à jour après la migration de chaque profil. Des messages d'exécution et d'erreur s'affichent dans la zone de messages.
- 4. Pour annuler la migration, cliquez sur **Cancel**. La migration s'arrête au terme de la migration du profil utilisateur actuel.
- 5. Pour annuler la migration d'un profil utilisateur ou pour faire migrer de nouveau des profils vers le tableau High-Availability Solution Objects, suivez les instructions Migration de profils utilisateur vers l'environnement à haute disponibilité ci-dessus.
- 6. Au terme de la migration, cliquez sur **Close** pour revenir à la page Set Up High Availability Solution.
- **Remarque :** Les profils qui sont migrés en dehors de la solution à haute disponibilité ne retrouvent pas leur état d'origine avant la migration.
- **Remarque :** La migration ne peut pas se produire simultanément dans les deux sens. Cliquez sur **Migrate >** pour déplacer des profils utilisateur dans la solution à haute disponibilité. Cliquez sur **<Migrate** pour déplacer des profils utilisateur hors de la solution à haute disponibilité.

## **Tableaux Migration**

Chaque tableau Migration contient quatre colonnes : Select, Profile, Status et Description.

Cochez les cases dans la colonne Select pour sélectionner les profils utilisateur à faire migrer.

La colonne Status contient une icône indiquant si le profil utilisateur peut être migré. Le tableau suivant montre les icônes pouvant apparaître et leur signification.

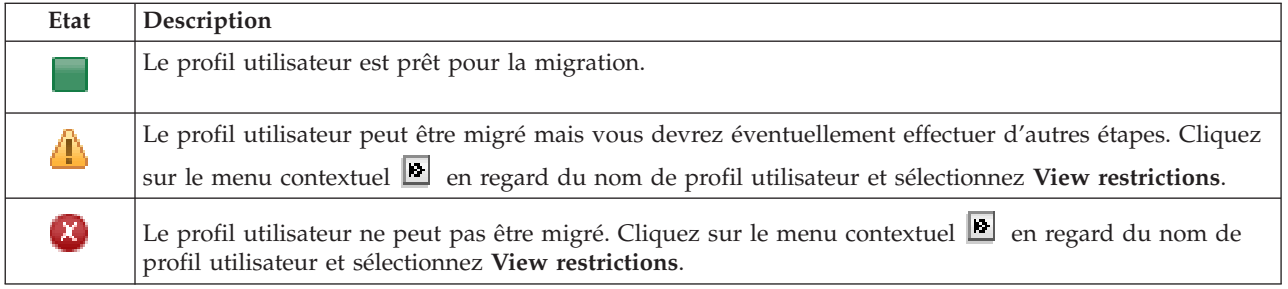

## Section **Migration totals for selected objects** :

v La zone **Selected objects** est mise à jour lorsque les profils utilisateur sont sélectionnés pour migration.

- v La zone **Migrated objects** est mise à jour une fois chaque profil utilisateur migré.
- v La zone **Estimated time** affiche une estimation du temps restant pour faire migrer tous les profils utilisateur sélectionnés. Cette zone est mise à jour au cours de la migration pour refléter le temps restant estimé pour les profils utilisateur qui n'ont pas encore été migrés.
- v La zone **Elapsed time** est mise à jour pendant la migration pour montrer depuis combien de temps a lieu la migration.
- v Les messages d'exécution et d'erreur reçus lors de la migration sont affichés dans la zone de messages.

Cliquez sur **Cancel** pour arrêter la migration une fois le profil utilisateur en cours migré.

Cliquez sur **Close** lorsque la migration des profils utilisateur a abouti.

La barre d'outils pour chaque tableau de migration contient les boutons et le menu suivants :

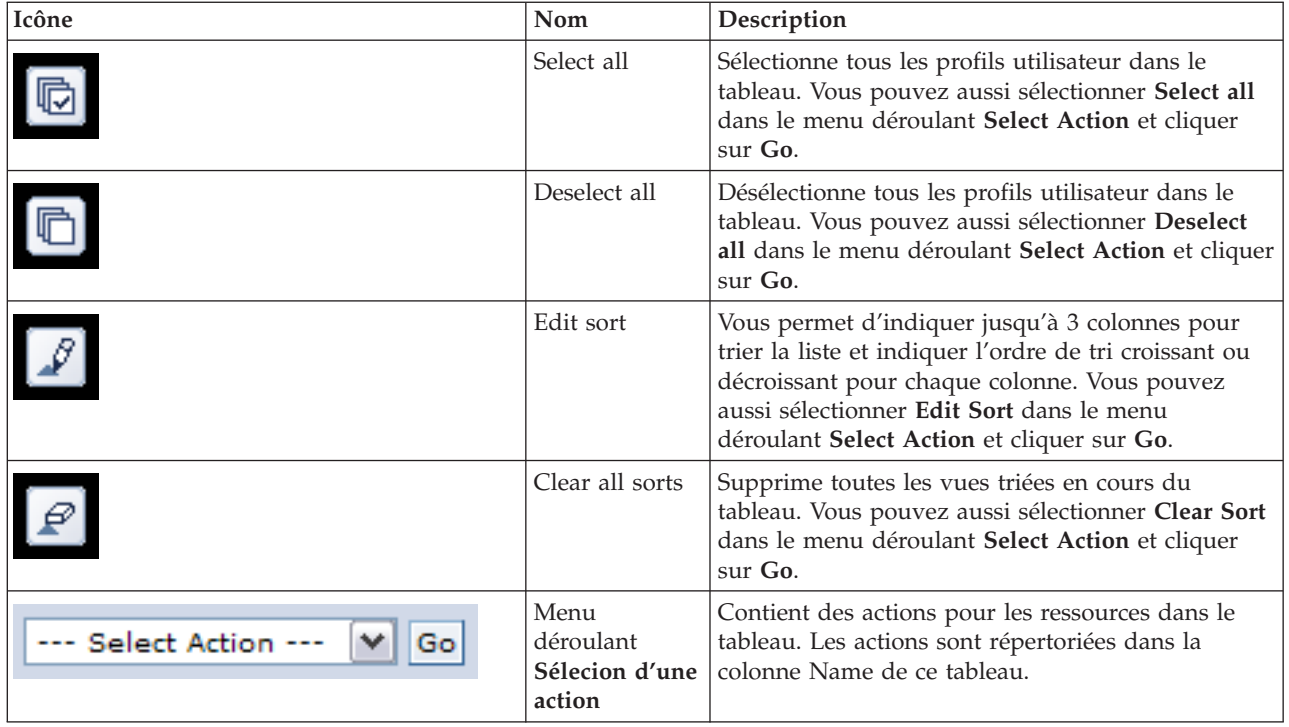

## **Migration des bibliothèques**

Utilisez la page de migration des bibliothèques dans le Gestionnaire de solutions à haute disponibilité pour migrer des bibliothèques vers et à partir de la solution à haute disponibilité.

Le déploiement d'une solution à haute disponibilité implique que les données doivent être migrées à partir du système principal vers le pool de stockage sur disque indépendant commutable. Par conséquent, il n'existera qu'une seule copie des données. Les données qui se trouvent sur le système d'où provient le déploiement sont déplacées vers le pool de stockage sur disque indépendant. Toutes les autres copies des données sont supprimées des systèmes de sauvegarde.

Le Gestionnaire de solutions à haute disponibilité effectue les étapes suivantes pour migrer une bibliothèque vers une solution à haute disponibilité :

- 1. La bibliothèque est enregistrée à l'aide de la commande SAVLIB dans des supports spécifiés par l'utilisateur, tels que des unités de bande, un fichier sauvegarde ou un lecteur optique. (Vous devez spécifier cette unité dans le menu **Unité utilisée par la migration**.)
- 2. La bibliothèque est supprimée du système en cours.
- 3. La bibliothèque est restaurée à l'aide de la commande RSTLIB dans le pool de stockage sur disque indépendant.
- 4. Les bibliothèques portant le même nom que celui de la bibliothèque précédemment restaurée sont supprimées des autres noeuds de la solution à haute disponibilité. Cette étape permet d'éviter tout conflit d'espace de nom pendant les basculements. Les droits privés sont enregistrés et restaurés avec la bibliothèque.

**Remarque :** La bibliothèque se trouvant sur le noeud de sauvegarde n'est pas enregistrée avant la suppression.

Une fois la migration de la bibliothèque terminée, tous les objets de description de travail qui indiquent INLLIBL(\*SYSVAL) sont mis à jour. Si la bibliothèque migrée est référencée dans les valeurs système QUSRLIBL ou QSYSLIBL, elle sera supprimée de ces valeurs système. Les descriptions de travail qui indiquent INLLIBL(\*SYSVAL) sont copiées dans la bibliothèque QUSRHASM. La description de travail copiée est modifiée pour indiquer toutes les bibliothèques de la valeur système QUSRLIBL, plus la bibliothèque migrée. Cette étape est effectuée car les valeurs système ne peuvent pas référencer des bibliothèques qui existent dans des pools de stockage sur disque indépendant.

Certains objets sont autorisés à rester dans un pool de stockage sur disque indépendant, mais ils ne peuvent pas être utilisés dans un pool de stockage sur disque indépendant. Ces objets sont par exemple \*JOBD, \*SBSD et \*CLS. Si un objet de ce type existe dans une bibliothèque qui doit être migrée, envisagez quelques-unes des options suivantes de sorte que les applications ne soient pas interrompues par une migration :

- v Déplacez l'objet vers une bibliothèque qui restera dans le pool de stockage sur disque système.
- Ne migrez pas la bibliothèque qui contient l'objet.
- v Créez une bibliothèque de pool de stockage sur disque système appelée **SYSBASE**, et déplacez tous les objets qui ne doivent pas être migrés vers la nouvelle bibliothèque SYSBASE.
- v Modifiez toutes les références aux objets déplacés vers leur nouvel emplacement dans la bibliothèque SYSBASE.

Les entrées de travail planifié risquent d'être affectées si le pool de stockage sur disque indépendant doit être mis en fonction ou hors fonction quand le travail est planifié pour l'exécution. Par exemple, si le travail est planifié pour s'exécuter en accédant au pool de stockage sur disque indépendant et que ce dernier n'est pas disponible à l'heure prévue, alors le travail n'aboutira pas. Modifiez l'entrée de travail planifié pour une exécution à une heure où le pool de stockage sur disque indépendant sera très probablement disponible ou modifiez le travail afin de ne pas exiger l'utilisation du pool de stockage sur disque indépendant.

Pendant la migration, un message peut apparaître et indiquer l'information suivante : La taille totale des objets sélectionnés pour la migration et de l'espace de travail requis pour effectuer la migration est supérieure à celle de l'espace disponible dans l'environnement à haute disponibilité. Pour poursuivre la migration, vous devez ajouter des unités de disque non configurées supplémentaires au pool de stockage sur disque indépendant. Pour obtenir des détails sur l'ajout des unités de disque au pool de stockage sur disque indépendant, consultez Ajout d'une unité de [disque](http://publib14.boulder.ibm.com/infocenter/systems/scope/i5os/index.jsp?topic=/rzaly/rzalyadd.htm) ou d'un pool de [stockage](http://publib14.boulder.ibm.com/infocenter/systems/scope/i5os/index.jsp?topic=/rzaly/rzalyadd.htm) sur disquedans l'i5/OSInformation Center.

Les unités de disque non configurées proviennent de deux sources : a) ajout de nouvelles unités de disque au système ou b) suppression d'unités de disque du pool de stockage sur disque du système. Pour obtenir des détails sur la suppression des unités de disque à partir du pool de stockage sur disque du système, consultez [Déplacement](http://publib14.boulder.ibm.com/infocenter/systems/scope/i5os/index.jsp?topic=/rzaly/rzalyremovedisk.htm) ou suppression d'une unité de disque à partir d'un pool de stockage sur [disque.](http://publib14.boulder.ibm.com/infocenter/systems/scope/i5os/index.jsp?topic=/rzaly/rzalyremovedisk.htm)

**Avertissement :** Avant de faire migrer des profils utilisateur, des bibliothèques et des répertoires vers l'environnement à haute disponibilité, effectuez une sauvegarde système complète. L'objectif de la configuration d'une solution à haute disponibilité est de créer une image de l'environnement de votre système d'exploitation, quel que soit le nombre de noeuds figurant dans la solution. Les bibliothèques, les répertoires et les profils utilisateur sont supprimés sur les noeuds de secours. Par exemple, lorsque la bibliothèque LIBA est migrée depuis le noeud principal vers le pool de stockage sur disque indépendant, toutes ses versions figurant sur les autres noeuds dans la solution sont supprimées. Pour plus d'informations, voir [«Modification](#page-23-0) des procédures de sauvegarde pour une solution à haute disponibilité» , à la [page](#page-23-0) 14.

## **Migration des bibliothèques vers l'environnement de haute disponibilité**

Pour migrer des bibliothèques vers l'environnement à haute disponibilité, suivez les étapes suivantes :

- 1. Sélectionnez l'unité à utiliser pour la migration dans le menu déroulant **Unité utilisée par la migration**.
- 2. Pour sélectionner les bibliothèques à migrer dans la table Objets manquants dans la solution à haute disponibilité, cochez la case de la colonne Sélection.
- 3. Cliquez sur **Migration >**.

**Remarque :** La migration ne peut pas se produire des deux façons en même temps. Un clic sur **Migration >** déplace les répertoires dans la solution à haute disponibilité. Un clic sur **<Migration** déplace les répertoires hors de la solution à haute disponibilité.

- 4. Pendant la migration, chaque bibliothèque qui a été migrée est transférée depuis la table Objets manquants dans la solution à haute disponibilité vers la table Objets de la solution à haute disponibilité. Les totaux des Objets migrés et du Temps écoulé sont mis à jour après la migration de chaque bibliothèque. Les messages d'aboutissement et d'erreur s'affichent dans la zone des messages.
- 5. Pour annuler la migration, cliquez sur **Annulation**. La migration s'arrête après que la migration de la bibliothèque en cours soit terminée.
- 6. Pour annuler une migration de bibliothèque ou pour migrer à nouveau des bibliothèques vers la table Objets manquants dans la solution à haute disponibilité, suivez les instructions Migration des bibliothèques à partir d'un environnement à haute disponibilité indiqué ci-dessous.
- 7. Une fois la migration terminée, cliquez sur **Fermeture** pour revenir sur la page Configuration de la solution à haute disponibilité.

## **Migration des bibliothèques depuis l'environnement de haute disponibilité**

Pour migrer des bibliothèques à partir de l'environnement à haute disponibilité, suivez les étapes suivantes :

- 1. Sélectionnez l'unité à utiliser pour la migration dans le menu déroulant **Unité utilisée par la migration**.
- 2. Pour sélectionner les bibliothèques à migrer dans la table Objets de la solution à haute disponibilité, cochez la case de la colonne Sélection.
- 3. Cliquez sur **<Migration** .

**Remarque :** La migration ne peut pas se produire des deux façons en même temps. Un clic sur **Migration >** déplace les bibliothèques dans la solution à haute disponibilité. Un clic sur **<Migration** déplace les bibliothèques hors de la solution à haute disponibilité.

- 4. Pendant la migration, chaque bibliothèque qui a été migré est transféré depuis la table Objets de la solution à haute disponibilité vers la Objets manquants dans la solution à haute disponibilité. Les totaux des Objets migrés et du Temps écoulé sont mis à jour après la migration de chaque bibliothèque. Les messages d'aboutissement et d'erreur s'affichent dans la zone des messages.
- 5. Pour annuler la migration, cliquez sur **Annulation**. La migration s'arrête après que la migration de la bibliothèque en cours soit terminée.
- 6. Pour annuler une migration de bibliothèque ou pour migrer à nouveau des bibliothèques vers la table Objets de la solution à haute disponibilité, suivez les instructions Migration des bibliothèques vers un environnement à haute disponibilité indiqué ci-dessous.
- 7. Une fois la migration terminée, cliquez sur **Fermeture** pour revenir sur la page Configuration de la solution à haute disponibilité.
- **Remarque :** Les bibliothèques migrées à partir de la solution à haute disponibilité ne sont pas migrés vers tous les noeuds de la solution à haute disponibilité. Elles sont uniquement migrés à nouveau vers le système principal.

## **Tables de migration**

Les tables des bibliothèques possèdent les colonnes suivantes : Sélection, Bibliothèque, Etat, Taille, Durée estimée et Bibliothèque dépendante.

Cochez les case de la colonne **Sélection** pour sélectionner la bibliothèque de la colonne **Bibliothèque**.

La colonne **Etat** contient une icône indiquant si la bibliothèque peut être migrée ou non. Le tableau suivant indique que les icônes qui peuvent apparaître, ainsi que leur signification.

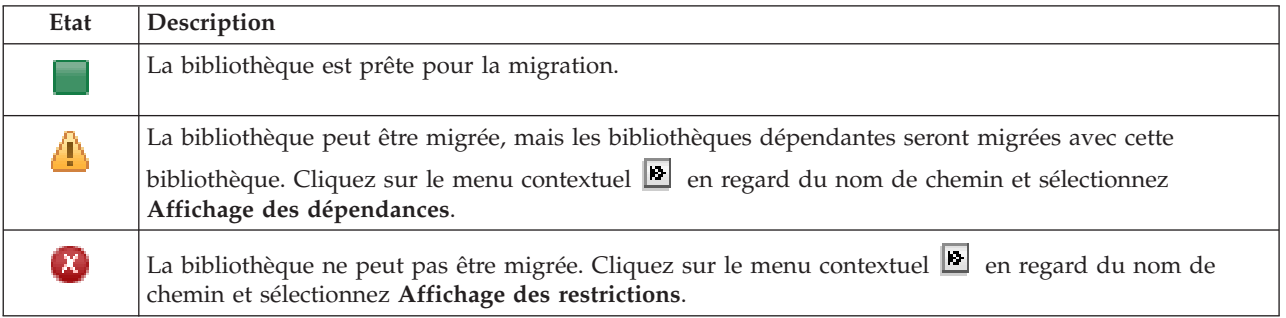

Le menu **Unité utilisée par la migration** répertorie les descriptions d'unités de bande disponibles sur les systèmes. Les valeurs possibles sont les suivantes :

\*SAVF (par défaut) *tape1*

*tape2*

La colonne **Taille** indique la taille (en mégaoctets) de la bibliothèque.

La colonne **Durée estimée** indique une approximation de la durée de la migration de la bibliothèque.

La colonne **Bibliothèque indépendante** identifie d'autres bibliothèques qui doivent être migrées avec la bibliothèque sélectionnée. Pour obtenir une liste des raisons de la dépendance des bibliothèques, voir «Dépendances des [bibliothèques»,](#page-81-0) à la page 72.

#### Section **Contenu de la migration des objets sélectionnés** :

- v La zone **Objets sélectionnés** est mise à jour à mesure que les bibliothèques sont sélectionnées pour la migration.
- v La zone **Objets migrés** est mise à jour après la migration de chaque bibliothèque.
- v La zone **Durée estimée** est une estimation du temps restant pour migrer toutes les bibliothèques sélectionnées. Cette zone est mise à jour pendant la migration afin de connaître la durée estimée restante pour les bibliothèques qui n'ont pas encore été migrées.
- v La zone **Temps écoulé** est mise à jour pendant la migration afin d'indiquer la durée de l'exécution de la migration.

<span id="page-81-0"></span>v L'achèvement et les messages d'erreur reçus pendant la migration s'affichent dans la zone de messages.

Cliquez sur **Annulation** pour arrêter la migration une fois la migration de la bibliothèque en cours terminée.

Cliquez sur **Fermeture** après que la migration de la bibliothèque a abouti.

La barre d'outils de chaque table de migration contient les boutons de la barre d'outils et le menu suivants :

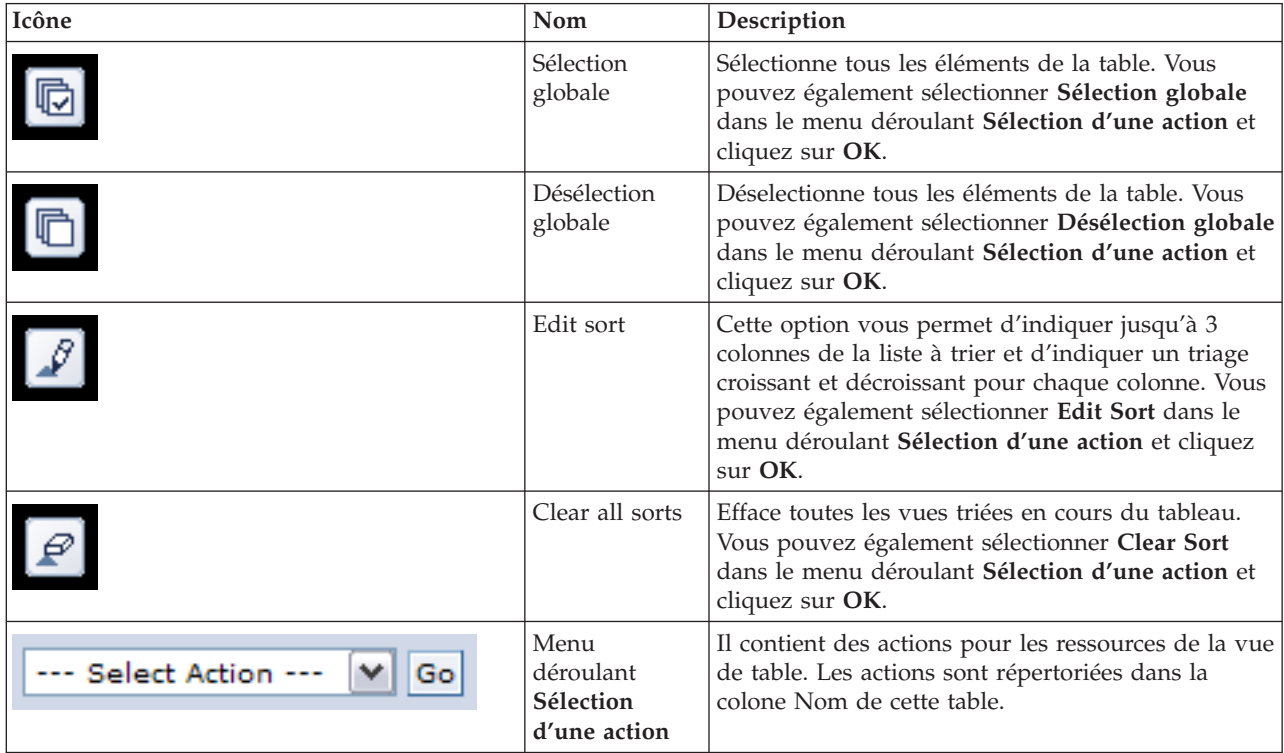

## **Dépendances des bibliothèques**

La liste suivante répertorie les motifs probables de la dépendance d'une bibliothèque envers une autre bibliothèque :

- v La bibliothèque contient un journal qui a consigné des objets dans une bibliothèque différente.
- v La bibliothèque contient un journal qui possède des récepteurs de journal dans une bibliothèque différente.
- v La bibliothèque contient un fichier physique qui a un fichier logique qui lui est associé dans une autre bibliothèque.
- v La bibliothèque contient un fichier logique qui a un fichier physique qui lui est associé dans une autre bibliothèque.

## **Restrictions des bibliothèques**

La liste suivante répertorie les motifs probables d'une migration impossible d'une bibliothèque vers une solution à haute disponibilité :

- v La bibliothèque fait partie d'i5/OS et peut uniquement résider dans le pool de stockage sur disque système.
- v La bibliothèque contient un journal qui consigne un ou plusieurs objets de système de fichiers intégrés .
- **72** System i Disponibilité Mise en oeuvre de la haute disponibilité avec l'approche basée sur une solution Guide d'utilisation
- v La bibliothèque se trouve dans la liste des bibliothèques de l'unité d'exécution en cours.
- v La bibliothèque se trouve dans la liste des bibliothèques de toute unité d'exécution principale qui est activée sur le système quand la valeur système QLIBLCKLVL est définie sur le blocage des bibliothèques répertoriées dans la liste des bibliothèques.
- v La bibliothèque contient une file d'attente de travail ou une file d'attente de sortie attribuée.
- v Le pool de stockage sur disque indépendant n'a pas assez d'espace pour la bibliothèque et ses objets.
- v La bibliothèque contient des types d'objet qui ne peuvent pas résider dans un pool de stockage sur disque indépendant. Pour obtenir une liste complète d'objets qui ne peuvent pas résider dans un pool de stockage sur disque indépendant, consultez Types d'objet pris en charge et non pris en [charge.](http://publib14.boulder.ibm.com/infocenter/systems/scope/i5os/index.jsp?topic=/rzaly/rzalysupportedunsupportedobjects.htm)
- v La bibliothèque est référencée par n'importe quelle valeur système indiquée ci-dessous.

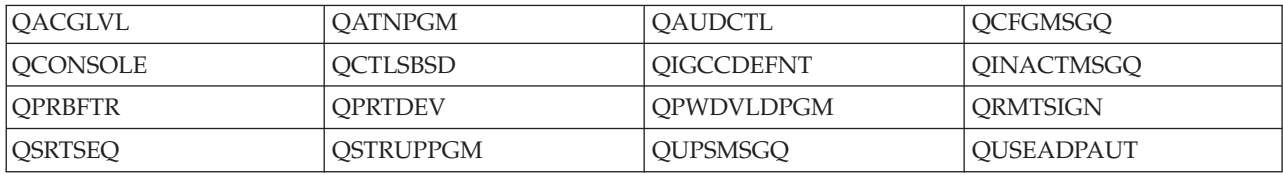

• La bibliothèque est référencée par n'importe quel attribut réseau indiqué ci-dessous.

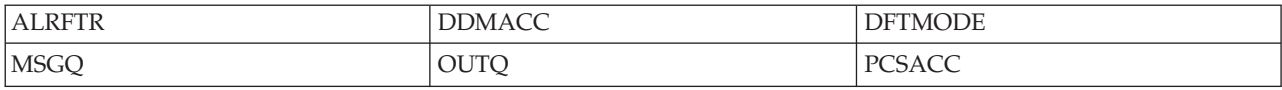

v La bibliothèque est référencée par un profil utilisateur qui n'a pas été migré vers le pool de stockage sur disque indépendant.

#### **Messages**

Les messages d'information et d'erreur suivants risquent de s'afficher pour votre solution à haute disponibilité sélectionnée :

#### **hat0042**

Toutes les unités de stockage à accès direct non configurées dans la tour seront sélectionnées, si l'une d'elles est sélectionnée.

#### **hat0044**

{0} contient un objet non pris en charge dans le pool de stockage sur disque indépendant.

#### **hat0045**

{0} contient le journal {1} pour les objets du système de fichiers installables.

#### **hat0046**

{0} contient les descriptions de travail.

#### **hat0047**

{0} en cours d'utilisation par la valeur système {1}.

#### **hat0048**

{0} en cours d'utilisation par l'attribut de réseau {1}.

#### **hat0049**

{0} contient les objets du système de fichiers installables journalisés.

#### **hat004a**

{0} contient les objets de classe.

### **hat004b**

{0} contient les descriptions de sous-système.

#### **hat004c**

{0} en cours d'utilisation par la description de sous-système {1}.

#### **hat004d**

{0} contient le fichier base de données {1} avec le contrôle de liaison de données.

### **hat004e**

{0} contient le fichier base de données multi-système {1} (groupe de noeuds).

Pour obtenir la liste complète des messages, consultez la rubrique de l'Information Center [«Gestion](#page-46-0) des [messages»,](#page-46-0) à la page 37.

# **Migration des répertoires**

Utilisez la page de migration des répertoire dans le Gestionnaire de solutions à haute disponibilité pour migrer des répertoires vers et à partir de la solution à haute disponibilité.

Le déploiement d'une solution à haute disponibilité implique que les données doivent être migrées à partir du système principal vers le pool de stockage sur disque indépendant commutable. Par conséquent, il n'existe qu'une seule copie des données. Les données qui se trouvent sur le système d'où provient le déploiement sont déplacées vers le pool de stockage sur disque indépendant. Toutes les autres copies des données sont supprimées des systèmes de sauvegarde.

Le Gestionnaire de solutions à haute disponibilité effectue les étapes suivantes pour migrer un répertoire vers une solution à haute disponibilité :

- 1. Les répertoires et leurs sous-répertoires sont enregistrés à l'aide de la commande SAV dans des supports spécifiés par l'utilisateur, tels que des unités de bande, un fichier sauvegarde ou un lecteur optique. (Vous devez spécifier cette unité dans le menu **Unité utilisée par la migration** menu.)
- 2. Le répertoire est supprimé du système.
- 3. Le répertoire est restauré à l'aide de la commande RST dans le pool de stockage sur disque indépendant. Par exemple, si le répertoire **/mydir** doit être migré, le système restaurera le répertoire dans **/IndependentDiskPoolName/mydir**.
- 4. Un lien symbolique est ajouté au répertoire restauré de sorte que les application existantes continuent de fonctionner sans aucune modification. Par exemple, le système ajoutera un lien symbolique appelé **/mydir**, dont le contenu pointera vers **/IndependentDiskPoolName/mydir**.
- 5. Les répertoires portant le même nom que celui du répertoire migré sont supprimés des autres noeuds de la solution à haute disponibilité.

**Remarque :** Le répertoire se trouvant sur le noeud de sauvegarde n'est pas enregistré avant la suppression.

6. Un lien symbolique est créé sur chaque noeud de sauvegarde de sorte que, lorsque le pool de stockage sur disque indépendant est basculé vers le noeud de sauvegarde, les applications s'exécutant sur ce noeud puissent trouver les données migrées.

Pendant le migration, un message peut apparaître et indiquer l'information suivante : La taille totale des objets sélectionnés pour migration et de l'espace de travail requis pour effectuer la migration est supérieure à celle de l'espace disponible dans l'environnement à haute disponibilité. Pour poursuivre la migration, vous devez ajouter des unités de disque non configurées supplémentaires au pool de stockage sur disque indépendant. Pour obtenir des détails sur l'ajout des unités de disque au pool de stockage sur disque indépendant, consultez Ajout d'une unité de [disque](http://publib14.boulder.ibm.com/infocenter/systems/scope/i5os/index.jsp?topic=/rzaly/rzalyadd.htm) ou d'une pool de [stockage](http://publib14.boulder.ibm.com/infocenter/systems/scope/i5os/index.jsp?topic=/rzaly/rzalyadd.htm) sur disquedans i5/OS Information Center.

Les unités de disque non configurées proviennent de deux sources : a) ajout de nouvelles unités de disque au système ou b) suppression d'unités de disque du pool de stockage sur disque du système. Pour obtenir des détails sur la suppression des unités de disque à partir du pool de stockage sur disque du système, consultez [Déplacement](http://publib14.boulder.ibm.com/infocenter/systems/scope/i5os/index.jsp?topic=/rzaly/rzalyremovedisk.htm) ou suppression d'une unité de disque à partir d'un pool de stockage sur [disque](http://publib14.boulder.ibm.com/infocenter/systems/scope/i5os/index.jsp?topic=/rzaly/rzalyremovedisk.htm) dans i5/OS Information Center.

**Avertissement :** Avant de faire migrer des profils utilisateur, des bibliothèques et des répertoires vers l'environnement à haute disponibilité, effectuez une sauvegarde système complète. L'objectif de la configuration d'une solution à haute disponibilité est de créer une image de l'environnement de votre système d'exploitation, quel que soit le nombre de noeuds figurant dans la solution. Les bibliothèques, les répertoires et les profils utilisateur sont supprimés sur les noeuds de secours. Par exemple, lorsque la bibliothèque LIBA est migrée depuis le noeud principal vers le pool de stockage sur disque indépendant, toutes ses versions figurant sur les autres noeuds dans la solution sont supprimées. Pour plus d'informations, voir [«Modification](#page-23-0) des procédures de sauvegarde pour une solution à haute disponibilité» , à la [page](#page-23-0) 14.

## **Migration de répertoires vers l'environnement à haute disponibilité**

Pour migrer des répertoires vers l'environnement à haute disponibilité, suivez les étapes suivantes :

- 1. Sélectionnez l'unité à utiliser pour la migration dans le menu déroulant **Unité utilisée par la migration**.
- 2. Pour sélectionner les répertoires à lirgrer dans la table Objets manquants dans la solution à haute disponibilité, cochez la case de la colonne Sélection.
- 3. Cliquez sur **Migration >**.

**Remarque :** La migration ne peut pas se produire des deux façons en même temps. Un clic sur **Migration >** déplace les répertoires dans la solution à haute disponibilité. Un clic sur **<Migration** déplace les répertoires hors de la solution à haute disponibilité.

- 4. Pendant la migration, chaque répertoire qui a été migré est transféré depuis la table Objets manquants dans la solution à haute disponibilité vers la table Objets de la solution à haute disponibilité. Les totaux des Objets migrés et du Temps écoulé sont mis à jour après la migration de chaque répertoire. L'achèvement et les messages d'erreur s'affichent dans la zone des messages.
- 5. Pour annuler la migration, cliquez sur **Annulation**. La migration s'arrête après que la migration du répertoire en cours soit terminée.
- 6. Pour annuler une migration de répertoire ou pour migrer à nouveau des répertoires vers la table Objets manquants dans la solution à haute disponibilité, suivez les instructions Migration des répertoires à partir d'un environnement à haute disponibilité indiquées ci-dessous.
- 7. Une fois la migration terminée, cliquez sur **Fermeture** pour revenir sur la page Configuration de la solution à haute disponibilité.

## **Migration de répertoires à partir de l'environnement à haute disponibilité**

Pour migrer des répertoires à partir de l'environnement à haute disponibilité, suivez les étapes suivantes :

- 1. Sélectionnez l'unité à utiliser pour la migration dans le menu déroulant **Unité utilisée par la migration**.
- 2. Pour sélectionner les répertoires à lirgrer dans la table Objets de la solution à haute disponibilité, cochez la case de la colonne Sélection.
- 3. Cliquez sur **<Migration**.

**Remarque :** La migration ne peut pas se produire des deux façons en même temps. Un clic sur **Migration >** déplace les répertoires dans la solution à haute disponibilité. Un clic sur **<Migration** déplace les répertoires hors de la solution à haute disponibilité.

- 4. Pendant la migration, chaque répertoire qui a été migré est transféré depuis la table Objets de la solution à haute disponibilité vers la Objets manquants dans la solution à haute disponibilité. Les totaux des Objets migrés et du Temps écoulé sont mis à jour après la migration de chaque répertoire. L'achèvement et les messages d'erreur s'affichent dans la zone des messages.
- 5. Pour annuler la migration, cliquez sur **Annulation**. La migration s'arrête après que la migration du répertoire en cours soit terminée.
- 6. Pour annuler une migration de répertoire ou pour migrer à nouveau des répertoires vers la table Objets de la solution à haute disponibilité, suivez les instructions Migration des répertoires vers un environnement à haute disponibilité indiquées ci-dessous.
- 7. Une fois la migration terminée, cliquez sur **Fermeture** pour revenir sur la page Configuration de la solution à haute disponibilité.
- **Remarque :** Les répertoires migrés à partir de la solution à haute disponibilité ne sont pas migrés vers tous les noeuds de la solution à haute disponibilité. Ils sont migrés vers le système principal.

## **Tables de migration**

Les tables des répertoires possèdent les colonnes suivantes : Sélection, Chemin, Etat, Taille et Durée estimée.

Cochez les case de la colonne **Sélection** pour sélectionner le répertoire de la colonne **Chemin**.

La colonne **Etat** contient une icône indiquant si répertoire peut être migré ou non. Le tableau suivant indique que les icônes qui peuvent apparaître, ainsi que leur signification.

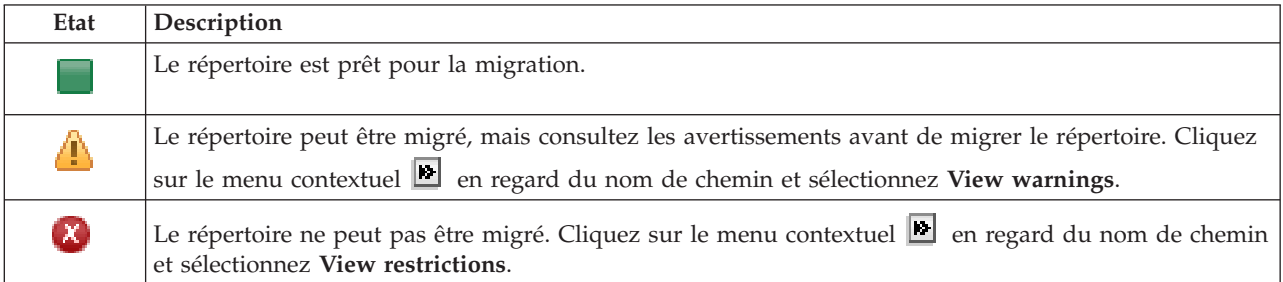

Le menu **Unité utilisée par la migration** répertorie les descriptions d'unités de bande disponibles sur les systèmes. Les valeurs possibles sont les suivantes :

\*SAVF (par défaut) *tape1 tape2*

La colonne **Taille** indique la taille du répertoire.

La colonne **Durée estimée** indique une approximation de la durée de la migration du répertoire.

Section **Contenu de la migration des objets sélectionnés** :

- v La zone **Objets sélectionnés** est mise à jour à mesure que les répertoires sont sélectionnés pour la migration.
- v La zone **Objets migrés** est mise à jour après chaque la migration de chaque répertoire.
- v La zone **Durée estimée** est une estimation du temps restant pour migrer tous les répertoires sélectionnés. Cette zone est mise à jour pendant la migration afin de connaître la durée estimée restante pour les répertoire qui n'ont pas encore été migrés.
- v La zone **Temps écoulé** est mise à jour pendant la migration afin d'indiquer la durée de l'exécution de la migration.
- v L'achèvement et les messages d'erreur reçus pendant la migration s'affichent dans la zone de messages.

Cliquez sur **Annulation** pour arrêter la migration une fois la migration du répertoire en cours terminée.

Cliquez sur **Fermeture** après que la migration du répertoire a abouti.

La barre d'outils de chaque table de migration contient les boutons de la barre d'outils et le menu suivants :

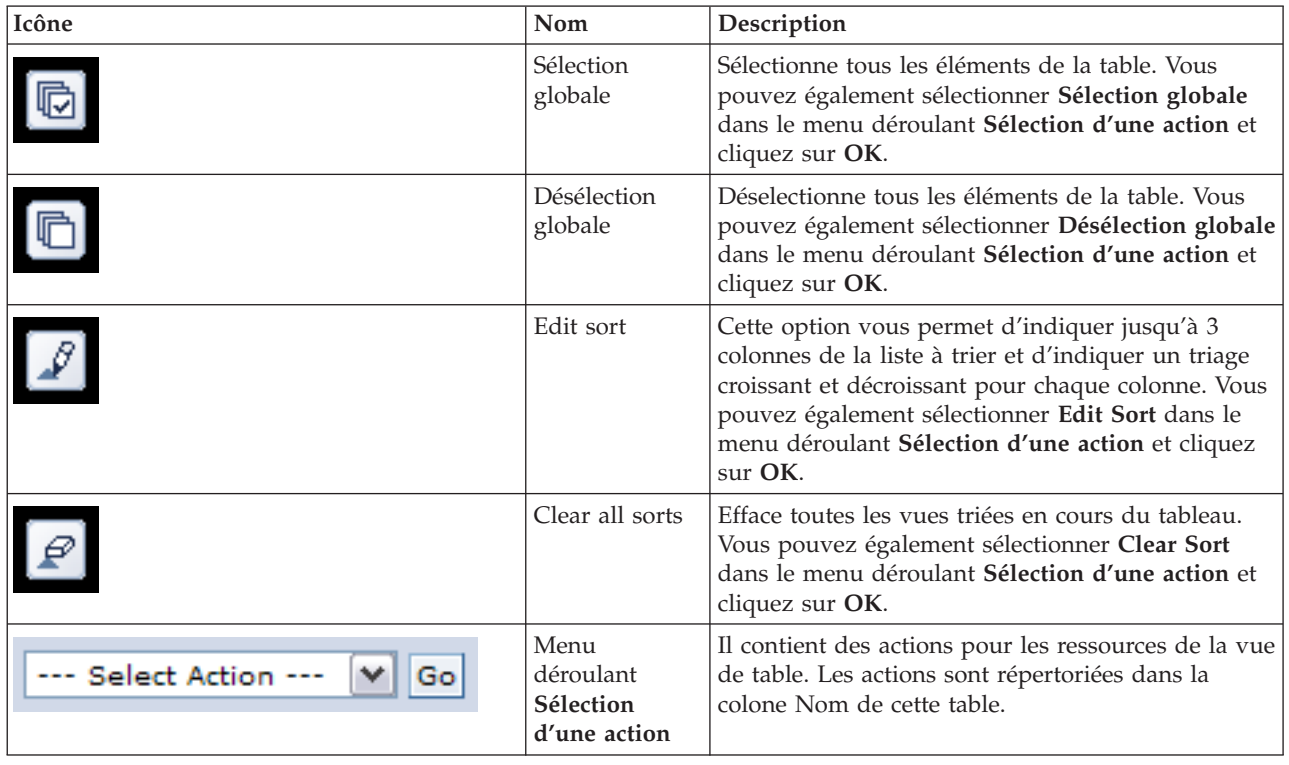

## **Avertissements de migration**

La liste suivant répertorie les avertissement possibles à consulter avant de migrer le répertoire vers la solution à haute disponibilité :

- v Le chemin correspond à un lien symbolique. Seul le lien est migré. Le répertoire ou le fichier pointé par le lien n'est pas migré.
- v Le chemin correspond à un objet contenu dans un système de fichier localement monté. La migration d'objets dans un fichier de système localement monté est autorisée, mais l'objet est restauré dans le système de fichiers par défaut du pool de stockage sur disque indépendant. Ces objets n'existent plus dans le système de fichiers localement monté.

## **Restrictions de migration**

La liste suivante répertorie les motifs probables d'une migration impossible d'un répertoire vers une solution à haute disponibilité :

- v La sous-arborescence du répertoire contient un objet consigné. La migration des objets du système de fichiers intégré qui sont consignés exige que vous réalisez les actions suivantes avant la migration de ces objets :
	- Exécutez ENDJRN OBJ(('/mydir')) SUBTREE(\*ALL) JRN(\*OBJ) LOGLVL(\*ALL)

Notez tous les objets consignés, les journaux et les bibliothèques de journaux associés aux objets.

- Migrez chaque bibliothèque, qui contenait des journaux associés aux objets, à la solution à haute disponibilité.
- Migrez le sous-répertoire du répertoire **/mydir**.
- Exécutez la commande STRJRN pour lancer la consignation de chaque objet ayant été consigné au préalable
- v Le répertoire est fourni par le système. Il n'existe aucune récupération ou solution palliative à cette restriction. Les répertoires fournis par le système sont censés être déjà intégrés au pool de stockage sur disque du système de chaque système de la solution à haute disponibilité.
- v Le répertoire est un point de montage. Si un système de fichiers est monté sur le répertoire il n'existe aucune, aucune récupération ou solution palliative. Le montage et le démontage des systèmes de fichiers fournit un moyen dynamique pour modifier l'espace de nom du système de fichiers intégré. Les systèmes de fichiers peuvent uniquement être montés sur des répertoires. La migration d'un répertoire résulte en un lien symbolique à la place du répertoire original. Le système de fichiers ne peut plus être monté au même emplacement.
- v Le chemin correspond à un objet d'un système de fichiers distant. Il n'existe aucune récupération ou solution palliative à cette restriction. Le système de fichiers distant est monté sur chaque système et, par conséquent, n'est pas utile dans le pool de stockage sur disque indépendant.

## **Messages**

Les messages d'information et d'erreur suivants risquent de s'afficher pour votre solution à haute disponibilité sélectionnée :

#### **hat0042**

Toutes les unités de stockage à accès direct non configurées dans la tour seront sélectionnées, si l'une d'elles est sélectionnée.

#### **hat0044**

{0} contient un objet non pris en charge dans le pool de stockage sur disque indépendant.

#### **hat0045**

{0} contient le journal {1} pour les objets du système de fichiers installables.

#### **hat0046**

{0} contient les descriptions de travail.

## **hat0047**

{0} en cours d'utilisation par la valeur système {1}.

## **hat0048**

{0} en cours d'utilisation par l'attribut de réseau {1}.

## **hat0049**

{0} contient les objets du système de fichiers installables journalisés.

## **hat004a**

{0} contient les objets de classe.

## **hat004b**

{0} contient les descriptions de sous-système.

## **hat004c**

{0} en cours d'utilisation par la description de sous-système {1}.

## **hat004d**

{0} contient le fichier base de données {1} avec le contrôle de liaison de données.

## **hat004e**

{0} contient le fichier base de données multi-système {1} (groupe de noeuds).

Pour obtenir la liste complète des messages, consultez la rubrique de l'Information Center [«Gestion](#page-46-0) des [messages»,](#page-46-0) à la page 37.

# **Fin de la configuration et nettoyage des fichiers**

La page Fin de la configuration et nettoyage des fichiers de travail du Gestionnaire de solutions à haute disponibilité traite les sous-étapes requises pour terminer la configuration de la solution à haute

disponibilité, et nettoyer les fichiers de travail qui ont été créés lors de la configuration. Il s'agit de la dernière étape avant l'activation de votre solution à haute disponibilité.

**Important :** Cette étape ne peut pas être annulée. Une fois les sous-étapes terminées, la solution à haute disponibilité sera déployée. Les règles choisies lors du déploiement sont activées afin de garantir que la haute disponibilité de la solution.

Le Gestionnaire de solutions à haute disponibilité effectue les sous-étapes suivantes :

- 1. La valeur système QSTRUPPGM est mise à jour avec QHASM/QSBSTRUPPM. Ce programme s'occupe de tout, y compris du démarrage des groupes de ressources en grappe, afin que le système soit hautement disponible au démarrage.
- 2. Les programmes d'exit enregistrés sur les points d'exit QIBM\_QDC\_VRYEXIT, QIBM\_QWC\_PRERESTRICT, et QIBM\_QWC\_PWRDWNSYS sont mis à jour pour qu'ils intègrent l'arrêt des groupes de ressources en grappe lors de la mise hors fonction du pool de stockage sur disque indépendant, de la saisie d'un état restreint ou de la mise hors tension du système.
- 3. Les fichiers de travail internes créés lors de la configuration de l'infrastructure à haute disponibilité sont supprimés.
- 4. Les noeuds de la grappe sont démarrés.
- 5. Les groupes de ressources en grappe sont démarrés.
- 6. Le pool de stockage sur disque indépendant est mis en fonction.

#### **Informations relatives aux zones**

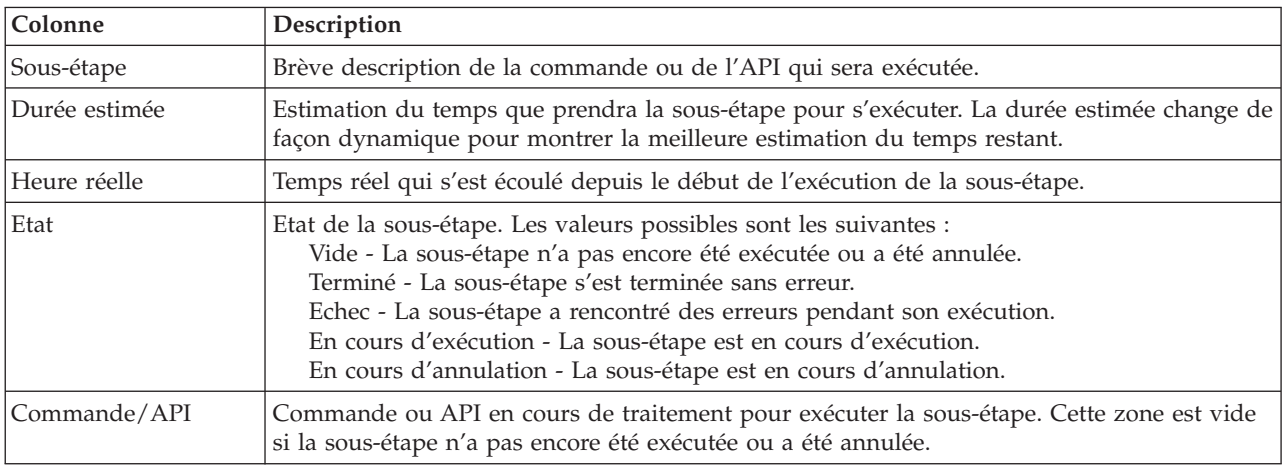

Le tableau présentant les sous-étapes comporte les colonnes suivantes :

Le tableau des sous-étapes contient les colonnes suivantes :

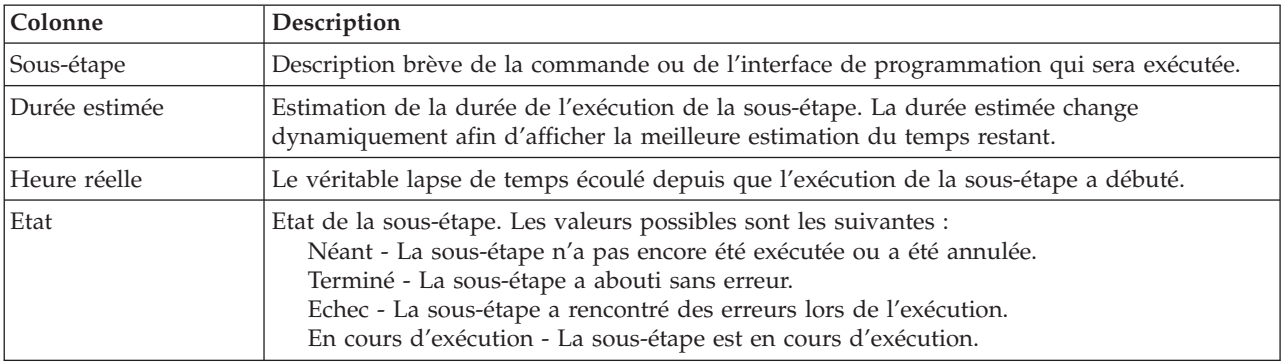

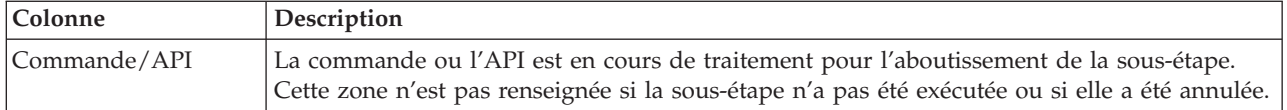

Cliquez sur **Exécution immédiate** pour lancer la sous-étape vers laquelle la <sup>p</sup>ointe.

Cliquez sur **Annulation** pour revenir à la page Configuration de la solution à haute disponibilité sans avoir terminé le déploiement.

Pendant l'exécution des sous-étapes, cliquez sur **Annulation** pour arrêter une fois la sous-étape en cours terminée, mais avant que la prochaine sous-étape ne s'exécute. Une fois le processus d'annulation terminé, les options suivantes sont disponibles :

- v Cliquez sur **Exécution immédiate** pour poursuivre l'exécution non aboutie de la première sous-étape.
- v Cliquez sur**Annulation** pour revenir à la page Configuration de la solution à haute disponibilité. Le prochain traitement de la configuration se rappellera quelle sous-étape est la prochaine à exécuter.

Cliquez sur **Fermeture** pour revenir à la page Configuration de la solution à haute disponibilité après l'exécution de toutes les sous-étapes.

La zone de messages qui se trouve sous la table des sous-étapes affiche l'aboutissement et les messages d'erreur reçus lors de l'exécution des sous-étapes.

## **Messages**

Les messages d'information et d'erreur suivants risquent de s'afficher pour votre solution à haute disponibilité sélectionnée :

#### **hat006f**

La configuration de votre solution à haute disponibilité est terminée. Si votre stratégie de sécurité normale consiste à désactiver le profil QSECOFR et que vous l'avez activé pour configurer votre solution, reprenez votre stratégie de sécurité normale et désactivez ce profil.

Pour obtenir la liste complète des messages, consultez la rubrique de l'Information Center [«Gestion](#page-46-0) des [messages»,](#page-46-0) à la page 37.

## **Gestion de votre solution à haute disponibilité - Noeuds**

La page Gestion de votre solution à haute disponibilité permet de surveiller et de gérer votre solution à haute disponibilité. Dans cette page, vous pouvez aussi gérer les noeuds de grappe utilisés par votre solution à haute disponibilité.

Vous pouvez contrôler et réaliser des actions au niveau des solutions à haute disponibilité, contrôler et gérer des ressources de solutions à haute disponibilité et contrôler des événements de solutions dans l'historique des événements. Les icônes d'état qui changent de façon dynamique font de cette page un *tableau de bord* idéal.

La page Gestion de votre solution à haute disponibilité compte trois sections :

- v La section **Gestion de votre solution à haute disponibilité** offre une vue globale de l'état de la solution à haute disponibilité et un accès rapide aux actions au niveau de la solution.
- v La section **Ressources de solution à haute disponibilité** présente une liste à onglets de toutes les ressources de la solution à haute disponibilité. Chaque onglet offre une vue détaillée de chaque ressource, ainsi que des actions pouvant être exécutées sur cette ressource.
- v La section **Historique des événements** contient la liste des événements qui se sont produits dans la solution à haute disponibilité.

La section **Gestion de votre solution à haute disponibilité** comporte un récapitulatif graphique de l'état de la solution à haute disponibilité. Voir le tableau ci-dessous pour obtenir la description des états possibles.

*Tableau 11. Etat de la solution à haute disponibilité*

| Etat                  | Description                                                                                                    |
|-----------------------|----------------------------------------------------------------------------------------------------|
|                       | La solution à haute disponibilité est disponible pour basculement.                                                   |
| 4                     | La solution à haute disponibilité n'est pas disponible pour basculement, mais aucune action n'est<br>obligatoire.    |
| $\boldsymbol{\alpha}$ | La solution à haute disponibilité n'est pas disponible pour basculement. L'utilisateur doit effectuer une<br>action. |

Une menu déroulant avec les actions suivantes au niveau de la solution est intégré. Pour effectuer l'une des actions, sélectionnez-la dans le menu et cliquez sur **Go**.

#### **Commutation**

Sélectionnez cette action pour déplacer la solution à haute disponibilité vers le noeud de secours. Ce processus fait du noeud de secours le noeud principal. Réalisez cette action avant une indisponibilité planifiée du noeud principal si l'application doit rester disponible pendant cette indisponibilité.

#### **Arrêt - Données disponibles**

Sélectionnez cette action pour réaliser une maintenance ou une sauvegarde système. Lorsque l'action est exécutée, votre système reste utilisable, mais il n'est pas complètement disponible en cas d'indisponibilité non planifiée. Même si l'application est toujours disponible, elle ne le sera pas en cas d'indisponibilité planifiée ou non planifiée.

#### **Arrêt - Données indisponibles**

Cette action est généralement exécutée pour la maintenance système ou si le système va être mis hors tension. Lorsque cette action est effectuée, votre système est uniquement accessible par les administrateurs. L'application n'est pas disponible sur les noeuds principal et de secours.

#### **Reprise**

Sélectionnez cette action si la solution à haute disponibilité a été arrêtée et doit reprendre.

#### **Informations relatives à la maintenance**

Sélectionnez cette action pour préparer des données à envoyer à un technicien. Le système crée un fichier sauvegarde nommé QGPL/QHASMSDATA sur chaque noeud dans la solution à haute disponibilité. Tous ces fichiers sauvegarde doivent être envoyés lorsque les informations de maintenance sont demandées.

#### **Récupération d'une partition**

Sélectionnez cette action pour une récupération à partir d'un état de partition. Les services-ressources de mise en grappe ne peuvent pas détecter certains incidents comme ceux des noeuds. La reprise depuis un état de partition demande l'intervention de l'opérateur pour identifier la cause de cet état. La sélection de cette action n'a lieu que très rarement. L'aide pour cette tâche décrit le processus permettant de décider si cette action est nécessaire.

Outre les actions précédentes, la solution de disque commuté avec protection géographique par disque miroir permet aussi ce qui suit :

#### **Commutation sur un site différent**

Sélectionnez cette action pour exécuter la solution à haute disponibilité sur un noeud de secours se trouvant sur un site à un autre emplacement géographique. Cette action est généralement effectuée lorsque tous les noeuds sur un site doivent être désactivés pour maintenance.

#### **Commutation sur le même site**

Sélectionnez cette action pour exécuter la solution à haute disponibilité sur un noeud de secours au même emplacement géographique que le noeud principal en cours. Ce processus fait du noeud de secours sur ce site le noeud principal.

La section **Ressources de solution à haute disponibilité** présente une liste à onglets des ressources, dont les noeuds, les groupes de ressources en grappe, les ressources contrôlées, les pools de stockage sur disque indépendant, les interfaces TCP/IP et les stratégies. Pour parcourir cette liste, cliquez sur l'onglet à gauche de la section.

## **Noeuds**

L'onglet **Noeuds** des ressources de la solution à haute disponibilité dans la page Gestion de votre solution à haute disponibilité présente tous les noeuds dans la solution à haute disponibilité , ainsi que l'état et le rôle de chaque noeud.

La colonne Nom du tableau contient le nom de chaque noeud dans la solution. En regard du nom se

trouve le bouton de  $\blacksquare$ . Cliquez sur ce bouton pour afficher les actions disponibles pour le noeud. L'état du noeud détermine les actions disponibles. Par exemple, si le noeud est déjà démarré, l'action **Démarrage** n'est pas disponible. Les actions possibles sont :

#### **Démarrage**

Démarrage du noeud.

**Arrêt** Arrêt du noeud.

#### **Gestion de tous les noeuds**

Affichage et utilisation de tous les noeuds, y compris ceux qui ne sont éventuellement pas inclus dans la solution à haute disponibilité.

#### **Propriétés**

Affichage ou mise à jour des attributs du noeud.

La colonne Etat du tableau présente une icône illustrant l'état du noeud. Consultez le tableau suivant pour connaître toutes les icônes et l'état que chacune représente. Vous pouvez aussi laisser la souris sur l'icône pour voir une bannière en incrustation avec la description.

| Icône     | Etat                       | Description                                                                                                    |
|-----------|----------------------------|----------------------------------------------------------------------------------------------------|
|           | Actif                      | Le noeud a été démarré avec une opération Create Cluster, avec une opération Add<br>Cluster Node Entry qui a démarré la grappe ou avec une opération Start Cluster<br>Node. Les services-ressources de mise en grappe sont actifs sur ce noeud.                                                                                                    |
| $\Theta$  | Actif<br>En instance       | Le démarrage du noeud est imminent suite à une opération Create Cluster, à une<br>opération Add Cluster Node Entry qui a démarré la grappe ou à une opération Start<br>Cluster Node. Par ailleurs, le noeud était peut-être à l'état Partition et passera à l'état<br>Actif En instance suite à la fusion des partitions.                                                                                     |
| a         | Inactif<br>En instance     | Les services-ressources de mise en grappe sont en cours d'arrêt sur ce noeud suite à<br>une opération End Cluster Node. Le noeud figure toujours dans la liste<br>d'appartenance à la grappe.                                                                                                    |
| $\bullet$ | Suppression<br>En instance | Le noeud est en cours de suppression de la liste d'appartenance à la grappe suite à<br>une opération Remove Cluster Node Entry.                                                                                                    |
|           | Nouveau                    | Un noeud a été ajouté à la liste d'appartenance à la grappe, mais les<br>services-ressources de mise en grappe n'ont jamais été démarrés sur ce noeud. Les<br>structures de données du service de ressources en grappe n'ont pas été créées sur ce<br>noeud. Les structures de données du service-ressource de mise en grappe ont<br>uniquement été créées sur le noeud exécutant l'opération Create Cluster. |

*Tableau 12. Indicateurs d'état du noeud*

*Tableau 12. Indicateurs d'état du noeud (suite)*

| Icône | Etat      | Description                                                                                                    |
|-------|-----------|----------------------------------------------------------------------------------------------------|
|       | Inactif   | Les services-ressources de mise en grappe ont été arrêtés sur le noeud suite à une<br>opération End Cluster Node. Le noeud figure toujours dans la liste d'appartenance à<br>la grappe, mais il ne communique plus avec les autres noeuds de la grappe.                                                                                                    |
|       | Echec     | Un noeud actif auparavant est en échec. Un échec correspond à un incident système<br>ou de mise en grappe détecté par les services-ressources de mise en grappe.                                                                                                    |
|       | Partition | Le noeud communique uniquement avec un sous-réseau de la grappe en raison de la<br>détection d'un incident réseau par les services-ressources de mise en grappe, lequel a<br>entraîné la perte des communications vers un ou plusieurs noeuds de la grappe. Une<br>fois les noeuds partitionnés de nouveau fusionnés dans une grappe, le noeud passe à<br>l'état Actif sans l'intervention de l'opérateur. Tous les noeuds à l'état Echec dans une<br>partition restent dans cet état après la fusion. |
|       | Inconnu   | Ce noeud n'étant pas un membre actif de la grappe, l'état des autres noeuds ne peut<br>pas être déterminé.                                                                                                    |

La colonne Rôle de la solution du tableau montre le rôle actuel du noeud dans la solution. Voir le tableau ci-dessous pour obtenir la liste des rôles possibles et leur description.

| Rôle de la solution | Description                                                                                                    |
|---------------------|----------------------------------------------------------------------------------------------------|
| Principal           | Noeud exécutant actuellement la solution à haute disponibilité. Le pool de<br>stockage sur disque indépendant appartient au noeud principal.                                                                                         |
| Sauvegarde          | Noeud qui fera office de noeud principal si celui en cours échoue ou si un<br>basculement manuel est effectué. Le noeud de secours ne possède pas de pool de<br>stockage sur disque indépendant tant qu'un basculement n'a pas lieu. |
| Réplication         | Noeud possédant une copie des ressources de la grappe, mais qui ne peut pas<br>jouer le rôle de noeud principal ou de secours, sauf si vous lui attribuez un<br>nouveau rôle principal ou de secours.                                |
| Homologue           | Noeud sans ordre. Il peut servir de point d'accès pour les ressources de la grappe.<br>Tous les noeuds homologues doivent être équivalents.                                                                                          |

*Tableau 13. Rôle actuel de chaque noeud dans la solution*

## **Informations dans l'historique des événements**

La section **Historique des événements** vous permet d'indiquer combien de jours les informations sur les événements doivent être conservées sur le système, ainsi que d'obtenir la liste des événements qui se sont produits au cours de cette période. Les colonnes dans le tableau des journaux sont Heure, Gravité et Informations.

**Heure** Indique la date et l'heure auxquelles l'événement a été consigné. A côté de l'heure se trouve le

bouton de . Cliquez dessus et sélectionnez **Affichage des détails** pour afficher une rubrique de l'information center décrivant l'événement.

#### **Gravité**

Montre une icône indiquant l'urgence de l'événement. Voir le tableau ci-dessous pour voir la description de chaque icône.

#### **Informations**

Offre une courte description de l'événement.

Cliquez sur le lien **High Availability Operator's Guide** pour afficher ou télécharger le PDF du document *Implementing high availability with the High Availability Solutions Manager – Operator's guide*.

Cliquez sur **Close** pour revenir à la page d'accueil High Availability Solutions Manager.

| Gravité                                                 | Description                                                               |
|---------------------------------------------------------|---------------------------------------------------------------------------|
| $\vert \hspace{.06cm} \vert$                            | L'historique contient des messages d'information.                         |
| ч                                                       | L'historique contient des messages d'avertissement et doit être consulté. |
| $\left[ \begin{matrix} \mathbf{x} \end{matrix} \right]$ | L'historique contient des messages d'erreur et doit être consulté.        |

*Tableau 14. Indicateurs d'état de l'historique des événements*

Pour plus d'informations, voir les rubriques suivantes de l'information center :

- «Gestion d'une solution à haute [disponibilité»,](#page-24-0) à la page 15
- v «Gestion des messages d'état de l'interface à haute [disponibilité»,](#page-25-0) à la page 16
- «Gestion des [noeuds»,](#page-31-0) à la page 22

# **Gestion de votre solution à haute disponibilité - Groupes de ressources en grappe**

La page Gestion de votre solution à haute disponibilité permet de surveiller et de gérer votre solution à haute disponibilité. Dans cette page, vous pouvez aussi gérer les groupes de ressources en grappe utilisés par votre solution à haute disponibilité.

Vous pouvez contrôler et réaliser des actions au niveau des solutions à haute disponibilité, contrôler et gérer des ressources de solutions à haute disponibilité et contrôler des événements de solutions dans l'historique des événements. Les icônes d'état qui changent de façon dynamique font de cette page un *tableau de bord* idéal.

La page Gestion de votre solution à haute disponibilité compte trois sections :

- v La section **Gestion de votre solution à haute disponibilité** offre une vue globale de l'état de la solution à haute disponibilité et un accès rapide aux actions au niveau de la solution.
- v La section **Ressources de solution à haute disponibilité** présente une liste à onglets de toutes les ressources de la solution à haute disponibilité. Chaque onglet offre une vue détaillée de chaque ressource, ainsi que des actions pouvant être exécutées sur cette ressource.
- v La section **Historique des événements** contient la liste des événements qui se sont produits dans la solution à haute disponibilité.

La section **Gestion de votre solution à haute disponibilité** comporte un récapitulatif graphique de l'état de la solution à haute disponibilité. Voir le tableau ci-dessous pour obtenir la description des états possibles.

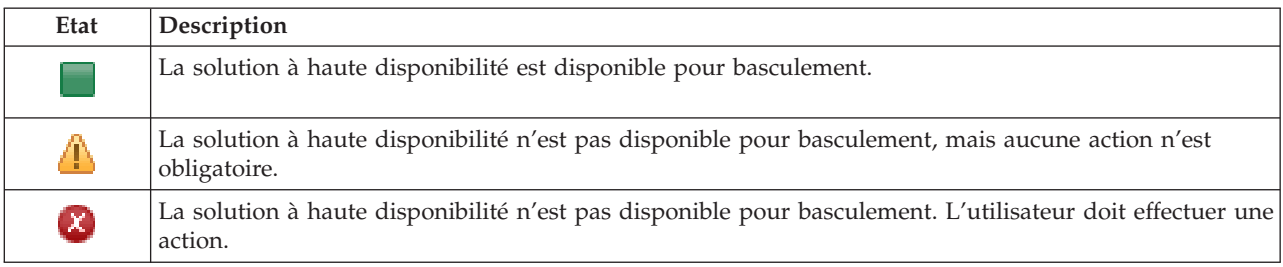

*Tableau 15. Etat de la solution à haute disponibilité*

Une menu déroulant avec les actions suivantes au niveau de la solution est intégré. Pour effectuer l'une des actions, sélectionnez-la dans le menu et cliquez sur **Go**.

#### **Commutation**

Sélectionnez cette action pour déplacer la solution à haute disponibilité vers le noeud de secours. Ce processus fait du noeud de secours le noeud principal. Réalisez cette action avant une indisponibilité planifiée du noeud principal si l'application doit rester disponible pendant cette indisponibilité.

#### **Arrêt - Données disponibles**

Sélectionnez cette action pour réaliser une maintenance ou une sauvegarde système. Lorsque l'action est exécutée, votre système reste utilisable, mais il n'est pas complètement disponible en cas d'indisponibilité non planifiée. Même si l'application est toujours disponible, elle ne le sera pas en cas d'indisponibilité planifiée ou non planifiée.

#### **Arrêt - Données indisponibles**

Cette action est généralement exécutée pour la maintenance système ou si le système va être mis hors tension. Lorsque cette action est effectuée, votre système est uniquement accessible par les administrateurs. L'application n'est pas disponible sur les noeuds principal et de secours.

#### **Reprise**

Sélectionnez cette action si la solution à haute disponibilité a été arrêtée et doit reprendre.

#### **Informations relatives à la maintenance**

Sélectionnez cette action pour préparer des données à envoyer à un technicien. Le système crée un fichier sauvegarde nommé QGPL/QHASMSDATA sur chaque noeud dans la solution à haute disponibilité. Tous ces fichiers sauvegarde doivent être envoyés lorsque les informations de maintenance sont demandées.

#### **Récupération d'une partition**

Sélectionnez cette action pour une récupération à partir d'un état de partition. Les services-ressources de mise en grappe ne peuvent pas détecter certains incidents comme ceux des noeuds. La reprise depuis un état de partition demande l'intervention de l'opérateur pour identifier la cause de cet état. La sélection de cette action n'a lieu que très rarement. L'aide pour cette tâche décrit le processus permettant de décider si cette action est nécessaire.

Outre les actions précédentes, la solution de disque commuté avec protection géographique par disque miroir permet aussi ce qui suit :

#### **Commutation sur un site différent**

Sélectionnez cette action pour exécuter la solution à haute disponibilité sur un noeud de secours se trouvant sur un site à un autre emplacement géographique. Cette action est généralement effectuée lorsque tous les noeuds sur un site doivent être désactivés pour maintenance.

#### **Commutation sur le même site**

Sélectionnez cette action pour exécuter la solution à haute disponibilité sur un noeud de secours au même emplacement géographique que le noeud principal en cours. Ce processus fait du noeud de secours sur ce site le noeud principal.

La section **Ressources de solution à haute disponibilité** présente une liste à onglets des ressources, dont les noeuds, les groupes de ressources en grappe, les ressources contrôlées, les pools de stockage sur disque indépendant, les interfaces TCP/IP et les stratégies. Pour parcourir cette liste, cliquez sur l'onglet à gauche de la section.

## **Groupes de ressources en grappe**

L'onglet **Groupes de ressources en grappe** des ressources de la solution à haute disponibilité dans la page Gestion de votre solution à haute disponibilité présente la liste de tous les groupes de ressources en grappe de la solution à haute disponibilité, ainsi que l'état et le rôle de chacun de ces groupes.

La colonne Nom du tableau contient le nom de chaque groupe de ressources en grappe dans la solution. En regard du nom se trouve le bouton de  $\blacksquare$ . Cliquez dessus pour afficher les actions disponibles pour

le groupe de ressources en grappe en question. L'état du groupe de ressources en grappe détermine les actions disponibles. Par exemple, si le groupe de ressources en grappe est déjà démarré, l'action **Démarrage** n'est pas disponible. Les actions possibles sont :

#### **Démarrage**

Démarrage du groupe de ressources en grappe

**Arrêt** Arrêt du groupe de ressources en grappe

#### **Gestion de tous les groupes de ressources en grappe**

Affichage et utilisation de tous les groupes de ressources en grappe, y compris ceux qui ne sont éventuellement pas inclus dans la solution à haute disponibilité.

#### **Propriétés**

Affichage ou mise à jour des attributs du groupe de ressources en grappe.

La colonne Etat du tableau présente une icône illustrant l'état du groupe de ressources en grappe. Consultez le tableau suivant pour connaître toutes les icônes et l'état que chacune représente. Vous pouvez aussi laisser la souris sur l'icône pour voir une bannière en incrustation avec la description.

*Tableau 16. Indicateurs d'état du groupe de ressources en grappe*

| Icône                | Etat                          | Description                                                                                                    |
|----------------------|-------------------------------|----------------------------------------------------------------------------------------------------|
|                      | Actif                         | Les ressources gérées par le groupe de ressources en grappe sont actuellement<br>résilientes.                                                                                                    |
|                      | Inactif                       | Les ressources gérées par le groupe de ressources en grappe sont actuellement non<br>résilientes.                                                                                                    |
| X                    | En attente de<br>validation   | Les informations figurant dans l'objet du groupe de ressources en grappe sont<br>éventuellement inexactes. Cet état survient lorsqu'un programme d'exit est appelé<br>avec une action d'annulation et que son exécution échoue.                                                                                                    |
| $\blacktriangledown$ | Restauré                      | L'objet du groupe de ressources en grappe a été restauré sur ce noeud et n'a pas été<br>copié dans les autres noeuds du domaine de reprise. Au démarrage des<br>services-ressources de mise en grappe sur ce noeud, le groupe de ressources en<br>grappe est synchronisé avec les autres noeuds dans le domaine de reprise et son état<br>est Inactif. |
| $\ddot{\mathbf{e}}$  | Ajout<br>En instance          | Un nouveau noeud est en cours d'ajout au domaine de reprise du groupe de<br>ressources en grappe. Si le programme d'exit aboutit, l'état est réinitialisé à la valeur<br>qu'il avait au moment de l'appel de l'API. S'il échoue et que l'état d'origine ne peut<br>pas être restauré, l'état passe à En attente de validation.                         |
| $\Theta$             | Suppression<br>En instance    | Le groupe de ressources en grappe est en cours de suppression. Au terme du<br>programme d'exit, le groupe de ressources en grappe est supprimé de tous les<br>noeuds dans le domaine de reprise.                                                                                                    |
| $\Theta$             | Modification<br>En instance   | Le groupe de ressources en grappe est en cours de modification. Si le programme<br>d'exit aboutit, l'état est réinitialisé à la valeur qu'il avait au moment de l'appel de<br>l'API. S'il échoue et que l'état d'origine ne peut pas être restauré, l'état passe à En<br>attente de validation.                                                        |
| $\bullet$            | Fin<br>En instance            | Le test de résistance du groupe de ressources en grappe est sur le point de se<br>terminer. Si le programme d'exit aboutit, l'état passe à Inactif. S'il échoue et que<br>l'état d'origine ne peut pas être restauré, l'état passe à En attente de validation.                                                                                         |
| $\bullet$            | Initialisation<br>En instance | Un groupe de ressources en grappe est en train d'être créé et son initialisation est en<br>cours. Si le programme d'exit aboutit, l'état passe à Inactif. Si le programme d'exit<br>échoue, le groupe de ressources en grappe sera supprimé de tous les noeuds.                                                                                        |
| $\bullet$            | Suppression<br>En instance    | Un noeud est en cours de suppression du domaine de reprise du groupe de<br>ressources en grappe. Si le programme d'exit aboutit, l'état est réinitialisé à la valeur<br>qu'il avait au moment de l'appel de l'API. S'il échoue et que l'état d'origine ne peut<br>pas être restauré, l'état passe à En attente de validation.                          |

*Tableau 16. Indicateurs d'état du groupe de ressources en grappe (suite)*

| <b>Icône</b> | Etat                       | Description                                                                                                    |
|--------------|----------------------------|----------------------------------------------------------------------------------------------------|
| a            | Démarrage<br>En instance   | Le test de résistance du groupe de ressources en grappe est sur le point de démarrer.<br>Si le programme d'exit aboutit, l'état passe à Actif. S'il échoue et que l'état d'origine<br>ne peut pas être restauré, l'état passe à En attente de validation. Pour les groupes de<br>ressources en grappe homologues, tous les noeuds définis avec un rôle d'homologue<br>sont des points d'accès actifs pour les ressources de la grappe.                                                                                                    |
| a            | Commutation<br>En instance | L'API de lancement du basculement a été appelée, l'échec d'un groupe de ressources<br>en grappe s'est produit ou un noeud a échoué, ce qui a provoqué le démarrage d'un<br>basculement ou d'une reprise en ligne. Le premier noeud secondaire est en train de<br>devenir le noeud principal. Si le programme d'exit aboutit, l'état passe à Actif. S'il<br>échoue et que l'état d'origine ne peut pas être restauré, l'état passe à En attente de<br>validation. Alors que la fonction de basculement n'est pas valide pour un groupe de<br>ressources en grappe homologue, les utilisateurs peuvent voir l'état Basculement en<br>attente lors de l'échec d'un noeud. |

La colonne Type du tableau montre le type de groupe de ressources en grappe. Voir le tableau ci-dessous pour connaître la liste des types possibles de groupe de ressources en grappe.

| Type                     | Description                                                                                                    |
|--------------------------|----------------------------------------------------------------------------------------------------|
| Domaine d'administration | Un domaine d'administration est un cas particulier de groupe de ressources<br>en grappe homologue. Il permet à des objets, tels que des profils utilisateur et<br>des valeurs système, d'être synchronisés à travers tous les noeuds dans le<br>domaine de reprise.                                                                   |
| Application              | Le test de résistance des applications permet à un programme d'application<br>d'être redémarré sur le même noeud ou sur un noeud distinct dans la grappe.                                                                                                    |
| Données                  | Le test de résistance des données permet à plusieurs copies des données d'être<br>conservées sur plusieurs noeuds dans une grappe et au point d'accès d'être<br>passé à un noeud de secours.                                                                                                    |
| Unité                    | Le test de résistance des unités permet à une ressource d'unité d'être déplacée<br>(basculée) vers un noeud de secours.                                                                                                    |
| Homologue                | Le test de résistance des homologues permet à tous les noeuds dans le groupe<br>de ressources en grappe d'avoir les mêmes données. En cas d'échec, le point<br>de défaillance est communiqué aux autres noeuds dans le groupe de<br>ressources en grappe et ces noeuds poursuivent leur activité à partir du point<br>de défaillance. |

*Tableau 17. Types de groupe de ressources en grappe*

## **Informations dans l'historique des événements**

La section **Historique des événements** vous permet d'indiquer combien de jours les informations sur les événements doivent être conservées sur le système, ainsi que d'obtenir la liste des événements qui se sont produits au cours de cette période. Les colonnes dans le tableau des journaux sont Heure, Gravité et Informations.

**Heure** Indique la date et l'heure auxquelles l'événement a été consigné. A côté de l'heure se trouve le

bouton de . Cliquez dessus et sélectionnez **Affichage des détails** pour afficher une rubrique de l'information center décrivant l'événement.

**Gravité**

Montre une icône indiquant l'urgence de l'événement. Voir le tableau ci-dessous pour voir la description de chaque icône.

#### **Informations**

Offre une courte description de l'événement.

Cliquez sur le lien **High Availability Operator's Guide** pour afficher ou télécharger le PDF du document *Implementing high availability with the High Availability Solutions Manager – Operator's guide*.

Cliquez sur **Close** pour revenir à la page d'accueil High Availability Solutions Manager.

*Tableau 18. Indicateurs d'état de l'historique des événements*

| Gravité      | Description                                                               |
|--------------|---------------------------------------------------------------------------|
| Įi.          | L'historique contient des messages d'information.                         |
| Щ            | L'historique contient des messages d'avertissement et doit être consulté. |
| $\mathbf{z}$ | L'historique contient des messages d'erreur et doit être consulté.        |

Pour plus d'informations, voir les rubriques suivantes de l'information center :

- «Gestion d'une solution à haute [disponibilité»,](#page-24-0) à la page 15
- v «Gestion des messages d'état de l'interface à haute [disponibilité»,](#page-25-0) à la page 16
- v «Gestion des groupes de [ressources](#page-34-0) en grappe», à la page 25

# **Gestion de votre solution à haute disponibilité - Ressources contrôlées**

La page Gestion de votre solution à haute disponibilité permet de surveiller et de gérer votre solution à haute disponibilité. Dans cette page, vous pouvez aussi gérer les ressources contrôlées utilisées par votre solution à haute disponibilité.

Vous pouvez contrôler et réaliser des actions au niveau des solutions à haute disponibilité, contrôler et gérer des ressources de solutions à haute disponibilité et contrôler des événements de solutions dans l'historique des événements. Les icônes d'état qui changent de façon dynamique font de cette page un *tableau de bord* idéal.

La page Gestion de votre solution à haute disponibilité compte trois sections :

- v La section **Gestion de votre solution à haute disponibilité** offre une vue globale de l'état de la solution à haute disponibilité et un accès rapide aux actions au niveau de la solution.
- v La section **Ressources de solution à haute disponibilité** présente une liste à onglets de toutes les ressources de la solution à haute disponibilité. Chaque onglet offre une vue détaillée de chaque ressource, ainsi que des actions pouvant être exécutées sur cette ressource.
- v La section **Historique des événements** contient la liste des événements qui se sont produits dans la solution à haute disponibilité.

La section **Gestion de votre solution à haute disponibilité** comporte un récapitulatif graphique de l'état de la solution à haute disponibilité. Voir le tableau ci-dessous pour obtenir la description des états possibles.

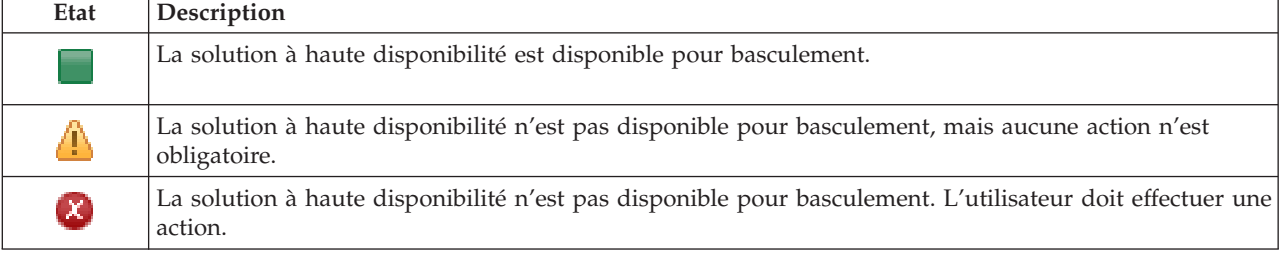

*Tableau 19. Etat de la solution à haute disponibilité*

Une menu déroulant avec les actions suivantes au niveau de la solution est intégré. Pour effectuer l'une des actions, sélectionnez-la dans le menu et cliquez sur **Go**.

#### **Commutation**

Sélectionnez cette action pour déplacer la solution à haute disponibilité vers le noeud de secours. Ce processus fait du noeud de secours le noeud principal. Réalisez cette action avant une indisponibilité planifiée du noeud principal si l'application doit rester disponible pendant cette indisponibilité.

#### **Arrêt - Données disponibles**

Sélectionnez cette action pour réaliser une maintenance ou une sauvegarde système. Lorsque l'action est exécutée, votre système reste utilisable, mais il n'est pas complètement disponible en cas d'indisponibilité non planifiée. Même si l'application est toujours disponible, elle ne le sera pas en cas d'indisponibilité planifiée ou non planifiée.

#### **Arrêt - Données indisponibles**

Cette action est généralement exécutée pour la maintenance système ou si le système va être mis hors tension. Lorsque cette action est effectuée, votre système est uniquement accessible par les administrateurs. L'application n'est pas disponible sur les noeuds principal et de secours.

#### **Reprise**

Sélectionnez cette action si la solution à haute disponibilité a été arrêtée et doit reprendre.

#### **Informations relatives à la maintenance**

Sélectionnez cette action pour préparer des données à envoyer à un technicien. Le système crée un fichier sauvegarde nommé QGPL/QHASMSDATA sur chaque noeud dans la solution à haute disponibilité. Tous ces fichiers sauvegarde doivent être envoyés lorsque les informations de maintenance sont demandées.

#### **Récupération d'une partition**

Sélectionnez cette action pour une récupération à partir d'un état de partition. Les services-ressources de mise en grappe ne peuvent pas détecter certains incidents comme ceux des noeuds. La reprise depuis un état de partition demande l'intervention de l'opérateur pour identifier la cause de cet état. La sélection de cette action n'a lieu que très rarement. L'aide pour cette tâche décrit le processus permettant de décider si cette action est nécessaire.

Outre les actions précédentes, la solution de disque commuté avec protection géographique par disque miroir permet aussi ce qui suit :

#### **Commutation sur un site différent**

Sélectionnez cette action pour exécuter la solution à haute disponibilité sur un noeud de secours se trouvant sur un site à un autre emplacement géographique. Cette action est généralement effectuée lorsque tous les noeuds sur un site doivent être désactivés pour maintenance.

#### **Commutation sur le même site**

Sélectionnez cette action pour exécuter la solution à haute disponibilité sur un noeud de secours au même emplacement géographique que le noeud principal en cours. Ce processus fait du noeud de secours sur ce site le noeud principal.

La section **Ressources de solution à haute disponibilité** présente une liste à onglets des ressources, dont les noeuds, les groupes de ressources en grappe, les ressources contrôlées, les pools de stockage sur disque indépendant, les interfaces TCP/IP et les stratégies. Pour parcourir cette liste, cliquez sur l'onglet à gauche de la section.

## **Ressources contrôlées**

L'onglet **Ressources contrôlées** des ressources de la solution à haute disponibilité dans la page Gestion de votre solution à haute disponibilité présente toutes les ressources contrôlées dans la solution à haute disponibilité, ainsi que l'état et le type de chaque ressource contrôlée.

La colonne Nom du tableau contient le nom de chaque ressource contrôlée dans la solution. En regard du nom se trouve le bouton de **D**. Cliquez dessus pour afficher les actions disponibles pour la ressource contrôlée. L'état de la ressource contrôlée détermine les actions disponibles. Les actions possibles sont :

#### **Gestion de toutes les ressources contrôlées**

affichage et utilisation de toutes les ressources contrôlées.

#### **Propriétés**

Affichage ou mise à jour des attributs de la ressoure contrôlée.

La colonne Etat global du tableau présente une icône illustrant l'état global de la ressource contrôlée. Consultez le tableau suivant pour connaître toutes les icônes et l'état que chacune représente. Vous pouvez aussi laisser la souris sur l'icône pour voir une bannière en incrustation avec l'état global.

| Icône    | Etat        | Description                                                                                                    |
|----------|-------------|----------------------------------------------------------------------------------------------------|
|          | Cohérent    | Les valeurs des attributs de ressource contrôlée par le système sont identiques sur<br>tous les noeuds actifs du domaine d'administration de grappe.                                                                                                    |
|          | Incohérent  | Les valeurs de l'ensemble des attributs de ressource contrôlée par le système ne<br>sont pas identiques sur tous les noeuds actifs du domaine d'administration de<br>grappe.                                                                                                    |
| $\Theta$ | En instance | Les valeurs des attributs contrôlés sont en cours de synchronisation dans le<br>domaine d'administration de grappe.                                                                                                    |
|          | Ajouté      | Le poste de ressource contrôlée a été ajouté au répertoire des ressources contrôlées<br>du domaine d'administration de grappe mais n'a pas encore été synchronisé.                                                                                                    |
|          | Arrêté      | La ressource contrôlée est dans un état inconnu car le domaine d'administration de<br>grappe a été arrêté et les modifications apportées à la ressource ne sont plus<br>traitées.                                                                                                    |
|          | Echec       | La ressource n'est plus contrôlée par le domaine d'administration de grappe et<br>l'entrée de ressource contrôlée doit être supprimée. Certaines actions ne sont pas<br>conseillées lorsqu'une ressource est synchronisée par un domaine d'administration<br>de grappe. Si la ressource représentée par une entrée de ressource contrôlée est un<br>objet système, elle ne doit pas être supprimée, renommée ou déplacée vers une<br>autre bibliothèque sans d'abord supprimer cette entrée. Si une ressource est<br>supprimée, renommée ou déplacée vers une autre bibliothèque, l'état global de<br>l'entrée de ressource contrôlée est Echec et toutes les modifications apportées à cette<br>ressource sur un noeud ne sont propagées à aucun autre noeud dans le domaine<br>d'administration de grappe. |

*Tableau 20. Indicateurs d'état global*

La colonne Type du tableau présente le type de ressource contrôlée dans la solution. Voir le tableau ci-dessous pour connaître la liste des types possibles de ressource contrôlée.

| Unités ASP                                          | Unités optiques                   |
|-----------------------------------------------------|-----------------------------------|
| Classes                                             | Description de sous-systèmes      |
| Lignes Ethernet                                     | Variables d'environnement système |
| Description de travaux                              | Valeurs système                   |
| Attributs de réseau                                 | Profils utilisateur               |
| Adaptateurs hôte de réseau                          | Unités de bande                   |
| Serveurs de réseau                                  | Attributs TCP/IP                  |
| Configurations de poste de travail non programmable | Lignes d'anneau à jeton           |

*Tableau 21. Types de ressource contrôlée*

*Tableau 21. Types de ressource contrôlée (suite)*

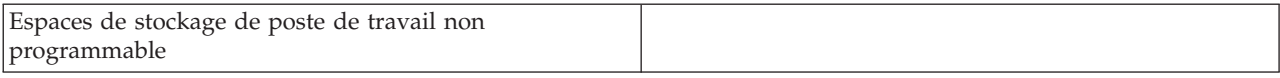

## **Informations dans l'historique des événements**

La section **Historique des événements** vous permet d'indiquer combien de jours les informations sur les événements doivent être conservées sur le système, ainsi que d'obtenir la liste des événements qui se sont produits au cours de cette période. Les colonnes dans le tableau des journaux sont Heure, Gravité et Informations.

**Heure** Indique la date et l'heure auxquelles l'événement a été consigné. A côté de l'heure se trouve le

bouton de . Cliquez dessus et sélectionnez **Affichage des détails** pour afficher une rubrique de l'information center décrivant l'événement.

#### **Gravité**

Montre une icône indiquant l'urgence de l'événement. Voir le tableau ci-dessous pour voir la description de chaque icône.

#### **Informations**

Offre une courte description de l'événement.

Cliquez sur le lien **High Availability Operator's Guide** pour afficher ou télécharger le PDF du document *Implementing high availability with the High Availability Solutions Manager – Operator's guide*.

Cliquez sur **Close** pour revenir à la page d'accueil High Availability Solutions Manager.

*Tableau 22. Indicateurs d'état de l'historique des événements*

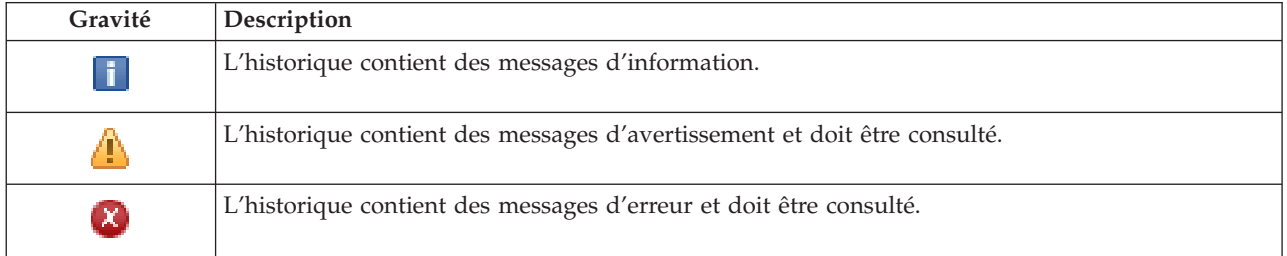

Pour plus d'informations, voir les rubriques suivantes de l'information center :

- «Gestion d'une solution à haute [disponibilité»,](#page-24-0) à la page 15
- v «Gestion des messages d'état de l'interface à haute [disponibilité»,](#page-25-0) à la page 16
- v «Gestion des ressources [contrôlées»,](#page-37-0) à la page 28

# **Gestion de votre solution à haute disponibilité - Pools de stockage sur disque indépendant**

La page Gestion de votre solution à haute disponibilité permet de surveiller et de gérer votre solution à haute disponibilité. Dans cette page, vous pouvez aussi gérer les pools de stockage sur disque indépendant utilisés par votre solution à haute disponibilité.

Vous pouvez contrôler et réaliser des actions au niveau des solutions à haute disponibilité, contrôler et gérer des ressources de solutions à haute disponibilité et contrôler des événements de solutions dans l'historique des événements. Les icônes d'état qui changent de façon dynamique font de cette page un *tableau de bord* idéal.

La page Gestion de votre solution à haute disponibilité compte trois sections :

- v La section **Gestion de votre solution à haute disponibilité** offre une vue globale de l'état de la solution à haute disponibilité et un accès rapide aux actions au niveau de la solution.
- v La section **Ressources de solution à haute disponibilité** présente une liste à onglets de toutes les ressources de la solution à haute disponibilité. Chaque onglet offre une vue détaillée de chaque ressource, ainsi que des actions pouvant être exécutées sur cette ressource.
- v La section **Historique des événements** contient la liste des événements qui se sont produits dans la solution à haute disponibilité.

La section **Gestion de votre solution à haute disponibilité** comporte un récapitulatif graphique de l'état de la solution à haute disponibilité. Voir le tableau ci-dessous pour obtenir la description des états possibles.

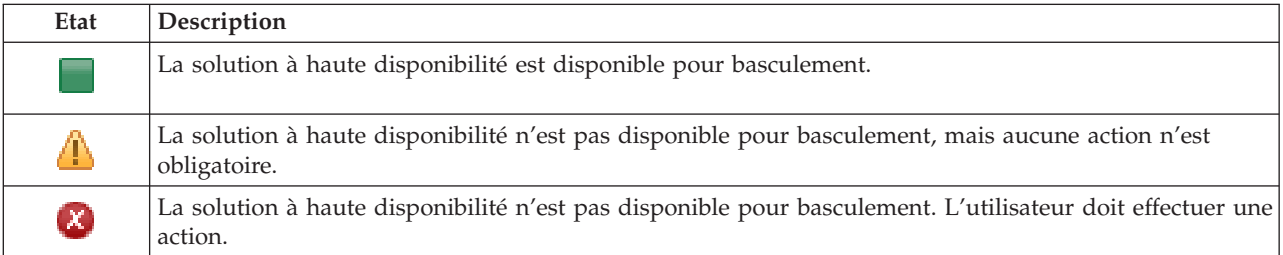

*Tableau 23. Etat de la solution à haute disponibilité*

Une menu déroulant avec les actions suivantes au niveau de la solution est intégré. Pour effectuer l'une des actions, sélectionnez-la dans le menu et cliquez sur **Go**.

#### **Commutation**

Sélectionnez cette action pour déplacer la solution à haute disponibilité vers le noeud de secours. Ce processus fait du noeud de secours le noeud principal. Réalisez cette action avant une indisponibilité planifiée du noeud principal si l'application doit rester disponible pendant cette indisponibilité.

#### **Arrêt - Données disponibles**

Sélectionnez cette action pour réaliser une maintenance ou une sauvegarde système. Lorsque l'action est exécutée, votre système reste utilisable, mais il n'est pas complètement disponible en cas d'indisponibilité non planifiée. Même si l'application est toujours disponible, elle ne le sera pas en cas d'indisponibilité planifiée ou non planifiée.

#### **Arrêt - Données indisponibles**

Cette action est généralement exécutée pour la maintenance système ou si le système va être mis hors tension. Lorsque cette action est effectuée, votre système est uniquement accessible par les administrateurs. L'application n'est pas disponible sur les noeuds principal et de secours.

#### **Reprise**

Sélectionnez cette action si la solution à haute disponibilité a été arrêtée et doit reprendre.

#### **Informations relatives à la maintenance**

Sélectionnez cette action pour préparer des données à envoyer à un technicien. Le système crée un fichier sauvegarde nommé QGPL/QHASMSDATA sur chaque noeud dans la solution à haute disponibilité. Tous ces fichiers sauvegarde doivent être envoyés lorsque les informations de maintenance sont demandées.

#### **Récupération d'une partition**

Sélectionnez cette action pour une récupération à partir d'un état de partition. Les services-ressources de mise en grappe ne peuvent pas détecter certains incidents comme ceux des noeuds. La reprise depuis un état de partition demande l'intervention de l'opérateur pour identifier la cause de cet état. La sélection de cette action n'a lieu que très rarement. L'aide pour cette tâche décrit le processus permettant de décider si cette action est nécessaire.

Outre les actions précédentes, la solution de disque commuté avec protection géographique par disque miroir permet aussi ce qui suit :

#### **Commutation sur un site différent**

Sélectionnez cette action pour exécuter la solution à haute disponibilité sur un noeud de secours se trouvant sur un site à un autre emplacement géographique. Cette action est généralement effectuée lorsque tous les noeuds sur un site doivent être désactivés pour maintenance.

#### **Commutation sur le même site**

Sélectionnez cette action pour exécuter la solution à haute disponibilité sur un noeud de secours au même emplacement géographique que le noeud principal en cours. Ce processus fait du noeud de secours sur ce site le noeud principal.

La section **Ressources de solution à haute disponibilité** présente une liste à onglets des ressources, dont les noeuds, les groupes de ressources en grappe, les ressources contrôlées, les pools de stockage sur disque indépendant, les interfaces TCP/IP et les stratégies. Pour parcourir cette liste, cliquez sur l'onglet à gauche de la section.

## **Pools de stockage sur disque indépendants**

L'onglet **Pools de stockage sur disque indépendants** des ressources de la solution à haute disponibilité dans la page Gestion de votre solution à haute disponibilité présente tous les pools de stockage sur disque indépendant dans la solution à haute disponibilité, ainsi que l'état et la capacité de chaque de ces pools.

La colonne Nom du tableau contient le nom de chaque pool de stockage sur disque indépendant dans la

solution. En regard du nom se trouve le bouton de  $\blacksquare$ . Cliquez dessus pour afficher les actions disponibles pour le pool de stockage sur disque indépendant en question. L'état du pool de stockage sur disque indépendant détermine les actions disponibles. Les actions possibles sont :

#### **Gestion de tous les pools de stockage sur disque indépendants**

Affichage et utilisation de tous les pools de stockage sur disque indépendant, y compris ceux qui ne sont éventuellement pas inclus dans la solution à haute disponibilité.

#### **Propriétés**

Affichage ou mise à jour des attributs du pool de stockage sur disque indépendant.

Outre les actions ci-dessus, celles qui suivent sont disponibles si une solution impliquant une protection géographique par disque miroir a été déployée.

#### **Démarrage de la protection par disque miroir**

Sélectionnez cette option si la protection par disque miroir a été arrêtée. Cette option n'est pas disponible lorsque le pool de stockage sur disque indépendant est déjà en miroir.

#### **Arrêt de la protection par disque miroir**

Choisissez cette option pour arrêter la protection par disque miroir. Cette option n'est pas disponible si le pool de stockage sur disque indépendant n'est actuellement pas en miroir.

La colonne Etat du tableau contient présente une icône illustrant l'état du pool de stockage sur disque indépendant. Consultez le tableau suivant pour connaître toutes les icônes et l'état que chacune représente. Vous pouvez aussi laisser la souris sur l'icône pour voir une bannière en incrustation avec la description.

*Tableau 24. Indicateurs d'état du pool de stockage sur disque indépendant*

| Icône | Etat                                            |
|-------|-------------------------------------------------|
|       | $\overline{\phantom{a}}$<br>monible.<br>◡<br>л. |

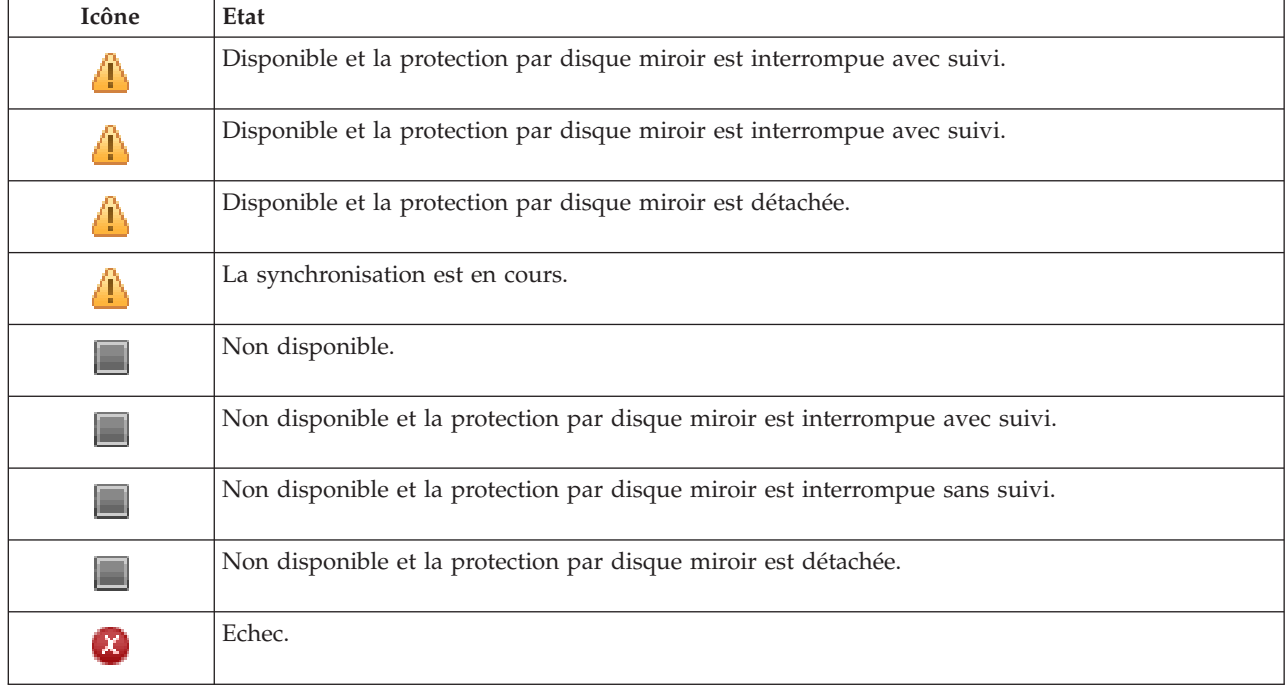

*Tableau 24. Indicateurs d'état du pool de stockage sur disque indépendant (suite)*

La colonne Capacité du tableau montre la capacité actuelle en gigaoctets du pool de stockage sur disque indépendant.

#### **Informations dans l'historique des événements**

La section **Historique des événements** vous permet d'indiquer combien de jours les informations sur les événements doivent être conservées sur le système, ainsi que d'obtenir la liste des événements qui se sont produits au cours de cette période. Les colonnes dans le tableau des journaux sont Heure, Gravité et Informations.

**Heure** Indique la date et l'heure auxquelles l'événement a été consigné. A côté de l'heure se trouve le

bouton de . Cliquez dessus et sélectionnez **Affichage des détails** pour afficher une rubrique de l'information center décrivant l'événement.

#### **Gravité**

Montre une icône indiquant l'urgence de l'événement. Voir le tableau ci-dessous pour voir la description de chaque icône.

#### **Informations**

Offre une courte description de l'événement.

Cliquez sur le lien **High Availability Operator's Guide** pour afficher ou télécharger le PDF du document *Implementing high availability with the High Availability Solutions Manager – Operator's guide*.

Cliquez sur **Close** pour revenir à la page d'accueil High Availability Solutions Manager.

*Tableau 25. Indicateurs d'état de l'historique des événements*

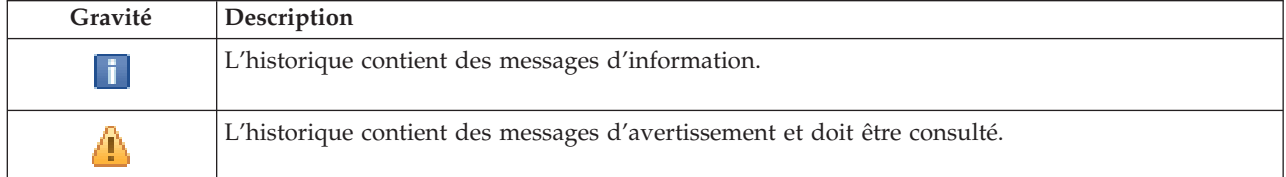

*Tableau 25. Indicateurs d'état de l'historique des événements (suite)*

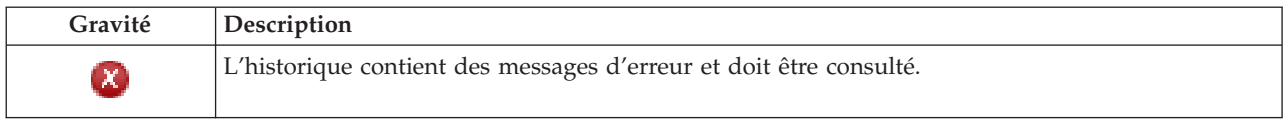

Pour plus d'informations, voir les rubriques suivantes de l'information center :

- v «Gestion d'une solution à haute [disponibilité»,](#page-24-0) à la page 15
- v «Gestion des messages d'état de l'interface à haute [disponibilité»,](#page-25-0) à la page 16
- v «Gestion de pools de stockage sur disque [indépendant»,](#page-39-0) à la page 30

# **Gestion de votre solution à haute disponibilité - Interfaces TCP/IP**

La page Gestion de votre solution à haute disponibilité permet de surveiller et de gérer votre solution à haute disponibilité. Dans cette page, vous pouvez aussi gérer les interfaces TCP/IP utilisées par votre solution à haute disponibilité.

Vous pouvez contrôler et réaliser des actions au niveau des solutions à haute disponibilité, contrôler et gérer des ressources de solutions à haute disponibilité et contrôler des événements de solutions dans l'historique des événements. Les icônes d'état qui changent de façon dynamique font de cette page un *tableau de bord* idéal.

La page Gestion de votre solution à haute disponibilité compte trois sections :

- v La section **Gestion de votre solution à haute disponibilité** offre une vue globale de l'état de la solution à haute disponibilité et un accès rapide aux actions au niveau de la solution.
- v La section **Ressources de solution à haute disponibilité** présente une liste à onglets de toutes les ressources de la solution à haute disponibilité. Chaque onglet offre une vue détaillée de chaque ressource, ainsi que des actions pouvant être exécutées sur cette ressource.
- v La section **Historique des événements** contient la liste des événements qui se sont produits dans la solution à haute disponibilité.

La section **Gestion de votre solution à haute disponibilité** comporte un récapitulatif graphique de l'état de la solution à haute disponibilité. Voir le tableau ci-dessous pour obtenir la description des états possibles.

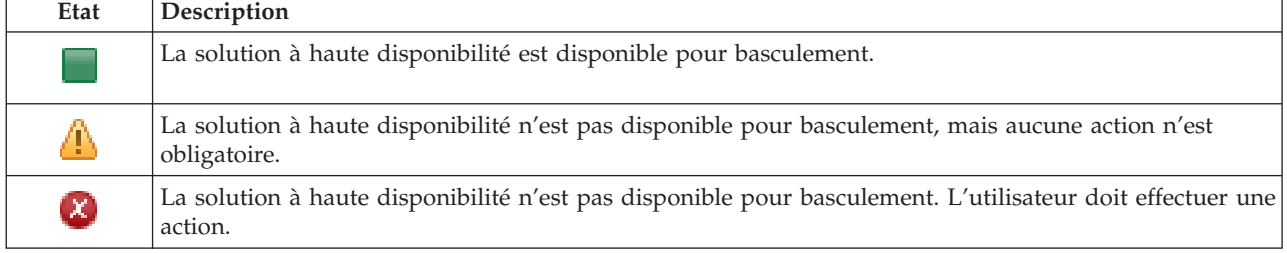

*Tableau 26. Etat de la solution à haute disponibilité*

Une menu déroulant avec les actions suivantes au niveau de la solution est intégré. Pour effectuer l'une des actions, sélectionnez-la dans le menu et cliquez sur **Go**.

#### **Commutation**

Sélectionnez cette action pour déplacer la solution à haute disponibilité vers le noeud de secours. Ce processus fait du noeud de secours le noeud principal. Réalisez cette action avant une indisponibilité planifiée du noeud principal si l'application doit rester disponible pendant cette indisponibilité.

#### **Arrêt - Données disponibles**

Sélectionnez cette action pour réaliser une maintenance ou une sauvegarde système. Lorsque

l'action est exécutée, votre système reste utilisable, mais il n'est pas complètement disponible en cas d'indisponibilité non planifiée. Même si l'application est toujours disponible, elle ne le sera pas en cas d'indisponibilité planifiée ou non planifiée.

#### **Arrêt - Données indisponibles**

Cette action est généralement exécutée pour la maintenance système ou si le système va être mis hors tension. Lorsque cette action est effectuée, votre système est uniquement accessible par les administrateurs. L'application n'est pas disponible sur les noeuds principal et de secours.

#### **Reprise**

Sélectionnez cette action si la solution à haute disponibilité a été arrêtée et doit reprendre.

#### **Informations relatives à la maintenance**

Sélectionnez cette action pour préparer des données à envoyer à un technicien. Le système crée un fichier sauvegarde nommé QGPL/QHASMSDATA sur chaque noeud dans la solution à haute disponibilité. Tous ces fichiers sauvegarde doivent être envoyés lorsque les informations de maintenance sont demandées.

#### **Récupération d'une partition**

Sélectionnez cette action pour une récupération à partir d'un état de partition. Les services-ressources de mise en grappe ne peuvent pas détecter certains incidents comme ceux des noeuds. La reprise depuis un état de partition demande l'intervention de l'opérateur pour identifier la cause de cet état. La sélection de cette action n'a lieu que très rarement. L'aide pour cette tâche décrit le processus permettant de décider si cette action est nécessaire.

Outre les actions précédentes, la solution de disque commuté avec protection géographique par disque miroir permet aussi ce qui suit :

#### **Commutation sur un site différent**

Sélectionnez cette action pour exécuter la solution à haute disponibilité sur un noeud de secours se trouvant sur un site à un autre emplacement géographique. Cette action est généralement effectuée lorsque tous les noeuds sur un site doivent être désactivés pour maintenance.

#### **Commutation sur le même site**

Sélectionnez cette action pour exécuter la solution à haute disponibilité sur un noeud de secours au même emplacement géographique que le noeud principal en cours. Ce processus fait du noeud de secours sur ce site le noeud principal.

La section **Ressources de solution à haute disponibilité** présente une liste à onglets des ressources, dont les noeuds, les groupes de ressources en grappe, les ressources contrôlées, les pools de stockage sur disque indépendant, les interfaces TCP/IP et les stratégies. Pour parcourir cette liste, cliquez sur l'onglet à gauche de la section.

## **Interfaces TCP/IP**

L'onglet **Interfaces TCP/IP** des ressources de la solution à haute disponibilité dans la page Gestion de votre solution à haute disponibilité présente toutes les interfaces TCP/IP dans la solution à haute disponibilité , ainsi que l'état et le rôle de chaque interface.

La colonne Adresse Internet du tableau contient l'adresse IP de chaque interface dans la solution. En

regard de l'adresse Internet se trouve le bouton de  $\blacksquare$ . Cliquez dessus pour afficher les actions disponibles pour l'interface TCP/IP. L'état de l'interface TCP/IP détermine les actions disponibles. Par exemple, si l'interface est déjà démarrée, l'action **Start** n'est pas disponible. Les actions possibles sont :

#### **Démarrage de l'interface TCP/IP** Démarrage de l'interface TCP/IP.

#### **Arrêt de l'interface TCP/IP**

Arrêt de l'interface TCP/IP.

### **Gestion de toutes les interfaces TCP/IP**

Affichage et utilisation de toutes les interfaces TCP/IP, y compris celles qui ne sont éventuellement pas incluses dans la solution à haute disponibilité.

#### **Propriétés**

Affichage ou mise à jour des attributs de l'interface TCP/IP.

La colonne Etat du tableau présente une icône illustrant l'état de l'interface TCP/IP. Consultez le tableau suivant pour connaître toutes les icônes et l'état que chacune représente. Vous pouvez aussi laisser la souris sur l'icône pour voir une bannière en incrustation avec la description.

| Icône                      | Etat                     | Description                                                                                                    |
|----------------------------|--------------------------|----------------------------------------------------------------------------------------------------|
|                            | Actif                    | L'interface a été démarrée et est en en cours de fonctionnement.                                                                                                    |
|                            | Inactif                  | L'interface n'a pas été démarrée. Elle n'est pas active.                                                                                                    |
| $\blacksquare$             | En cours de<br>démarrage | Le système traite la demande pour démarrer cette interface.                                                                                                    |
| $\boldsymbol{\chi}$        | Reprise<br>En instance   | Une erreur avec la ligne physique associée à cette interface a été détectée par le<br>système. La description de la ligne associée à cette interface est à l'état Reprise En<br>instance. |
| $\left[ \mathbf{x}\right]$ | Reprise<br>Annulée       | Un incident matériel s'est produit. La description de la ligne associée à cette<br>interface est à l'état Reprise Annulée.                                                                |
| $\boldsymbol{\chi}$        | Echec                    | La description de la ligne associée à cette interface est passée à l'état Echec.                                                                                                    |
|                            | Echec (TCP)              | Une erreur a été détectée dans le microcode vertical sous licence IBM TCP/IP.                                                                                                    |

*Tableau 27. Indicateurs d'état de l'interface TCP/IP*

La colonne Rôle de la solution du tableau montre le rôle actuel de l'interface TCP/IP dans la solution. Voir le tableau ci-dessous pour obtenir la liste des rôles possibles et leur description.

*Tableau 28. Rôle actuel de chaque interface TCP/IP*

| Rôle de la solution       | Description                                                                                                    |
|---------------------------|----------------------------------------------------------------------------------------------------|
| IP relais d'unité         | L'interface TCP/IP est utilisée pour un groupe de ressources d'un<br>groupe d'applications.                                                                                                    |
| IP port de données        | L'interface TCP/IP est utilisée pour un groupe de ressources de<br>grappe d'unité pour la protection géographique par disque miroir.                                                                                                    |
| IP noeud de communication | L'interface TCP/IP est utilisée pour la communication du noeud<br>de grappe.                                                                                                    |
| IP relais du serveur      | L'interface TCP/IP est utilisée pour des systèmes associés au nom<br>de base de données relationnelle dans la description d'unité pour<br>un pool de stockage sur disque indépendant. L'adresse indiquée<br>doit exister sur tous les noeuds du domaine de reprise si le<br>groupe de ressources en grappe est actif. |

## **Informations dans l'historique des événements**

La section **Historique des événements** vous permet d'indiquer combien de jours les informations sur les événements doivent être conservées sur le système, ainsi que d'obtenir la liste des événements qui se sont produits au cours de cette période. Les colonnes dans le tableau des journaux sont Heure, Gravité et Informations.

**Heure** Indique la date et l'heure auxquelles l'événement a été consigné. A côté de l'heure se trouve le bouton de . Cliquez dessus et sélectionnez **Affichage des détails** pour afficher une rubrique de l'information center décrivant l'événement.

#### **Gravité**

Montre une icône indiquant l'urgence de l'événement. Voir le tableau ci-dessous pour voir la description de chaque icône.

#### **Informations**

Offre une courte description de l'événement.

Cliquez sur le lien **High Availability Operator's Guide** pour afficher ou télécharger le PDF du document *Implementing high availability with the High Availability Solutions Manager – Operator's guide*.

Cliquez sur **Close** pour revenir à la page d'accueil High Availability Solutions Manager.

*Tableau 29. Indicateurs d'état de l'historique des événements*

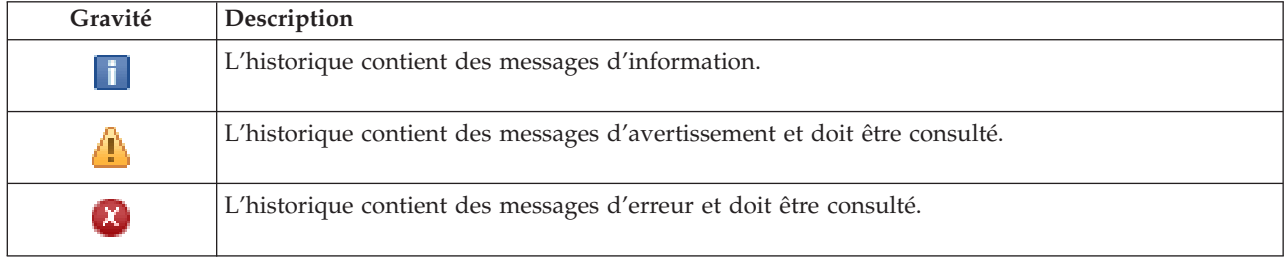

Pour plus d'informations, voir les rubriques suivantes de l'information center :

- v «Gestion d'une solution à haute [disponibilité»,](#page-24-0) à la page 15
- v «Gestion des messages d'état de l'interface à haute [disponibilité»,](#page-25-0) à la page 16
- v «Gestion [d'interfaces](#page-41-0) TCP/IP», à la page 32

# **Gestion de votre solution à haute disponibilité- Stratégies**

La page Gestion de votre solution à haute disponibilité permet de surveiller et de gérer votre solution à haute disponibilité. Dans cette page, vous pouvez aussi gérer les stratégies utilisées par votre solution à haute disponibilité.

Vous pouvez contrôler et réaliser des actions au niveau des solutions à haute disponibilité, contrôler et gérer des ressources de solutions à haute disponibilité et contrôler des événements de solutions dans l'historique des événements. Les icônes d'état qui changent de façon dynamique font de cette page un *tableau de bord* idéal.

La page Gestion de votre solution à haute disponibilité compte trois sections :

- v La section **Gestion de votre solution à haute disponibilité** offre une vue globale de l'état de la solution à haute disponibilité et un accès rapide aux actions au niveau de la solution.
- v La section **Ressources de solution à haute disponibilité** présente une liste à onglets de toutes les ressources de la solution à haute disponibilité. Chaque onglet offre une vue détaillée de chaque ressource, ainsi que des actions pouvant être exécutées sur cette ressource.
- v La section **Historique des événements** contient la liste des événements qui se sont produits dans la solution à haute disponibilité.

La section **Gestion de votre solution à haute disponibilité** comporte un récapitulatif graphique de l'état de la solution à haute disponibilité. Voir le tableau ci-dessous pour obtenir la description des états possibles.
*Tableau 30. Etat de la solution à haute disponibilité*

| Etat | Description                                                                                                    |
|------|----------------------------------------------------------------------------------------------------|
|      | La solution à haute disponibilité est disponible pour basculement.                                                   |
|      | La solution à haute disponibilité n'est pas disponible pour basculement, mais aucune action n'est<br>obligatoire.    |
| ☎    | La solution à haute disponibilité n'est pas disponible pour basculement. L'utilisateur doit effectuer une<br>action. |

Une menu déroulant avec les actions suivantes au niveau de la solution est intégré. Pour effectuer l'une des actions, sélectionnez-la dans le menu et cliquez sur **Go**.

#### **Commutation**

Sélectionnez cette action pour déplacer la solution à haute disponibilité vers le noeud de secours. Ce processus fait du noeud de secours le noeud principal. Réalisez cette action avant une indisponibilité planifiée du noeud principal si l'application doit rester disponible pendant cette indisponibilité.

#### **Arrêt - Données disponibles**

Sélectionnez cette action pour réaliser une maintenance ou une sauvegarde système. Lorsque l'action est exécutée, votre système reste utilisable, mais il n'est pas complètement disponible en cas d'indisponibilité non planifiée. Même si l'application est toujours disponible, elle ne le sera pas en cas d'indisponibilité planifiée ou non planifiée.

#### **Arrêt - Données indisponibles**

Cette action est généralement exécutée pour la maintenance système ou si le système va être mis hors tension. Lorsque cette action est effectuée, votre système est uniquement accessible par les administrateurs. L'application n'est pas disponible sur les noeuds principal et de secours.

#### **Reprise**

Sélectionnez cette action si la solution à haute disponibilité a été arrêtée et doit reprendre.

#### **Informations relatives à la maintenance**

Sélectionnez cette action pour préparer des données à envoyer à un technicien. Le système crée un fichier sauvegarde nommé QGPL/QHASMSDATA sur chaque noeud dans la solution à haute disponibilité. Tous ces fichiers sauvegarde doivent être envoyés lorsque les informations de maintenance sont demandées.

#### **Récupération d'une partition**

Sélectionnez cette action pour une récupération à partir d'un état de partition. Les services-ressources de mise en grappe ne peuvent pas détecter certains incidents comme ceux des noeuds. La reprise depuis un état de partition demande l'intervention de l'opérateur pour identifier la cause de cet état. La sélection de cette action n'a lieu que très rarement. L'aide pour cette tâche décrit le processus permettant de décider si cette action est nécessaire.

Outre les actions précédentes, la solution de disque commuté avec protection géographique par disque miroir permet aussi ce qui suit :

#### **Commutation sur un site différent**

Sélectionnez cette action pour exécuter la solution à haute disponibilité sur un noeud de secours se trouvant sur un site à un autre emplacement géographique. Cette action est généralement effectuée lorsque tous les noeuds sur un site doivent être désactivés pour maintenance.

#### **Commutation sur le même site**

Sélectionnez cette action pour exécuter la solution à haute disponibilité sur un noeud de secours au même emplacement géographique que le noeud principal en cours. Ce processus fait du noeud de secours sur ce site le noeud principal.

La section **Ressources de solution à haute disponibilité** présente une liste à onglets des ressources, dont les noeuds, les groupes de ressources en grappe, les ressources contrôlées, les pools de stockage sur disque indépendant, les interfaces TCP/IP et les stratégies. Pour parcourir cette liste, cliquez sur l'onglet à gauche de la section.

### **Stratégies**

L'onglet **Stratégies** des ressources de la solution à haute disponibilité dans la page Gestion de votre solution à haute disponibilité vous permet de modifier à tout moment les stratégies à haute disponibilité.

Pour changer l'option actuellement sélectionnée, cliquez sur le bouton d'option à côté de l'option souhaitée.

Cliquez sur **OK** pour sauvegarder les nouvelles sélections.

Pour plus d'informations sur chaque stratégie à haute disponibilité, voir «Gestion des [stratégies»,](#page-43-0) à la [page](#page-43-0) 34 dans l'information center.

## **Informations dans l'historique des événements**

La section **Historique des événements** vous permet d'indiquer combien de jours les informations sur les événements doivent être conservées sur le système, ainsi que d'obtenir la liste des événements qui se sont produits au cours de cette période. Les colonnes dans le tableau des journaux sont Heure, Gravité et Informations.

**Heure** Indique la date et l'heure auxquelles l'événement a été consigné. A côté de l'heure se trouve le

bouton de . Cliquez dessus et sélectionnez **Affichage des détails** pour afficher une rubrique de l'information center décrivant l'événement.

#### **Gravité**

Montre une icône indiquant l'urgence de l'événement. Voir le tableau ci-dessous pour voir la description de chaque icône.

#### **Informations**

Offre une courte description de l'événement.

Cliquez sur le lien **High Availability Operator's Guide** pour afficher ou télécharger le PDF du document *Implementing high availability with the High Availability Solutions Manager – Operator's guide*.

Cliquez sur **Close** pour revenir à la page d'accueil High Availability Solutions Manager.

*Tableau 31. Indicateurs d'état de l'historique des événements*

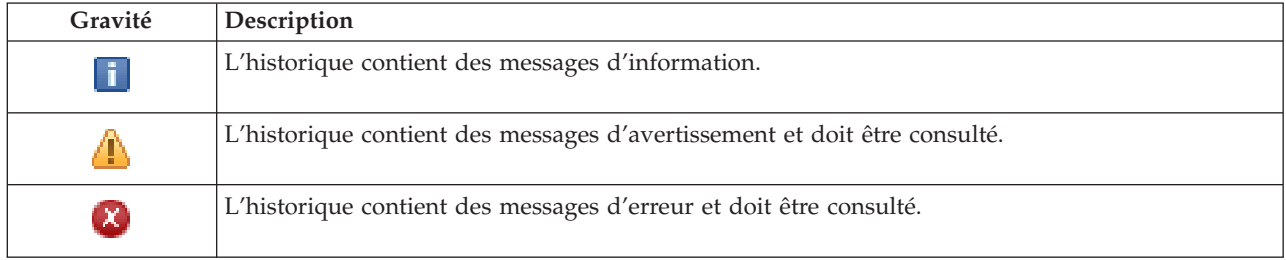

Pour plus d'informations, voir les rubriques suivantes de l'information center :

- «Gestion d'une solution à haute [disponibilité»,](#page-24-0) à la page 15
- v «Gestion des messages d'état de l'interface à haute [disponibilité»,](#page-25-0) à la page 16

# **Collecte des informations relatives à la maintenance**

La page Collecte des informations relatives à la maintenance de High Availability Solutions Manager contient une liste de sous-étapes à effectuer pour recueillir des informations de maintenance, au nombre desquelles des traces, des journaux et des historiques des événements, à partir de chaque noeud de la solution à haute disponibilité.

Les informations sont rassemblées dans un fichier sauvegarde que vous pouvez envoyer à un technicien de maintenance IBM. Les procédures de maintenance établies doivent être utilisées pour l'envoi des données à IBM. N'effectuez cette tâche que lorsqu'un technicien de maintenance IBM vous demande de rassembler ces informations.

# **Sous-étapes effectuées pour la collecte d'informations de maintenance**

High Availability Solutions Manager applique les sous-étapes suivantes pour recueillir des informations de maintenance à partir de chaque noeud de la solution à haute disponibilité :

- v Création de la bibliothèque QHASMTEMP.
- v Si la bibliothèque QHASMTEMP existe déjà, son contenu est effacé et le traitement se poursuit.
- v Verrouillage de la bibliothèque QHASMTEMP. Cette opération permet de s'assurer qu'une seule personne à la fois est autorisée à rassembler des informations de maintenance.
- v Utilisation de la commande DMPCLUTRC (Vidage des traces de la grappe) pour vider les files d'attente de trace de la grappe dans un fichier de base de données dans QHASMTEMP.
- v Sauvegarde du fichier de vidage des traces de la grappe dans un fichier sauvegarde dans QHASMTEMP.
- v Sauvegarde dans un fichier sauvegarde de la sortie de la console Integrated Solutions Console de niveau 1.
- v Sauvegarde dans un fichier sauvegarde de l'historique des événements de l'interface graphique de High Availability Solutions Manager.
- v Sauvegarde dans un fichier sauvegarde de toutes les autres données de l'infrastructure interne pour la solution à haute disponibilité.
- Sauvegarde de la bibliothèque QHASMTEMP dans un fichier sauvegarde appelé QHASMSDATA dans la bibliothèque QGPL. Si le fichier sauvegarde existe déjà, son contenu est effacé avant la sauvegarde des nouvelles données.
- Suppression de la bibliothèque QHASMTEMP.

A ce stade, vous pouvez envoyer à IBM tous les fichiers sauvegarde QHASMSDATA qui ont été créés sur chaque noeud.

#### **Informations sur les zones**

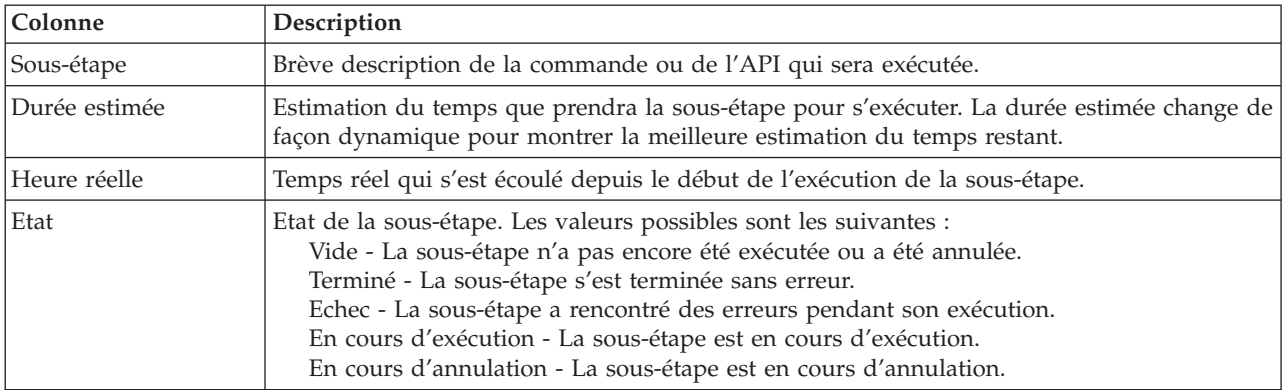

Le tableau présentant les sous-étapes comporte les colonnes suivantes :

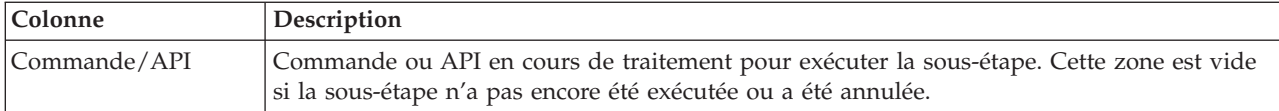

Les messages d'achèvement et d'erreur qui sont reçus lors de l'exécution des sous-étapes sont affichés dans la zone de messages au-dessus des boutons **Exécution immédiate**, **Annulation**, **Défaire** et **Fermeture**.

Cliquez sur **Exécution immédiate** pour lancer la sous-étape désignée par la .

Cliquez sur **Annulation** pour retourner à la page Gestion de votre solution à haute disponibilité sans procéder à la collecte d'informations de maintenance.

Pendant l'exécution des sous-étapes, cliquez sur **Annulation** pour arrêter après l'exécution de la sous-étape en cours, mais avant le début de l'exécution de la sous-étape suivante. Une fois l'annulation du traitement effectuée, les options suivantes sont disponibles :

- v Cliquez sur **Défaire** pour annuler les sous-étapes déjà achevées.
- v Cliquez sur **Exécution immédiate** pour continuer en exécutant la sous-étape suivante.
- v Cliquez sur **Annulation** pour retourner à la page Gestion de votre solution à haute disponibilité sans poursuivre ni annuler de sous-étapes.

Cliquez sur **Fermeture** pour retourner à la page Gestion de votre solution à haute disponibilité après exécution de toutes les sous-étapes.

Pour plus d'informations, voir la rubrique «Collecte [d'informations](#page-31-0) de maintenance», à la page 22 de l'Information Center.

# **Test de commutation administrative**

Utilisez l'interface de High Availability Solutions Manager pour effectuer les sous-étapes voulues pour exécuter un basculement administratif. Cette page pourrait s'intituler Test de commutation administrative, Test de commutation administrative sur le même site ou Test de commutation administrative sur un site différent.

**Important :** Vérifiez que le serveur TCP/IP \*INETD est démarré sur les noeuds impliqués dans le basculement.

# **Sous-étapes nécessaires à l'exécution du basculement administratif**

High Availability Solutions Manager exécute les sous-étapes suivantes pour exécuter le basculement administratif :

- v Vérification que les noeuds impliqués dans le basculement administratif sont actifs.
- v Vérification que le groupe de ressources en grappe (CRG) d'unité est actif.
- v Vérification que le pool de stockage sur disque indépendant est actif.
- v Vérification qu'aucune bibliothèque en double n'existe sur le noeud secondaire.
- v Modification du noeud principal du groupe de ressources en grappe à l'aide de la commande Change CRG Primary (Modification du CRG principal). Pour une description détaillée des fonctions exécutées par la commande CHGCRGPRI, voir la rubrique Change CRG [Primary](http://publib14.boulder.ibm.com/infocenter/systems/scope/i5os/index.jsp?topic=/cl/chgcrgpri.htm) de l'Information Center. La commande CHGCRGPRI procède comme suit pour un CRG d'unité :
	- Met hors fonction le pool de stockage sur disque indépendant. Le programme d'exit enregistré au point d'exit QIBM\_QDC\_VRYEXIT est appelé. Le programme d'exit a été enregistré sur ce point d'exit lors de l'étape Configuration de l'environnement à haute disponibilité du déploiement.
- Met fin à l'adresse IP de reprise du serveur, qui est associée au pool de stockage sur disque indépendant.
- Met en fonction le pool de stockage sur disque indépendant sur le noeud qui devient le nouveau noeud principal.
- Démarre l'interface TCP/IP qui est associée au pool de stockage sur disque indépendant sur le nouveau noeud principal.
- Le programme d'exit du groupe de ressources en grappe d'unité appelle le programme référencé par la zone de données QUSRHASM/QSTARTAPP qui a été configurée lors de l'étape Configuration de l'environnement à haute disponibilité du déploiement. Ce programme lance toutes les applications utilisateur qui font référence au pool de stockage sur disque indépendant.
- Définit l'état du groupe de ressources en grappe d'unité sur Actif si le basculement aboutit.
- v Si la solution est Commutation du disque avec protection géographique par disque miroir, le domaine de reprise du groupe de ressources en grappe d'unité est modifié, comme indiqué dans les stratégies de haute disponibilité. Par exemple, imaginons que la stratégie consiste à effectuer une reprise sur un noeud se trouvant sur le même site. Après un basculement réussi, le domaine de reprise est modifié de sorte que la première sauvegarde disponible se trouve sur l'autre noeud se trouvant sur le même site que le noeud principal.

Le résultat final d'un basculement administratif réussi dépend de la solution à haute disponibilité qui est déployée.

Si la solution qui a été configurée est Commutation du disque entre les partitions logiques ou Commutation du disque entre les systèmes, le pool de stockage sur disque indépendant est déplacé sur l'autre noeud. Par exemple, NOEUD1 est le noeud principal et est équipé du pool de stockage sur disque indépendant, et NOEUD2 est le noeud secondaire. Lors du basculement, le pool de stockage sur disque indépendant se déplace sur NOEUD2, lequel devient le noeud principal et NOEUD1 devient le noeud secondaire.

Si la solution qui a été configurée est Miroir entre sites avec protection géographique par disque, les pools de stockage sur disque indépendants changent de rôle. Par exemple, il existe deux noeuds : NOEUD1 et NOEUD2. NOEUD1 est équipé de la copie de production du pool de stockage sur disque indépendant et NOEUD2 de la copie miroir. Lors du basculement, la copie miroir du pool de stockage sur disque indépendant devient la copie de production, et la copie de production devient la copie miroir. Ainsi, NOEUD2 est à présent équipé de la copie de production et NOEUD1 de la copie miroir.

Si la solution qui a été configurée est Commutation du disque avec protection géographique par disque miroir et que le basculement va se produire sur le même site, le matériel bascule de la même façon que pour les solutions Commutation du disque entre les partitions logiques ou Commutation du disque entre les systèmes. Si le basculement se produit sur un site différent, la copie miroir du pool de stockage sur disque indépendant devient la copie de production, et aucun matériel ne bascule. Par exemple, NOEUD1 et NOEUD2 font partie du site RESEAU. NOEUD1 est le noeud principal et est équipé de la copie de production du pool de stockage sur disque indépendant. NOEUD3 fait partie du site LONDRES et est équipé de la copie miroir du pool de stockage sur disque indépendant. Lors du basculement, NOEUD3 devient le noeud principal, la copie de production associée à NOEUD1 devient la copie miroir et la copie miroir associée à NOEUD3 devient la copie de production.

En cas d'échec du basculement administratif, le pool de stockage sur disque indépendant rebascule sur le système principal d'origine et un message d'erreur s'affiche dans la zone de messages.

## **Informations sur les zones**

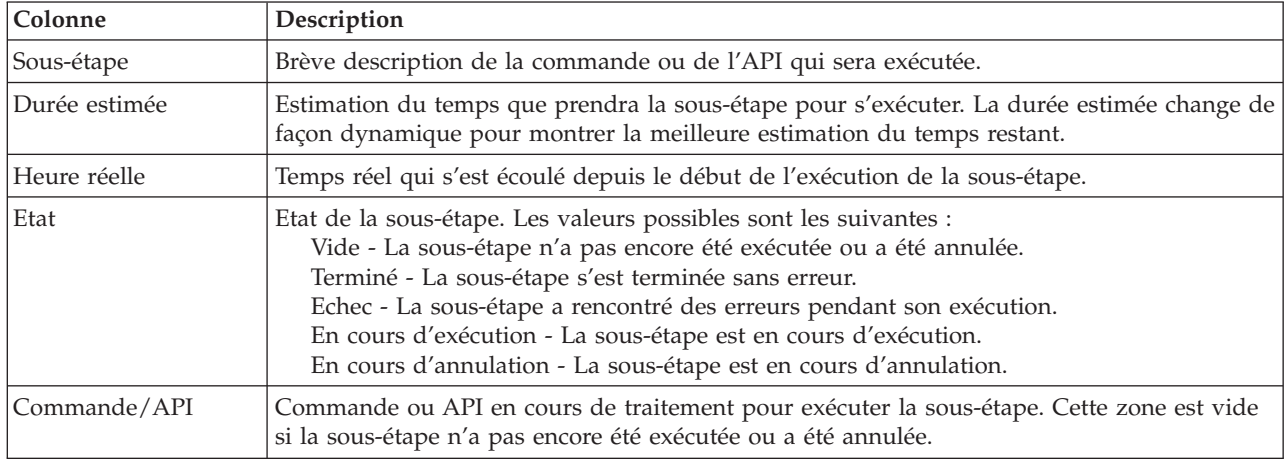

Le tableau présentant les sous-étapes comporte les colonnes suivantes :

Les messages d'achèvement et d'erreur reçus lors de l'exécution des sous-étapes s'affichent dans la zone de messages qui figure au-dessus des boutons **Exécution immédiate**, **Annulation**, **Défaire** et **Fermeture**. Vous pouvez tenter à nouveau le basculement après avoir effectué une action corrective conforme aux messages d'erreur fournis.

Cliquez sur **Exécution immédiate** pour démarrer la sous-étape indiquée par la .

Cliquez sur **Annulation** pour quitter sans terminer le basculement administratif.

Pendant l'exécution des sous-étapes, cliquez sur **Annulation** pour vous arrêter à la fin de la sous-étape en cours, mais avant le démarrage de la suivante. Une fois le processus d'annulation terminé, les options suivantes sont disponibles :

- v Cliquez sur **Défaire** pour annuler les sous-étapes précédemment terminées.
- v Cliquez sur **Exécution immédiate** pour continuer l'exécution de la première sous-étape non encore terminée.
- v Cliquez sur **Annulation** pour revenir à la page précédente sans poursuivre ni annuler de sous-étape. Lorsque vous configurerez la solution à haute disponibilité, le traitement suivant mémorisera la sous-étape à exécuter.

Cliquez sur **Fermeture** pour quitter après l'exécution de toutes les sous-étapes.

Pour plus d'informations, voir la rubrique «Exécution de [basculements»,](#page-29-0) à la page 20 de l'Information Center.

# **Récupération depuis l'état de partition**

La page Récupération depuis l'état de partition dans High Availability Solutions Manager contient une liste de sous-étapes à effectuer lorsqu'un noeud se trouve à l'état **Partition** et a échoué. La récupération depuis un état de partition requiert l'intervention de l'opérateur pour déterminer la cause de cet état.

**Important :** Vous ne devez que très rarement exécuter les sous-étapes de [récupération](#page-114-0) depuis l'état de [partition.](#page-114-0) Procédez comme suit pour déterminer le bon déroulement :

> 1. L'état de partition se produit lorsque le système ne peut pas déterminer si un système est arrêté ou inaccessible. Il peut simplement s'agir d'un incident de câble pour lequel il

<span id="page-114-0"></span>suffit de rebrancher le câble. Dans l'état de partition, le système se répare lui-même lorsque disparaît l'incident de communication. La récupération prend entre 1 et 15 minutes, en fonction de vos paramètres.

- 2. Si vous travaillez sur le noeud principal et que le noeud de secours est à l'état de partition, vérifiez l'état du système de secours. Lorsque celui-ci revient à un état fonctionnel et que la liaison entre les systèmes est active, l'état de partition peut se réparer seul, sans l'intervention de l'opérateur. Dans le cas contraire, exécutez les sous-étapes ci-après pour que votre solution à haute disponibilité soit prête en cas de basculement ou de reprise en ligne.
- 3. Si vous travaillez sur le noeud de secours et que le noeud principal est à l'état de partition, vérifiez l'état du noeud principal. Si celui-ci est toujours opérationnel mais ne communique pas avec le noeud de secours, effectuez les actions de reprise appropriées dans l'interface de communication. Lorsque cette dernière est active, la reprise automatique peut avoir lieu. Si le noeud principal n'est plus opérationnel en revanche, vous devez décider s'il faut forcer un basculement vers le noeud de secours. Soyez prudent au moment de forcer un basculement. S'il est possible, changez le disque indépendant sur le noeud principal avant d'effectuer les sous-étapes ci-après. Si le noeud principal n'est plus opérationnel et que vous décidez de forcer un basculement vers le noeud de secours, exécutez les sous-étapes ci-dessous.

Pour plus d'informations sur le partitionnement d'une grappe et pour savoir comment éviter et récupérer des erreurs de partition, voir les rubriques [Partition](rzaigtroubleshootpartitionerrors.htm) errors et [Recovering](#page-30-0) from partition state de l'information center.

## **Sous-étapes effectuées pour une récupération depuis l'état de partition**

Si un noeud de secours est à l'état **Partition**, High Availability Solutions Manager réalise les sous-étapes suivantes :

- v Le noeud est défini à l'état **Echec**. Pour plus de détails, voir la rubrique Changing [partitioned](rzaigtroubleshootchangepartitionednodes.htm) nodes to [failed.](rzaigtroubleshootchangepartitionednodes.htm)
- v Le noeud est démarré avec la commande Start Cluster Node (STRCLUNOD).

Si le noeud principal est à l'état **Partition**, High Availability Solutions Manager réalise les sous-étapes suivantes :

- v Le noeud est défini à l'état **Echec**. Pour plus de détails, voir la rubrique Changing [partitioned](rzaigtroubleshootchangepartitionednodes.htm) nodes to [failed.](rzaigtroubleshootchangepartitionednodes.htm)
- v Le noeud est démarré avec la commande STRCLUNOD.
- v Le groupe de ressources en grappe est changé avec la commande Change Cluster Resource Group (CHGCRG) pour faire du noeud de secours le noeud principal. Les rôles des noeuds sont modifiés et le noeud de secours s'approprie du matériel.
- v Le groupe de ressources en grappe est démarré avec la commande Start Cluster Resource Group (STRCRG).
- v Le pool de stockage sur disque indépendant est activé.
- **Important :** Si le noeud ne passe pas à l'état **Actif**, vous devez suivre d'autres étapes de récupération. L'action de récupération depuis l'état de partition n'est plus disponible dans la page Gestion de votre solution à haute disponibilité car l'état est passé à **Echec** dans les sous-étapes de récupération. Si le noeud était à l'état de partition en raison d'une perte système complète (par exemple, le pool de stockage sur disque système a dû être rechargé), voir la rubrique [Recovering](rzaigtroubleshootrecoversystemloss.htm) a cluster after a complete system loss. Si le système ne doit pas être rechargé, exécutez manuellement la commande STRCLUNOD sur le système partitionné.

## **Informations de zones**

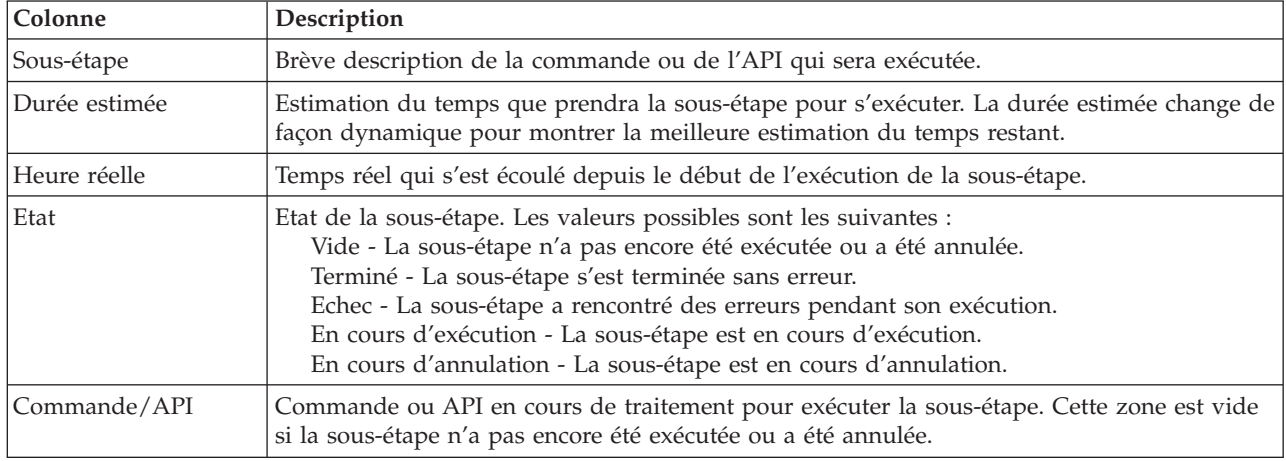

Le tableau présentant les sous-étapes comporte les colonnes suivantes :

Les messages d'exécution et d'erreur reçus lors de l'exécution des sous-étapes sont affichés dans la zone de message au-dessus des boutons **Exécution immédiate**, **Annulation**, **Défaire** et **Fermeture**.

Cliquez sur **Exécution immédiate** pour lancer la sous-étape désignée par la flèche .

Cliquez sur **Annulation** pour revenir à la page Gestion de votre solution à haute disponibilité sans récupération depuis l'état de partition.

Pendant l'exécution des sous-étapes, cliquez sur **Annulation** pour arrêter au terme de la sous-étape en cours et avant que la suivante ne démarre. Une fois l'annulation effective, les options suivantes sont disponibles :

- v Cliquez sur **Défaire** pour annuler les sous-étapes réalisées auparavant.
- v Cliquez sur **Exécution immédiate** pour poursuivre l'exécution avec la sous-étape suivante.
- v Cliquez sur **Annulation** pour revenir à la page Gestion de votre solution à haute disponibilité sans poursuivre ou annuler de sous-étapes.

Cliquez sur **Fermeture** pour revenir à la page Gestion de votre solution à haute disponibilité une fois toutes les sous-étapes exécutées.

# **Arrêt de la solution à haute disponibilité - Données indisponibles**

La page Arrêt de la solution à haute disponibilité - Données disponibles contient la liste des sous-étapes à exécuter pour arrêter l'environnement à haute disponibilité, tout en conservant le pool de stockage sur disque indépendant du noeud en cours. Cette situation se produit généralement lorsqu'il est nécessaire d'effectuer une sauvegarde complète du système ou une sauvegarde des données. Aucun basculement ne se produit à la suite de cette action.

### **Sous-étapes exécutées pour arrêter l'environnement à haute disponibilité tout en conservant les données disponibles**

High Availability Solutions Manager effectue les sous-étapes suivantes pour arrêter l'environnement à haute disponibilité et conserver les données disponibles :

v Si vous avez choisi la solution Commutation du disque avec protection géographique par disque miroir ou Miroir entre sites avec protection géographique par disque miroir, la protection géographique par disque miroir est suspendue.

- v Le groupe de ressources de grappe d'unité est terminé.
- v Tous les noeuds de groupe de la solution à haute disponibilité sont terminés.

Une fois les sous-étapes terminées avec succès, la solution à haute disponibilité est arrêtée et le pool de stockage sur disque indépendant reste disponible.

#### **Informations sur les zones**

Le tableau présentant les sous-étapes comporte les colonnes suivantes :

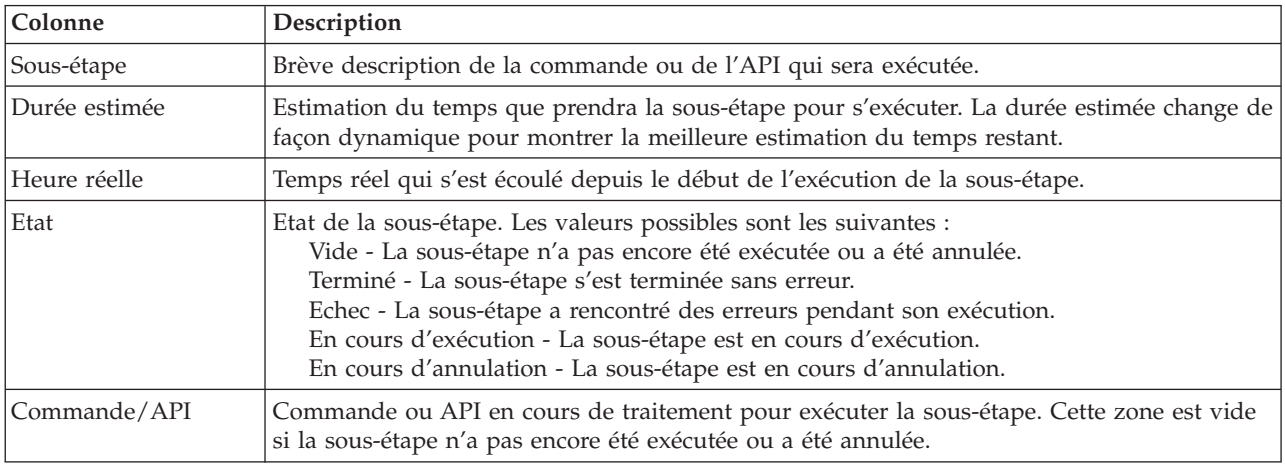

Les messages d'achèvement et d'erreur reçus lors de l'exécution des sous-étapes s'affichent dans la zone de messages qui figure au-dessus des boutons **Exécution immédiate**, **Annulation**, **Défaire** et **Fermeture**.

Cliquez sur **Exécution immédiate** pour démarrer la sous-étape indiquée par la .

Cliquez sur **Annulation** pour revenir à la page Gestion de votre solution à haute disponibilité sans arrêter l'environnement à haute disponibilité.

Pendant l'exécution des sous-étapes, cliquez sur **Annulation** pour vous arrêter à la fin de la sous-étape en cours, mais avant le démarrage de la suivante. Une fois le processus d'annulation terminé, les options suivantes sont disponibles :

- v Cliquez sur **Défaire** pour annuler les sous-étapes précédemment terminées.
- v Cliquez sur **Exécution immédiate** pour passer à l'exécution de la sous-étape suivante.
- v Cliquez sur **Annulation** pour revenir à la page Gestion de votre solution à haute disponibilité sans poursuivre ni annuler de sous-étape.

Cliquez sur **Fermeture** pour revenir à la page Gestion de votre solution à haute disponibilité après la fin de toutes les sous-étapes.

Pour plus d'informations, voir la rubrique «Arrêt de la solution à haute disponibilité avec [disponibilité](#page-27-0) des [données»,](#page-27-0) à la page 18 de l'Information Center.

# **Arrêt de la solution à haute disponibilité - Données indisponibles**

La page Arrêt de la solution à haute disponibilité - Données indisponibles contient la liste des sous-étapes à exécuter pour arrêter l'environnement à haute disponibilité et rendre indisponible le pool de stockage sur disque indépendant. Cette opération concerne généralement la préparation d'un IPL du noeud principal lorsque vous n'avez pas besoin d'effectuer un basculement administratif.

## **Sous-étapes exécutées pour arrêter l'environnement à haute disponibilité**

High Availability Solutions Manager effectue les sous-étapes suivantes pour arrêter l'environnement à haute disponibilité et rendre le pool de stockage sur disque indépendant indisponible :

- **Remarque :** Les stratégies de solution à haute disponibilité ne sont pas prises en compte pendant cette tâche. Il n'y a pas de basculement du pool de stockage sur disque indépendant sur un noeud secondaire. Si vous voulez effectuer un basculement de la solution à haute disponibilité, n'utilisez pas cette tâche.
- v Le pool de stockage sur disque est mis hors fonction.
	- Cette sous-étape met automatiquement fin à tout travail utilisateur associé au pool de stockage sur disque indépendant.
	- Au cours de cette sous-étape, le programme d'exit enregistré au point d'exit QIBM\_QDC\_VRYEXIT est appelé. Ce programme d'exit appelle tout programme défini dans la zone de données QUSRHASM/QSHUTDOWN.
- v Le groupe de ressources de grappe d'unité est terminé.
- v Tous les noeuds de groupe de la solution à haute disponibilité sont terminés.

Une fois les sous-étapes terminées avec succès, la solution à haute disponibilité est arrêtée et le pool de stockage sur disque indépendant n'est disponible sur aucun noeud.

#### **Informations sur les zones**

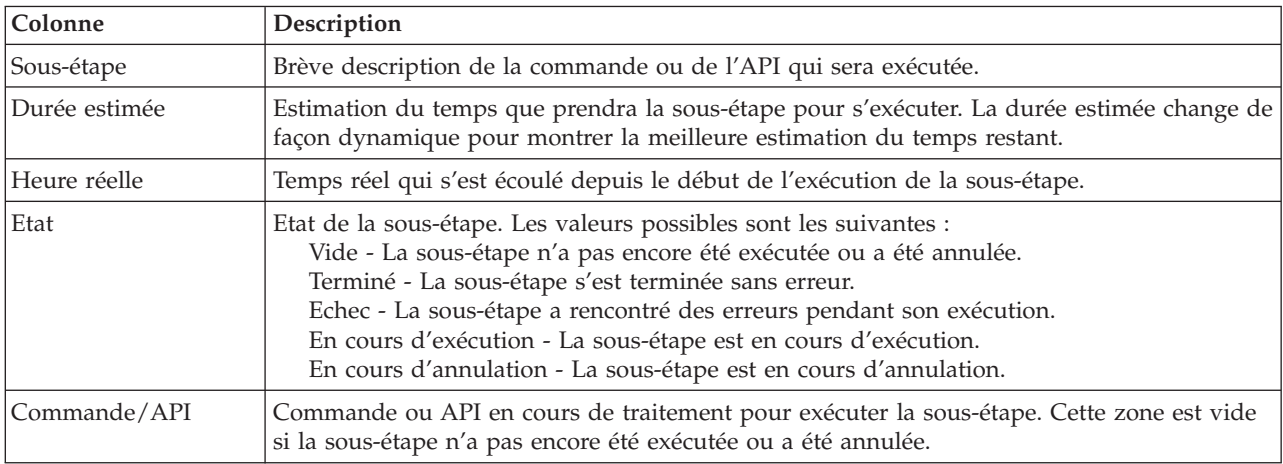

Le tableau présentant les sous-étapes comporte les colonnes suivantes :

Les messages d'achèvement et d'erreur reçus lors de l'exécution des sous-étapes s'affichent dans la zone de messages qui figure au-dessus des boutons **Exécution immédiate**, **Annulation**, **Défaire** et **Fermeture**.

Cliquez sur **Exécution immédiate** pour démarrer la sous-étape indiquée par la .

Cliquez sur **Annulation** pour revenir à la page Gestion de votre solution à haute disponibilité sans arrêter l'environnement à haute disponibilité.

Pendant l'exécution des sous-étapes, cliquez sur **Annulation** pour vous arrêter à la fin de la sous-étape en cours, mais avant le démarrage de la suivante. Une fois le processus d'annulation terminé, les options suivantes sont disponibles :

- v Cliquez sur **Défaire** pour annuler les sous-étapes précédemment terminées.
- v Cliquez sur **Exécution immédiate** pour passer à l'exécution de la sous-étape suivante.

v Cliquez sur **Annulation** pour revenir à la page Gestion de votre solution à haute disponibilité sans poursuivre ni annuler de sous-étape.

Cliquez sur **Fermeture** pour revenir à la page Gestion de votre solution à haute disponibilité après la fin de toutes les sous-étapes.

Pour plus d'informations, voir la rubrique «Arrêt d'une solution à haute disponibilité avec [indisponibilité](#page-28-0) des [données»,](#page-28-0) à la page 19 de l'Information Center.

# **Reprise de la solution à haute disponibilité**

La page Reprise de la solution à haute disponibilité dans High Availability contient la liste des sous-étapes à suivre pour reprendre la solution à haute disponibilité et rendre les données disponibles. La solution à haute disponibilité est configurée pour une reprise automatique lorsque le système redémarre après un IPL. En général, cette tâche est uniquement effectuée si vous avez arrêté la solution à haute disponibilité et devez faire une reprise manuelle.

## **Sous-étapes effectuées pour une reprise de la solution à haute disponibilité**

High Availability Solutions Manager réalise les sous-étapes suivantes pour reprendre la solution à haute disponibilité :

- v Les noeuds de la grappe sont démarrés dans l'ordre inverse de leur arrêt.
- Les groupes de ressources en grappe sont démarrés.
- v Si le pool de stockage sur disque indépendant est hors fonction, il est activé.
- v Si la solution à haute disponibilité est un disque commuté avec la protection géographique par disque miroir ou la protection par disque miroir d'un disque à l'autre avec la protection géographique par disque miroir, la protection par disque miroir du pool de stockage sur disque indépendant est reprise.

### **Informations de zones**

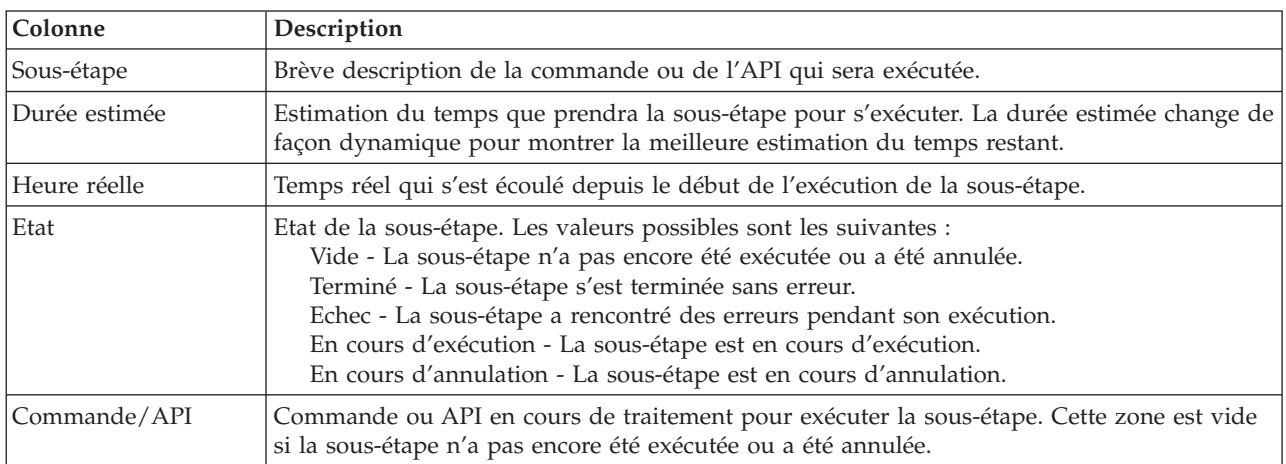

Le tableau présentant les sous-étapes comporte les colonnes suivantes :

Les messages d'exécution et d'erreur reçus lors de l'exécution des sous-étapes sont affichés dans la zone de message au-dessus des boutons **Exécution immédiate**, **Annulation**, **Défaire** et **Fermeture**.

Cliquez sur **Exécution immédiate** pour lancer la sous-étape désignée par la flèche .

Cliquez sur **Annulation** pour revenir à la page Gestion de votre solution à haute disponibilité sans reprendre l'environnement à haute disponibilité.

Pendant l'exécution des sous-étapes, cliquez sur **Annulation** pour arrêter au terme de la sous-étape en cours et avant que la suivante ne démarre. Une fois l'annulation effective, les options suivantes sont disponibles :

- v Cliquez sur **Défaire** pour annuler les sous-étapes réalisées auparavant.
- v Cliquez sur **Exécution immédiate** pour poursuivre l'exécution avec la sous-étape suivante.
- v Cliquez sur **Annulation** pour revenir à la page Gestion de votre solution à haute disponibilité sans poursuivre ou annuler de sous-étapes.

Cliquez sur **Fermeture** pour revenir à la page Gestion de votre solution à haute disponibilité une fois toutes les sous-étapes exécutées.

Pour plus d'informations, voir la rubrique «Reprise d'une solution à haute [disponibilité»,](#page-29-0) à la page 20 de l'information center.

# **Annexe. Remarques**

Le présent document peut contenir des informations ou des références concernant certains produits, logiciels ou services IBM non annoncés dans ce pays. Pour plus de détails, référez-vous aux documents d'annonce disponibles dans votre pays, ou adressez-vous à votre partenaire commercial IBM. Toute référence à un produit, logiciel ou service IBM n'implique pas que seul ce produit, logiciel ou service puisse être utilisé. Tout autre élément fonctionnellement équivalent peut être utilisé, s'il n'enfreint aucun droit d'IBM. Toutefois, il incombe à l'utilisateur d'évaluer et de vérifier le fonctionnement des produits, des programmes ou des services non-IBM.

IBM peut détenir des brevets ou des demandes de brevet couvrant les produits mentionnés dans le présent document. La remise de ce document ne vous donne aucun droit de licence sur ces brevets. Si vous désirez recevoir des informations concernant l'acquisition de licences, veuillez en faire la demande par écrit à l'adresse suivante :

IBM Director of Licensing IBM Corporation North Castle Drive Armonk, NY 10504-1785 U.S.A.

Pour le Canada, veuillez adresser votre courrier à :

IBM Director of Commercial Relations IBM Canada Ltd. 3600 Steeles Avenue East Markham, Ontario L3R 9Z7 Canada

Les informations sur les licences concernant les produits utilisant un jeu de caractères double octet peuvent être obtenues par écrit à l'adresse suivante :

IBM World Trade Asia Corporation Licensing 2-31 Roppongi 3-chome, Minato-ku Tokyo 106-0032, Japon

**Le paragraphe suivant ne s'applique ni au Royaume-Uni, ni dans aucun pays dans lequel il serait contraire aux lois locales.** LES PUBLICATIONS SONT LIVREES «EN L'ETAT» SANS AUCUNE GARANTIE EXPLICITE OU IMPLICITE. IBM DECLINE NOTAMMENT TOUTE RESPONSABILITE RELATIVE A CES PUBLICATIONS EN CAS DE CONTREFAÇON AINSI QU'EN CAS DE DEFAUT D'APTITUDE A L'EXECUTION D'UN TRAVAIL DONNE. Certaines juridictions n'autorisent pas l'exclusion des garanties implicites, auquel cas l'exclusion ci-dessus ne vous sera pas applicable.

Le présent document peut contenir des inexactitudes ou des coquilles. Ce document est mis à jour périodiquement. Chaque nouvelle édition inclut les mises à jour. IBM peut, à tout moment et sans préavis, modifier les produits et les logiciels décrits dans ce document.

Les références à des sites Web non IBM sont fournies à titre d'information uniquement et n'impliquent en aucun cas une adhésion aux données qu'ils contiennent. Les éléments figurant sur ces sites Web ne font pas partie des éléments du présent produit IBM et l'utilisation de ces sites relève de votre seule responsabilité.

IBM pourra utiliser ou diffuser, de toute manière qu'elle jugera appropriée et sans aucune obligation de sa part, tout ou partie des informations qui lui seront fournies.

Les licenciés souhaitant obtenir des informations permettant : (i) l'échange des données entre des logiciels créés de façon indépendante et d'autres logiciels (dont celui-ci), et (ii) l'utilisation mutuelle des données ainsi échangées, doivent adresser leur demande à :

IBM Corporation Software Interoperability Coordinator, Department YBWA 3605 Highway 52 N Rochester, MN 55901 U.S.A.

Ces informations peuvent être soumises à des conditions particulières, prévoyant notamment le paiement d'une redevance.

Le logiciel sous licence décrit dans ce document et tous les éléments sous licence disponibles s'y |

rapportant sont fournis par IBM conformément aux dispositions du Livret Contractuel IBM, des |

Conditions Internationales d'Utilisation de Logiciels IBM, des Conditions d'Utilisation du Code Machine | ou de tout autre contrat équivalent. |

Les données de performance indiquées dans ce document ont été déterminées dans un environnement contrôlé. Par conséquent, les résultats peuvent varier de manière significative selon l'environnement d'exploitation utilisé. Certaines mesures évaluées sur des systèmes en cours de développement ne sont pas garanties sur tous les systèmes disponibles. En outre, elles peuvent résulter d'extrapolations. Les résultats peuvent donc varier. Il incombe aux utilisateurs de ce document de vérifier si ces données sont applicables à leur environnement d'exploitation.

Les informations concernant des produits non IBM ont été obtenues auprès des fournisseurs de ces produits, par l'intermédiaire d'annonces publiques ou via d'autres sources disponibles. IBM n'a pas testé ces produits et ne peut confirmer l'exactitude de leurs performances ni leur compatibilité. Elle ne peut recevoir aucune réclamation concernant des produits non IBM. Toute question concernant les performances de produits non IBM doit être adressée aux fournisseurs de ces produits.

Toute instruction relative aux intentions d'IBM pour ses opérations à venir est susceptible d'être modifiée ou annulée sans préavis, et doit être considérée uniquement comme un objectif.

Tous les tarifs indiqués sont les prix de vente actuels suggérés par IBM et sont susceptibles d'être modifiés sans préavis. Les tarifs appliqués peuvent varier selon les revendeurs.

Ces informations sont fournies uniquement à titre de planification. Elles sont susceptibles d'être modifiées avant la mise à disposition des produits décrits.

Le présent document peut contenir des exemples de données et de rapports utilisés couramment dans l'environnement professionnel. Ces exemples mentionnent des noms fictifs de personnes, de sociétés, de marques ou de produits à des fins illustratives ou explicatives uniquement. Toute ressemblance avec des noms de personnes, de sociétés ou des données réelles serait purement fortuite.

#### LICENCE DE COPYRIGHT :

Le présent logiciel contient des exemples de programmes d'application en langage source destinés à illustrer les techniques de programmation sur différentes plateformes d'exploitation. Vous avez le droit de copier, de modifier et de distribuer ces exemples de programmes sous quelque forme que ce soit et sans paiement d'aucune redevance à IBM, à des fins de développement, d'utilisation, de vente ou de distribution de programmes d'application conformes aux interfaces de programmation des plateformes pour lesquels ils ont été écrits ou aux interfaces de programmation IBM. Ces exemples de programmes

n'ont pas été rigoureusement testés dans toutes les conditions. Par conséquent, IBM ne peut garantir expressément ou implicitement la fiabilité, la maintenabilité ou le fonctionnement de ces programmes.

Toute copie totale ou partielle de ces programmes exemples et des oeuvres qui en sont dérivées doit inclure un avis de copyright libellé comme suit :

© (nom de votre société) (année). Certaines parties de ce code sont dérivées des programmes exemples d'IBM Corp. © Copyright IBM Corp. \_entrez l'année ou les années\_. All rights reserved.

Si vous visualisez ces informations en ligne, il se peut que les photographies et illustrations en couleur n'apparaissent pas à l'écran.

# **Informations sur l'interface de programmation** |

La présente publication "Mise en oeuvre de la haute disponibilité avec l'approche basée sur une solution" décrit des interfaces de programmation que le Client peut utiliser pour écrire des programmes permettant d'exploiter les services d'IBM i5/OS.

## **Marques**

Les termes qui suivent sont des marques d'International Business Machines Corporation aux Etats-Unis et/ou dans certains autres pays :

i5/OS IBM IBM (logo) System i System i5 IBM Systems Storage TotalStorage FlashCopy

Adobe, le logo Adobe, PostScript et le logo PostScript sont des marques enregistrées ou non d'Adobe |

Systems Incorporated aux Etats-Unis et/ou dans certains autres pays. |

- Microsoft, Windows, Windows NT et le logo Windows sont des marques de Microsoft Corporation aux | Etats-Unis et/ou dans certains autres pays.
- Java ainsi que toutes les marques et tous les logos incluant Java sont des marques de Sun Microsystems, |Inc. aux Etats-Unis et/ou dans certains autres pays.

Les autres noms de sociétés, de produits et de services peuvent appartenir à des tiers.

## **Terms and conditions**

Permissions for the use of these publications is granted subject to the following terms and conditions.

**Personal Use:** You may reproduce these publications for your personal, noncommercial use provided that all proprietary notices are preserved. You may not distribute, display or make derivative works of these publications, or any portion thereof, without the express consent of IBM.

**Commercial Use:** You may reproduce, distribute and display these publications solely within your enterprise provided that all proprietary notices are preserved. You may not make derivative works of these publications, or reproduce, distribute or display these publications or any portion thereof outside your enterprise, without the express consent of IBM.

Except as expressly granted in this permission, no other permissions, licenses or rights are granted, either express or implied, to the publications or any information, data, software or other intellectual property contained therein.

IBM reserves the right to withdraw the permissions granted herein whenever, in its discretion, the use of the publications is detrimental to its interest or, as determined by IBM, the above instructions are not being properly followed.

You may not download, export or re-export this information except in full compliance with all applicable laws and regulations, including all United States export laws and regulations.

IBM MAKES NO GUARANTEE ABOUT THE CONTENT OF THESE PUBLICATIONS. THE PUBLICATIONS ARE PROVIDED "AS-IS" AND WITHOUT WARRANTY OF ANY KIND, EITHER EXPRESSED OR IMPLIED, INCLUDING BUT NOT LIMITED TO IMPLIED WARRANTIES OF MERCHANTABILITY, NON-INFRINGEMENT, AND FITNESS FOR A PARTICULAR PURPOSE.

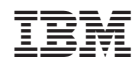